**Universidade Estadual de Goiás Unidade Universitária de Itaberaí**

> **Alex Pessoa Nunes Ueberson Peroba de Jesus**

**Estudo de Caso: Análise e Desenvolvimento de um Sistema de Controle de Produção Industrial - SISCOPI**

> **Itaberaí 2012**

**Alex Pessoa Nunes Ueberson Peroba de Jesus**

# **Estudo de Caso: Análise e Desenvolvimento de um Sistema de Controle de Produção Industrial - SISCOPI**

Trabalho Final de Curso apresentado à Universidade de Goiás, Unidade Universitária de Itaberaí, como requisito parcial para a conclusão do curso de graduação em Sistema de Informação, sob a orientação da Professora Ms. Liliane Balduino.

> **Itaberaí 2012**

**Alex Pessoa Nunes Ueberson Peroba de Jesus**

**Estudo de Caso: Análise e Desenvolvimento de um Sistema de Controle Produção Industrial - SISCOPI**

Aprovada em  $\frac{1}{\sqrt{2}}$ 

Banca examinadora:

Orientadora Prof. Ms. Liliane Balduino

\_\_\_\_\_\_\_\_\_\_\_\_\_\_\_\_\_\_\_\_\_\_\_\_\_\_\_\_

Prof. Esp. Sheila da Silva Araújo

\_\_\_\_\_\_\_\_\_\_\_\_\_\_\_\_\_\_\_\_\_\_\_\_\_\_\_\_

Prof. Ms. Washington Duarte da Silva

\_\_\_\_\_\_\_\_\_\_\_\_\_\_\_\_\_\_\_\_\_\_\_\_\_\_\_\_

**Itaberaí 2012**

*Dedico esse trabalho aos meus pais que sempre me deram muito apoio nas dificuldades no decorrer do curso, a minha namorada pela paciência nos momentos de ausência.*

*Alex Pessoa Nunes*

*Dedico este trabalho primeiramente a Deus que me deu força pra chegar até aqui e a minha esposa Sara que soube entender os momentos da minha ausência e por se preocupar tanto com esse projeto.* 

*Ueberson Peroba de Jesus*

*A nossa Professora Ms. Liliane Balduino pelo incentivo, simpatia e presteza no auxílio às atividades e discussões sobre o andamento e finalização deste Projeto.*

*As palavras do Mestre, filho de Davi, rei em Jerusalém: "Que grande inutilidade"!, diz o Mestre. "Que grande inutilidade! Nada faz sentido"! O que o homem ganha com todo o seu trabalho em que tanto se esforça debaixo do sol? Gerações vêm e gerações vão, mas a terra permanece para sempre. Eclesiastes 1:1-4 NVI*

## **RESUMO**

O presente trabalho de conclusão de curso tem o objetivo de apresentar um estudo de caso do projeto de Análise e Desenvolvimento de um Sistema de Controle de Produção Industrial, desenvolvido a partir de uma necessidade real. Serão apresentadas a modelagem e documentação de desenvolvimento de *software* para controle de empresas no seguimento de produção de cosméticos. Foram utilizados os princípios da análise orientação a objeto e diagramas da UML - Linguagem de Modelagem Unificada.

**Palavras-Chaves:** análise, produção, industrial, controle, sistema

## **ABSTRACT**

This course conclusion work has as an objective to present a case study of the Analysis and Development project of a Control System of Industrial Production, by developing from a real necessity. It will be shown the modeling and documentation of software development for control of companies in the line of cosmetic production. It was used the principles of the analysis orientation to object and diagram of the UML – Unified Modeling Language.

**Keywords:** analysis, production, industrial, control, system.

## **LISTA DE FIGURAS**

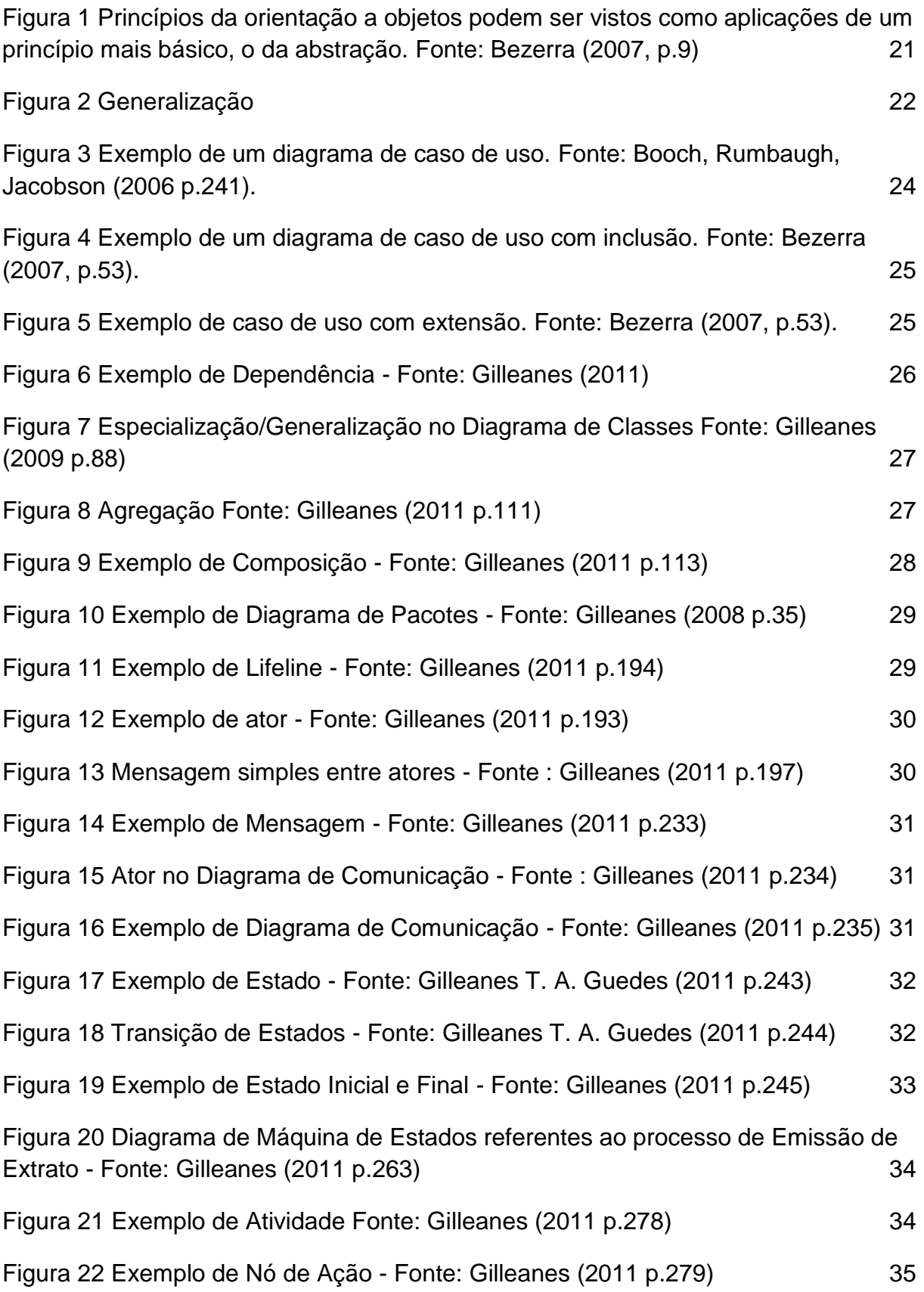

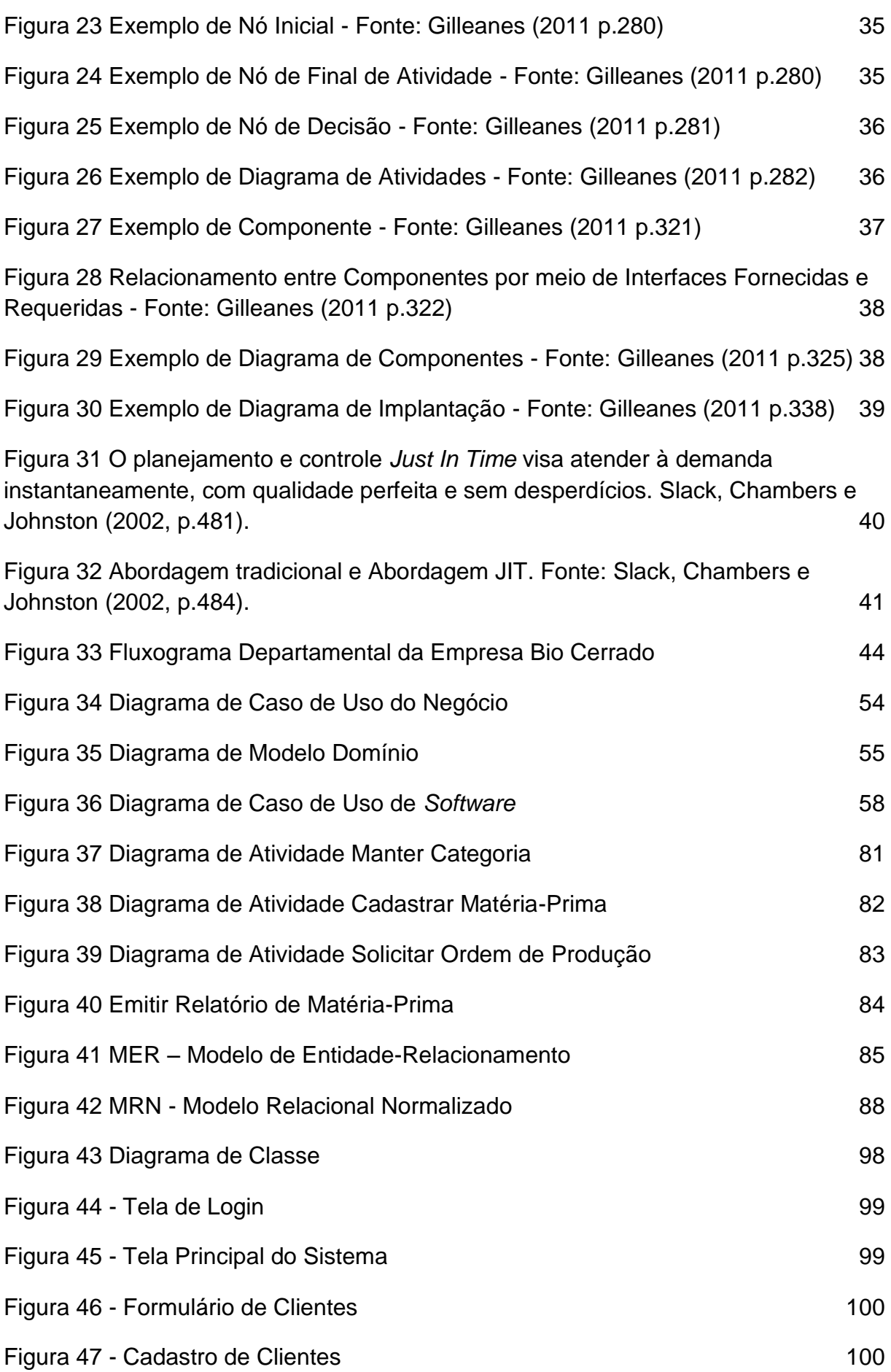

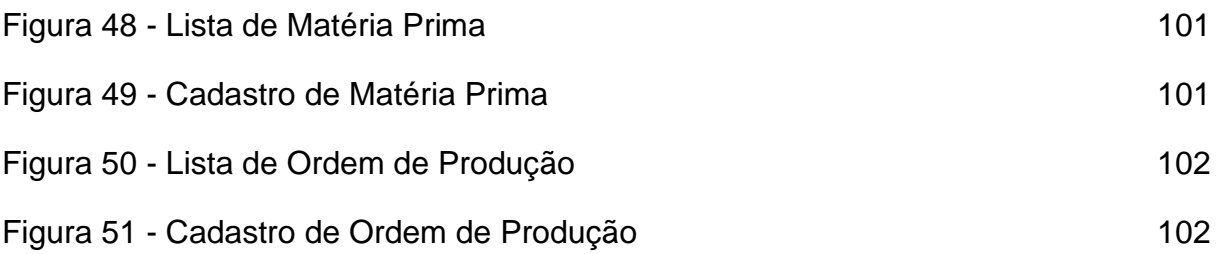

# **LISTA DE TABELAS**

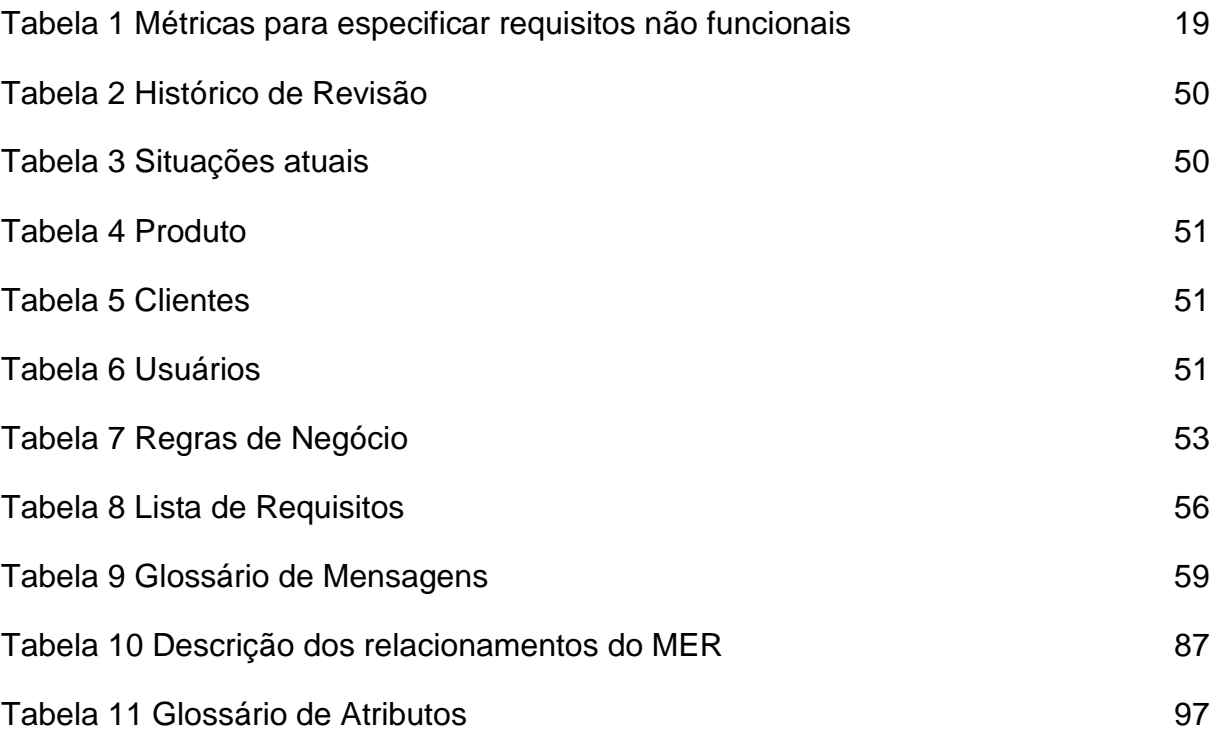

# **LISTA DE SIGLAS E ABREVIATURAS**

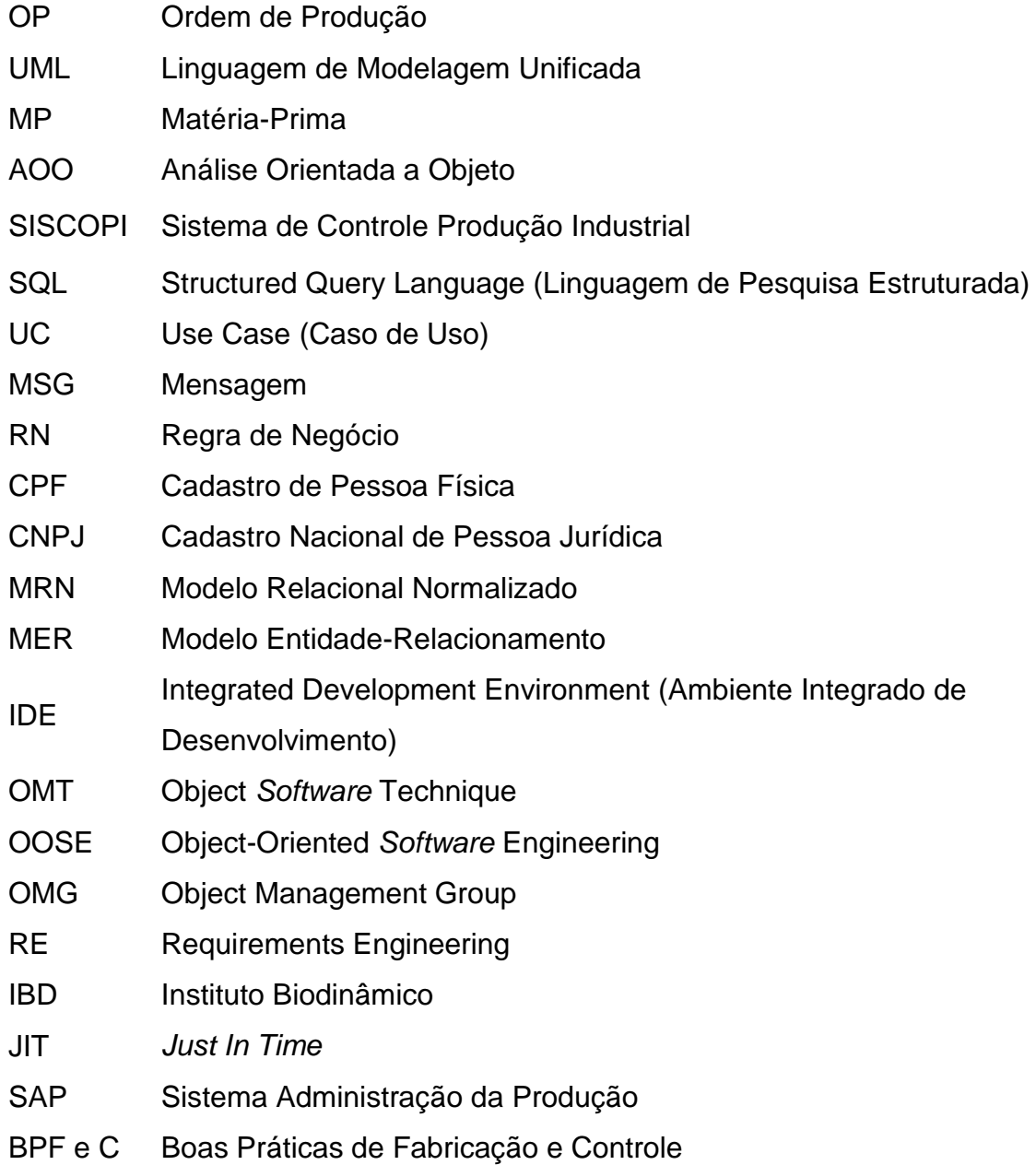

## **RESUMO**

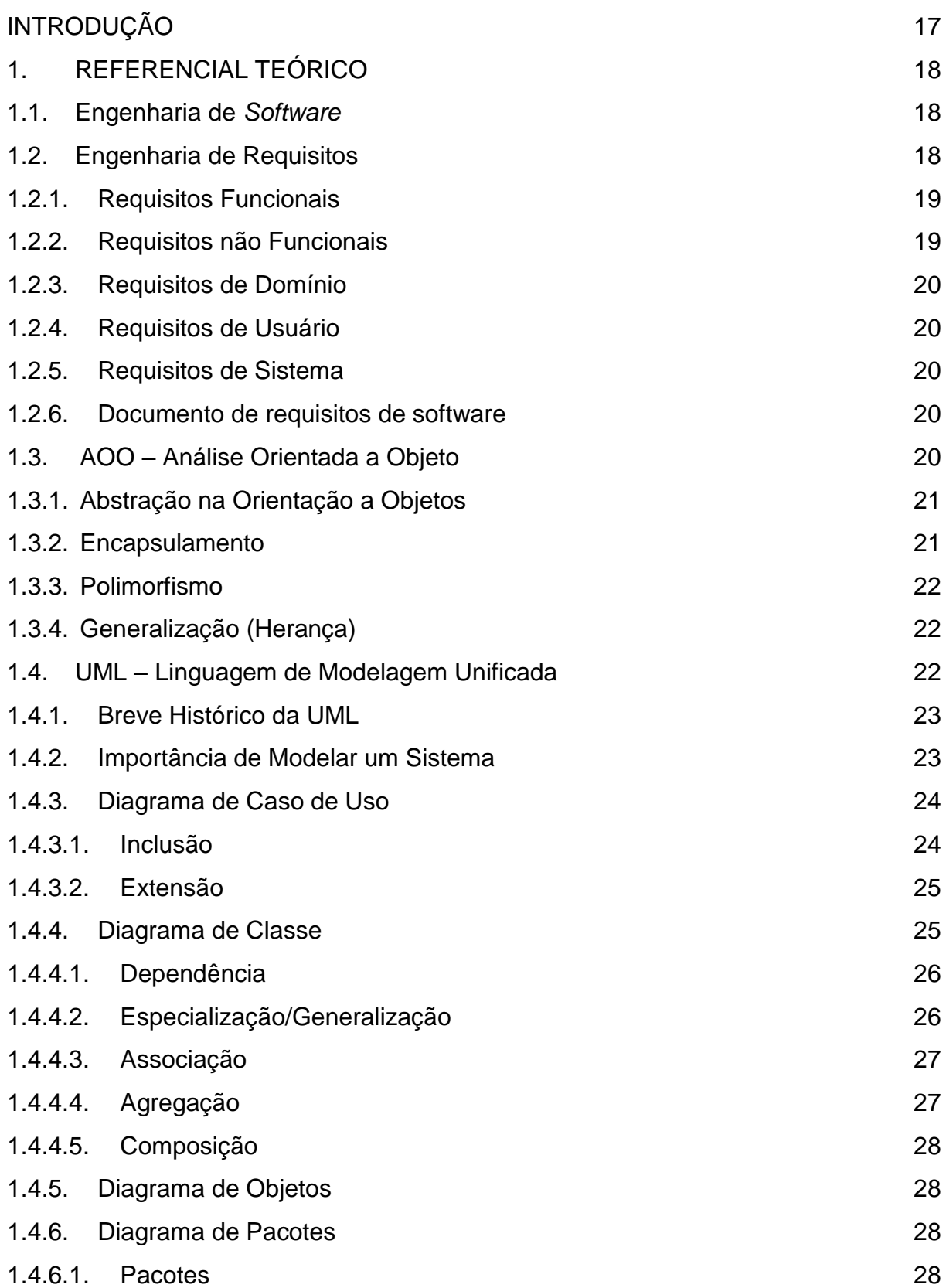

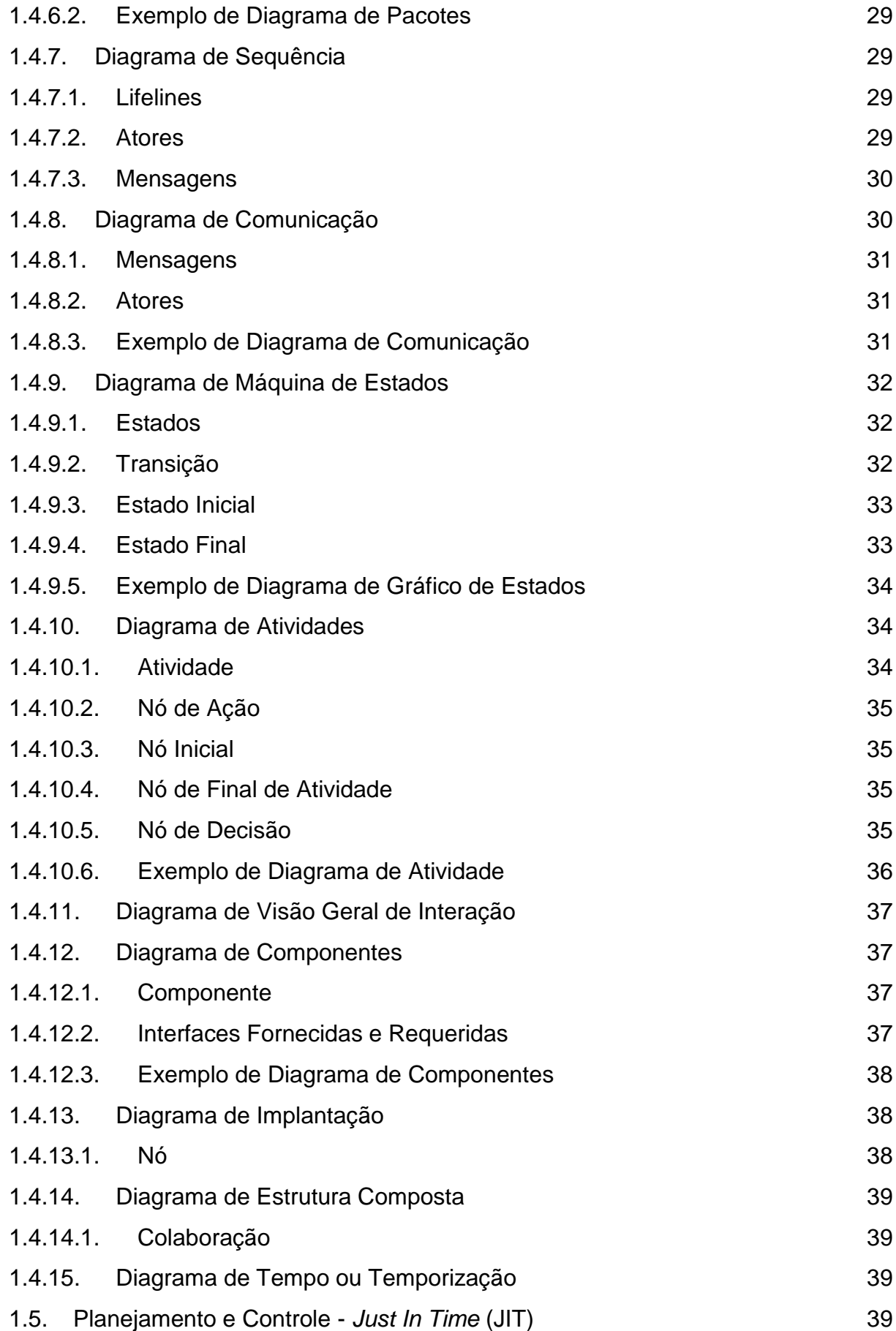

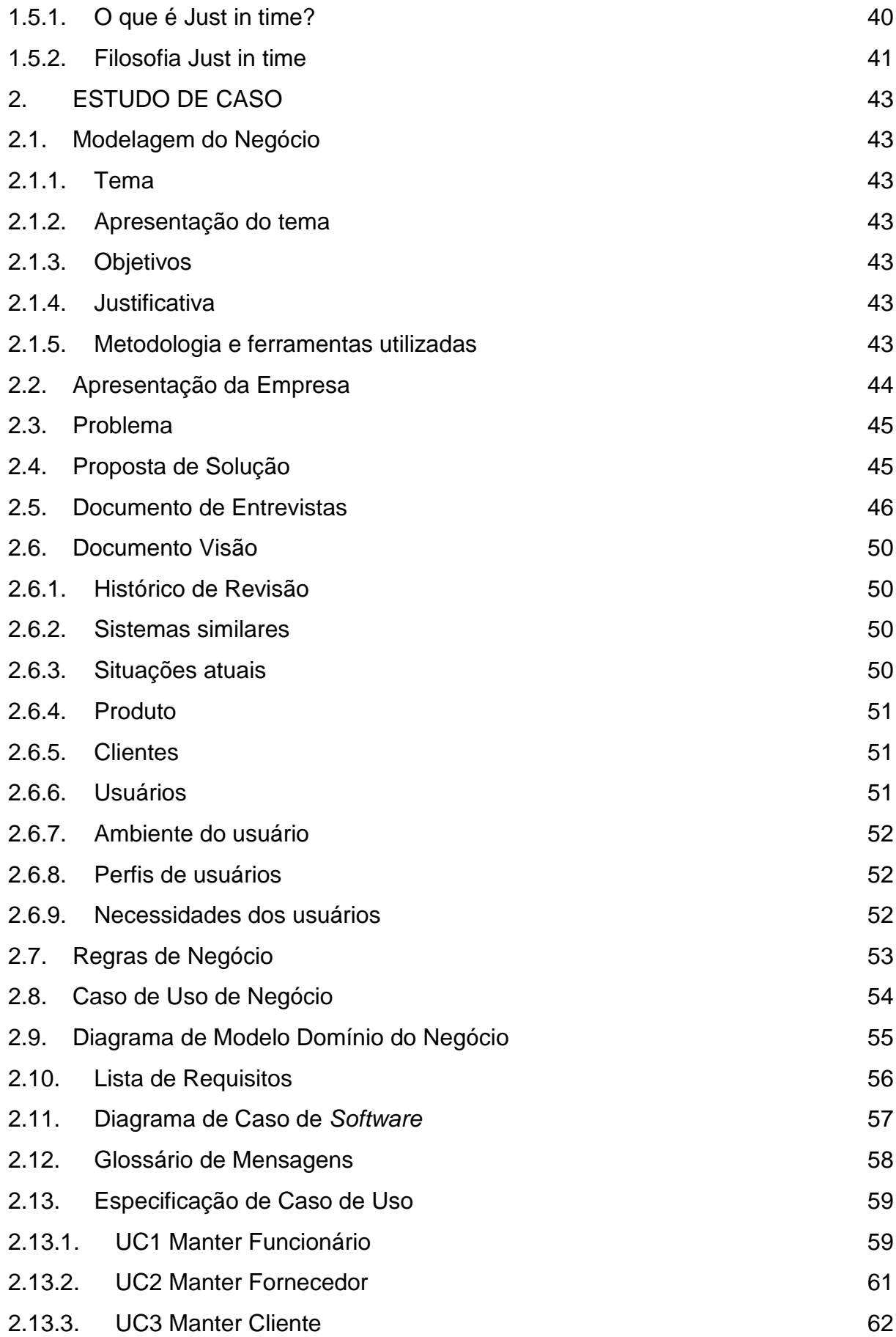

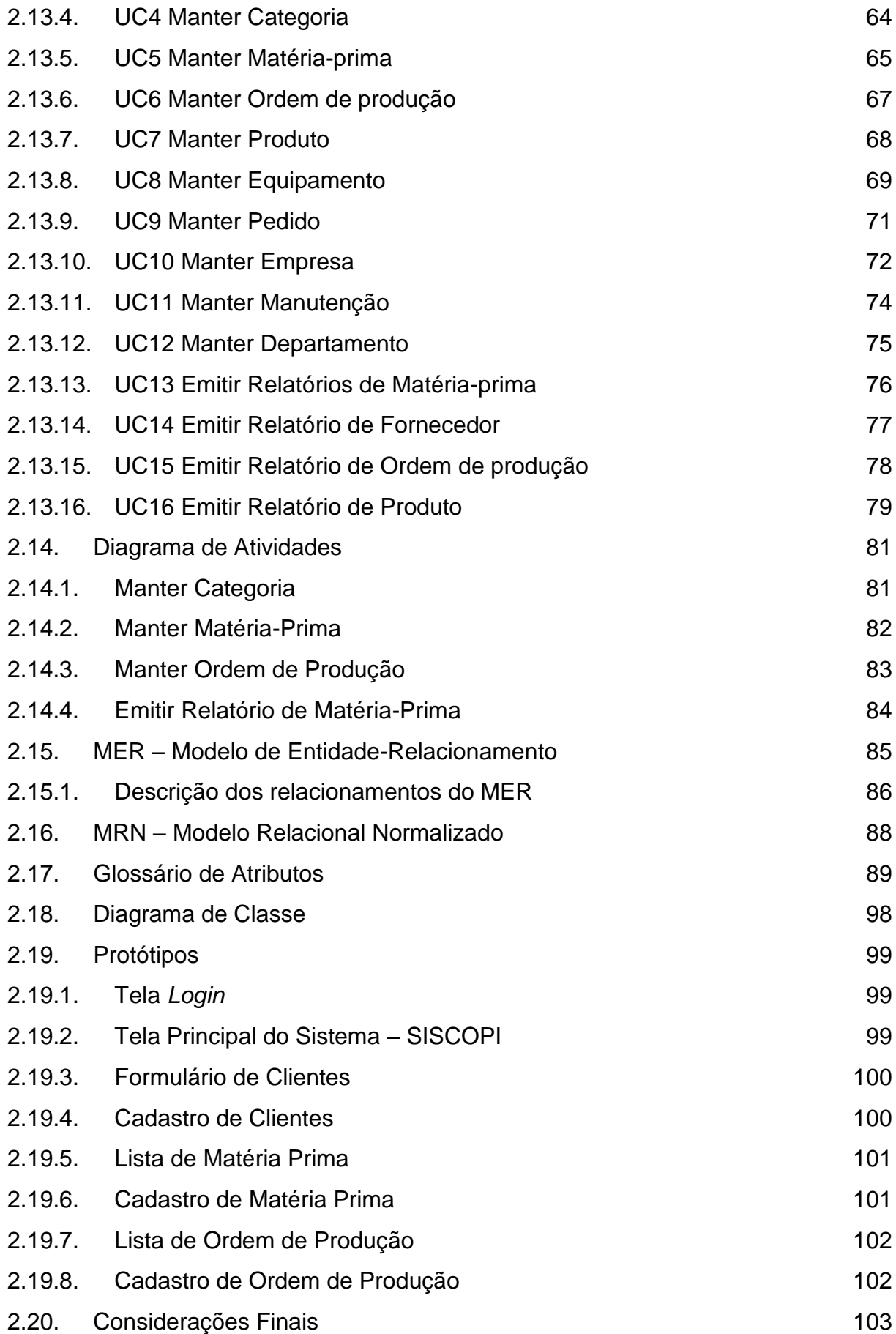

# 2.21. [Referências Bibliográficas](#page-106-0) 105

### <span id="page-18-0"></span>**INTRODUÇÃO**

No século XXI, onde o uso da tecnologia se tornou um fator essencial e uma necessidade das empresas para se organizarem. Pois existe uma grande concorrência de mercado, e as mesmas para terem mais êxito e para poder sair à frente, necessitam de recursos tecnológicos que facilitem suas rotinas diárias e ainda proporcione informações que auxiliem na tomada de decisão.

Assim, as empresas sejam elas de pequeno, médio ou grande porte já se têm a preocupação de começar seus funcionamentos com a utilização de computadores e sistemas gerenciadores para manter-se organizadas. Sendo assim a empresa de fabricação de produtos cosméticos Bio cerrado, que realiza de forma manual todos os seus processos de documentação dos insumos e materiais utilizados na produção desses cosméticos, sendo assim, tem a necessidade da modelagem e implementação de um sistema de controle industrial, o qual trará inúmeras facilidades para a empresa controlando e gerenciando seus processos.

O presente trabalho foi estruturado da seguinte forma: o primeiro capítulo tem o objetivo de demonstrar o referencial teórico sobre a engenharia de *software*, de requisitos, que é uma parte de suma importância no processo de documentação de *software*, seguindo para Análise Orientada a Objetos, fazendo a descrição de seus paradigmas: abstração, encapsulamento, polimorfismo e herança e posteriormente a demonstrando o uso da Linguagem de Modelagem Unificada (UML); descrevendo os conceitos e notação dos componentes que compõem os diagramas da UML para dar uma visão melhor e entendimento da utilização no estudo de caso.

No segundo capítulo, foca-se no estudo de caso, onde serão explanadas as informações sobre a modelagem e documentação do sistema proposto, apresentando diagramas e documentos importantes.

## <span id="page-19-0"></span>**1. REFERENCIAL TEÓRICO**

#### <span id="page-19-1"></span>**1.1.Engenharia de** *Software*

Segundo Sommerville (2007), a engenharia de *software* é uma área que busca métodos e processos de desenvolvimento de sistemas, já que desenvolver sistemas pode se tornar uma tarefa mais complexa do que o esperado e muito difícil de ser compreendido, assim sendo necessário a utilização da engenharia de *software* para gerenciar os processos e fazer com que o projeto de um sistema possa acontecer dentro do esperado, ou seja, cumprindo com todos os requisitos determinados. A engenharia de *software* visa melhorar a qualidade e aumentar a produtividade na construção dos sistemas, pois é de fundamental importância que o desenvolvimento do sistema tenha custos adequados e resultados de alta qualidade. Sendo assim a engenharia de *software* proporciona boas formas de trabalho, como trabalhar em equipe utilizando os aspectos de processos de desenvolvimento de sistemas, ferramentas e técnicas apropriadas, sempre visando a solução do problema, levando em consideração as possíveis restrições organizacionais e financeiras.

De acordo com Sommerville (2007), engenharia de *software* auxilia nos aspectos técnicos do processo de desenvolvimento de *software,* também contribui para o gerenciamento de projetos e o desenvolvimento de ferramentas que auxiliam todo um processo de *software*. A engenharia de *software* tem uma organização em seu trabalho, que foca na produção de *software* de alta qualidade e desempenho, procurando assim o método mais apropriado para cada caso.

#### <span id="page-19-2"></span>**1.2.Engenharia de Requisitos**

Conforme Sommerville (2007), a Engenharia de Requisitos é uma de várias etapas no desenvolvimento de sistemas, considerada a parte mais difícil, pois está relacionada com a definição do que o sistema deverá fazer e decidir o que construir no sistema, portanto Engenharia de Requisitos nada mais é do que um processo de desenvolvimento de sistemas que tem prioridades e restrições que são essenciais, tais como, operação do sistema, comunicação entre os clientes e os usuários do sistema tanto quanto os respectivos desenvolvedores do próprio sistema.

> Os requisitos de um sistema são descrições fornecidas pelo sistema e as suas restrições operacionais. Esses requisitos refletem as

necessidades dos clientes de um sistema que ajuda a resolver algum problema, por exemplo, controlar um dispositivo, enviar um pedido ou encontra informações. O processo de descobrir, analisar, documentar e verificar esses serviços e restrições é chamado de *engenharia de requisitos* (RE – *Requirements Engineering*). O termo requisito não é usado pela indústria de sistema de maneira consistente. Em alguns casos, um requisito é simplesmente uma declaração abstrata de alto nível de um serviço que o sistema deve fornecer ou uma restrição do sistema. Sommerville (2007, p.79).

## **1.2.1. Requisitos Funcionais**

<span id="page-20-1"></span>É uma interação entre o sistema e seu ambiente que declaram os serviços que deveram ser prestados pelo sistema, como o sistema deve se comportar a entradas específicas e ainda os requisitos funcionais também podem em alguns casos descrever o que o sistema não deve fazer.

## **1.2.2. Requisitos não Funcionais**

<span id="page-20-2"></span>Dizem respeito ao sistema como um todo, define as propriedades do sistema e suas restrições, sendo elas, confiabilidade, tempo de resposta e espaço de armazenamento e as representações de dados usados no sistema.

> Os requisitos não funcionais estão raramente associados às características individuais do sistema. Pelo contrário, esses requisitos especificam ou restringem as propriedades emergentes do sistema. Portanto, podem especificar desempenho, proteção, disponibilidade e outras propriedades emergentes do sistema. Isso significa que eles geralmente são mais importantes do que os requisitos funcionais individuais. Sommerville (2007, p.82).

Os tipos de requisitos não funcionais são: Requisitos de produto, Requisitos organizacionais, Requisitos externos.

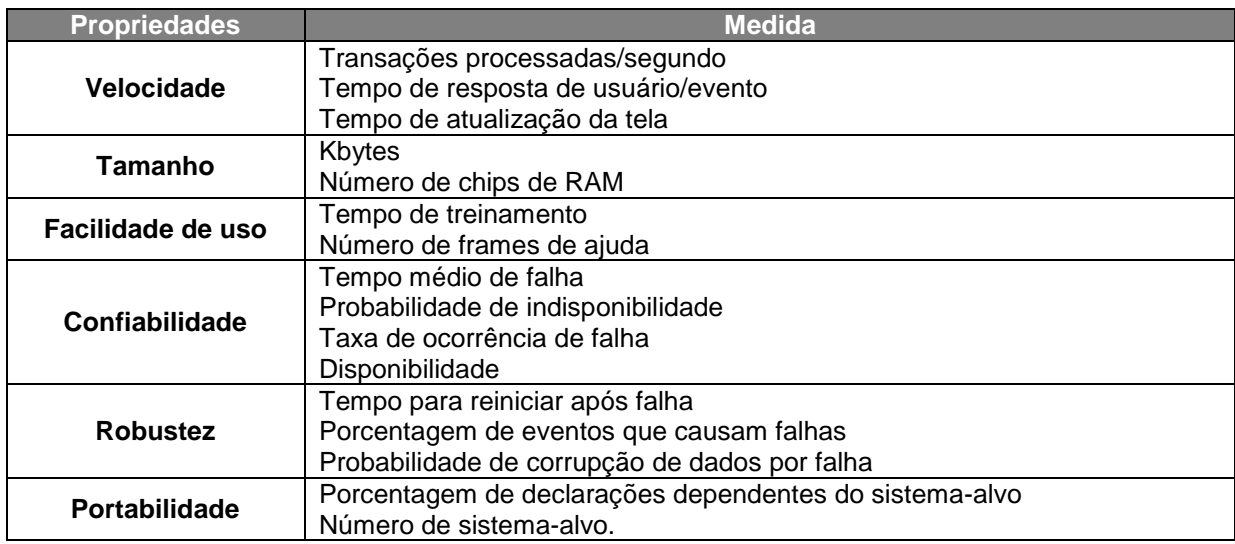

<span id="page-20-0"></span>Tabela 1 Métricas para especificar requisitos não funcionais

#### **1.2.3. Requisitos de Domínio**

<span id="page-21-0"></span>São derivados do domínio de aplicação do sistema, podendo ser novos requisitos funcionais, podem restringir os requisitos funcionais existentes, ou estabelecer como realizar cálculos específicos. Se não forem satisfeitos, poderá ser impossível fazer com que o sistema funcione satisfatoriamente.

#### **1.2.4. Requisitos de Usuário**

<span id="page-21-1"></span>Especificam os requisitos funcionais e não funcionais de modo compreensível pelos usuários do sistema, ainda que não tenha conhecimentos técnicos. Descrevem o comportamento externo do sistema sob a perspectiva do usuário e são definidos por linguagem.

#### **1.2.5. Requisitos de Sistema**

<span id="page-21-2"></span>Descrição mais detalhada dos requisitos de usuário, são base para um contrato destinado à implementação do sistema, sendo considerado o ponto de partida para o projeto do sistema.

#### **1.2.6. Documento de requisitos de software**

<span id="page-21-3"></span>Segundo Sommerville (2007), o documento de requisitos de *software* é a declaração oficial do que é exigido pelos desenvolvedores de sistema. Deve incluir os requisitos de usuários e uma especificação detalhada dos requisitos do sistema e deve ser lembrado que não é um documento de projeto, apenas deve esclarecer o que o sistema vai fazer e não como deve ser feito.

#### <span id="page-21-4"></span>**1.3. AOO – Análise Orientada a Objeto**

Análise orientada a objeto tem o objetivo de encontrar os objetos que representem os problemas a serem resolvidos e a seguinte característica básica, a unificação de análise, projeto e programação de sistemas de informação baseados na composição de diversas unidades de programas chamados de objetos. De acordo Bezerra (2007, p.7) objeto pode ser formado de coisas do mundo real com responsabilidades específicas que possui atributos e métodos comuns. E classe é um conjunto de objetos que possui atributos semelhantes, comportamentos comuns, os mesmos tipos de relacionamentos com os outros objetos e que herdam atributos de outras classes.

Conforme Bezerra (2007, p.4) a orientação a objeto é como uma técnica na modelagem de sistemas que diminui a diferença semântica entre a realidade da modelagem em andamento e também os modelos já construídos. Assim a orientação a objeto é uma forma diferente de abordar um problema, pois ela estabelece modelos de acordo com tais problemas enfrentados. Pois o seu principal princípio na construção de um sistema é que agentes autônomos possam interagir entre si para que o objetivo seja alcançado.

> Bezerra afirma que: O paradigma da orientação a objeto visualiza um sistema como uma coleção de agentes interconectados chamados objetos. Cada objeto é responsável por realizar tarefas específicas. É pela interação entre objetos que uma tarefa computacional é realizada. Bezerra (2007, p. 6).

#### <span id="page-22-1"></span>**1.3.1. Abstração na Orientação a Objetos**

A abstração ressalta os aspectos essenciais de um determinado objeto, descartando aspectos desnecessários. Diz Bezerra (2007, p.8) o princípio da abstração é o argumento em que todos os conceitos de orientação a objeto são na verdade, uma aplicação de um único conceito mais básico.

Bezerra (2007, p.9) descreve: "A abstração é um processo mental pelo qual nós seres humanos nos atemos mais aos aspectos mais importantes (relevantes) de alguma coisa, ao mesmo tempo em que ignoramos os aspectos menos importantes".

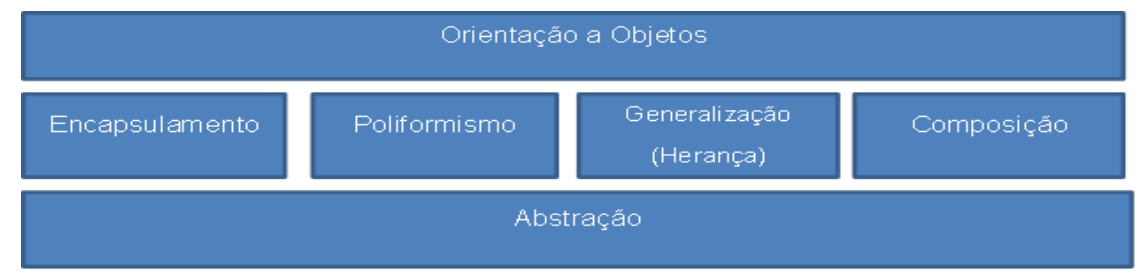

<span id="page-22-0"></span>Figura 1 Princípios da orientação a objetos podem ser vistos como aplicações de um princípio mais básico, o da abstração. Fonte: Bezerra (2007, p.9)

Logo abaixo serão definidos alguns conceitos importantes:

### <span id="page-22-2"></span>**1.3.2. Encapsulamento**

Um objeto contém comportamento que diz respeito a operações realizadas por ele, sendo assim objeto também contém informações que não são acessíveis a outros objetos. Então o mecanismo de encapsulamento tem poder de restringir o acesso de tais informações internas de um objeto. Bezerra (2007, p.9).

## <span id="page-23-1"></span>**1.3.3. Polimorfismo**

"Várias formas" indica aos vários comportamentos que uma mesma operação pode assumir, assim como uma variável indica a diferentes objetos. Bezerra (2007, p.11).

## <span id="page-23-2"></span>**1.3.4. Generalização (Herança)**

Capacidade de um novo objeto tomar atributos e operações de um objeto já existente, método que compartilha os atributos e operações entre as classes que possuem relacionamento de hierarquia. Esse mecanismo de generalização facilita o compartilhamento de comportamento comum entre um conjunto de classes semelhantes. Bezerra (2007, p.11 e 12).

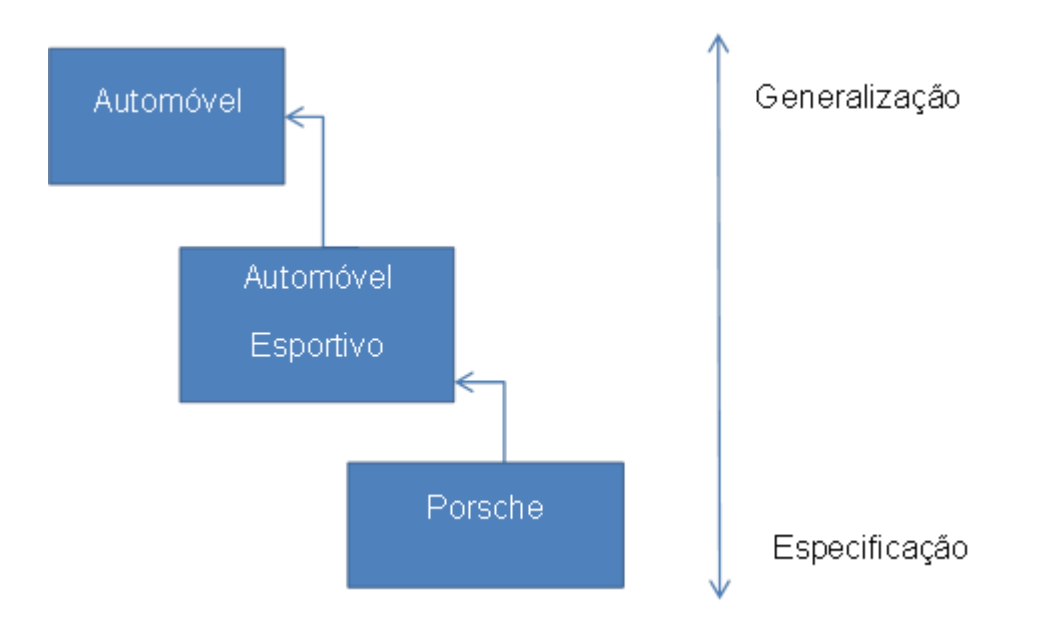

<span id="page-23-0"></span>Figura 2 Generalização

## <span id="page-23-3"></span>**1.4.UML – Linguagem de Modelagem Unificada**

A UML – Linguagem de modelagem unificada é uma linguagem visual utilizada para modelar sistemas computacionais por meio da Orientação a Objetos. Essa linguagem tornou-se, nos últimos anos, a linguagem padrão de modelagem de sistemas adotada internacionalmente. Com características marcantes, onde se pode modelar qualquer sistema, tornando-se possível ser modelado corretamente, com consistência, fácil de comunicação com as outras aplicações, simples de ser atualizado e compreensível. A UML é uma linguagem de modelagem e não linguagem de programação.

#### **1.4.1. Breve Histórico da UML**

<span id="page-24-0"></span>Conforme Gilleanes T. A. Guedes (2009 p 18) "a UML surgiu de três métodos de modelagem: o método de Booch, o método OMT (*Object Software Technique*), de Jacobson, e o método OOSE (*Object-Oriented Software Engineering*) de Rumbaugh". Na década de 1990 eram esses os métodos de modelagem orientada a objetos mais usados popularmente entre os profissionais da área de desenvolvimento de sistemas. Com a união desses métodos, resultou-se no lançamento da primeira versão da UML em 1996, graças ao trabalho dos três amigos Booch, Jacobson, Rumbaugh.

A UML foi tão bem aceita que em 1997, apenas um ano depois de sua primeira versão foi adotada pela OMG (*Object Management Group* ou Grupo de Gerenciamento de Objetos), como uma linguagem padrão de modelagem. De acordo com Gilleanes T. A. Guedes (2011, p. 20), a versão 2.0 da linguagem UML foi lançada no ano de 2005, atualmente encontra-se na versão 2.4 beta.

#### **1.4.2. Importância de Modelar um Sistema**

<span id="page-24-1"></span>Construção de um programa em sistema de informação não é diferente das outras áreas que são conhecidas, por exemplo, construção civil, que por menor que seja o pedreiro necessita de um projeto para seguir com a construção. A UML tem por objetivo auxiliar os engenheiros de *softwares* a definir as características do sistema, tais como: seus requisitos, seu comportamento, sua estrutura lógica, a dinâmica de seus processos e até mesmo suas necessidades físicas em relação ao equipamento sobre o qual o sistema deverá ser implantado. Todas estas características são definidas por meio da UML antes do programa começar a ser realmente desenvolvido.

Assim sendo, um sistema de informação que tem uma documentação bem detalhada, precisa e atualizada não terá dificuldade em enfrentar qualquer mudança que possa surgir ou corrigir erros que possam aparecer durante a vida útil do sistema. Gilleanes T. A. Guedes (2011, p. 20).

A seguir serão apresentados os diagramas que compõem a UML 2.3, sendo que alguns serão utilizados no Capítulo 2 deste trabalho.

#### **1.4.3. Diagrama de Caso de Uso**

<span id="page-25-1"></span>De acordo com Bezerra (2007, p.54) A modelagem de um diagrama de caso de uso é uma técnica usada para descrever e definir os requisitos funcionais de um sistema, de forma a demonstrar a linguagem entre o autor e o sistema para melhor entendimento de quem observa externamente o sistema. Os atores representam papéis que podem ser usados por usuários do sistema. Casos de uso são descrições de interações entre alguns atores exteriores e o sistema computacional. Assim, diagramas de casos de uso são descrições gráficas dos relacionamentos entre atores e casos de uso e entre um caso de uso e outro caso de uso.

> Os diagramas de casos de uso são importantes para visualizar, especificar e documentar o comportamento de um elemento. Esses diagramas fazem com que sistemas, subsistemas e classes fiquem acessíveis e compreensíveis, por apresentarem uma visão externa sobre como esses elementos podem ser utilizados no contexto. Os diagramas de caso de uso também são importantes para testar sistemas executáveis por meio de engenharia de produção e para compreendê-los por meio de engenharia reversa. Booch, Rumbaugh, Jacobson (2006 p.241).

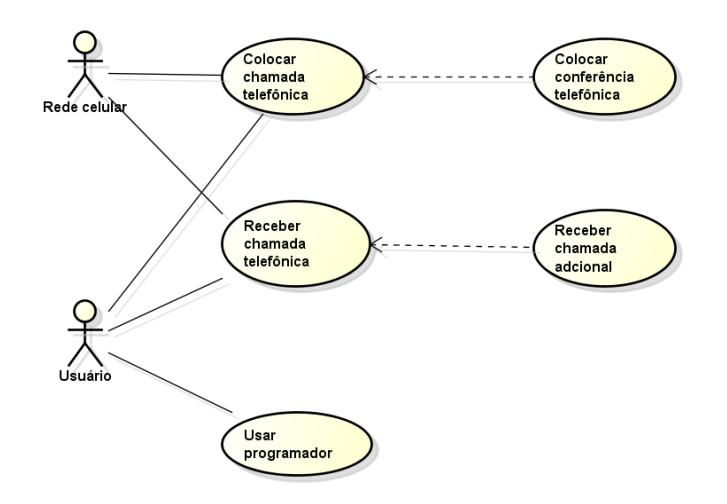

<span id="page-25-0"></span>Figura 3 Exemplo de um diagrama de caso de uso. Fonte: Booch, Rumbaugh, Jacobson (2006 p.241).

## **1.4.3.1. Inclusão**

<span id="page-25-2"></span>Inclusão será utilizada quando o mesmo comportamento se repetir em mais de um caso de uso. Quando isso ocorre, o comportamento comum pode ser incluído em um novo caso de uso. Então o comportamento comum está contido em todos os casos de usos que foram incluídos. Bezerra (2007).

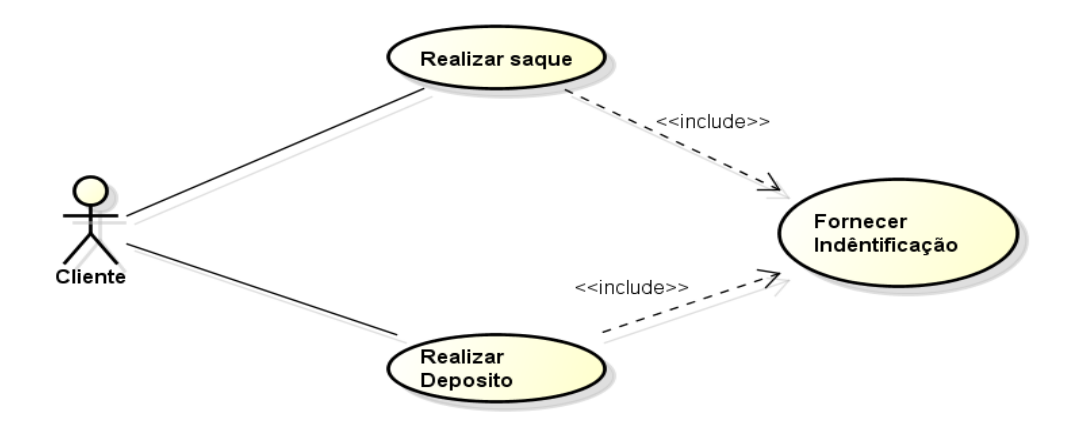

<span id="page-26-0"></span>Figura 4 Exemplo de um diagrama de caso de uso com inclusão. Fonte: Bezerra (2007, p.53).

#### **1.4.3.2. Extensão**

<span id="page-26-2"></span>Extensão será utilizada quando um comportamento específico venha ser necessário para descrever cenários que satisfaçam determinada condição. A extensão é utilizada para modelar situações em que diferentes sequências de interações podem ser inseridas em um mesmo caso de uso. Cada uma dessas diferentes sequências representam um comportamento eventual, um comportamento que só ocorre sob certas condições. Bezerra (2007).

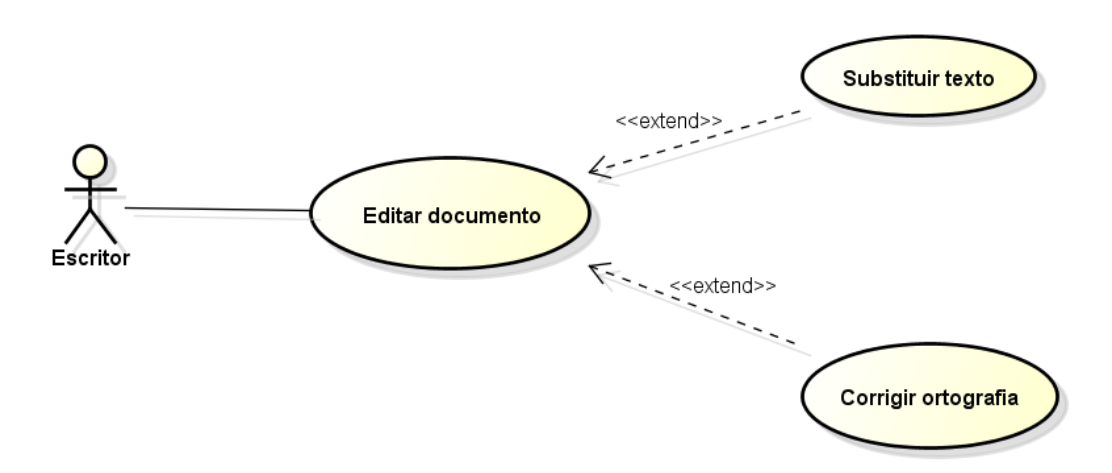

<span id="page-26-1"></span>Figura 5 Exemplo de caso de uso com extensão. Fonte: Bezerra (2007, p.53).

#### **1.4.4. Diagrama de Classe**

<span id="page-26-3"></span>O diagrama de classe é um dos diagramas mais encontrados na modelagem de sistemas orientados a objetos e na UML. É utilizado na definição e visualização das classes que pertenceram ao sistema determinando os atributos e métodos que cada classe contém e ainda demonstra como as classes se relacionam. Tem por finalidade auxiliar o entendimento da estrutura do sistema, através de um conjunto de classes que atenderá as funcionalidades do sistema.

> Os diagramas de classes são importantes não só para a visualização, a especificação e a documentação de modelos estruturais, mas também para a construção de sistemas executáveis por intermédio de engenharia de produção e reversa. Booch, Rumbaugh, Jacobson (2006 p.107).

## **1.4.4.1. Dependência**

<span id="page-27-1"></span>Segundo Gilleanes (2011): Dependência é um relacionamento que quando usado no diagrama de classes, identifica a dependência de uma classe em relação à outra. A dependência é representada graficamente como linhas tracejadas apontando o item do qual o outro depende.

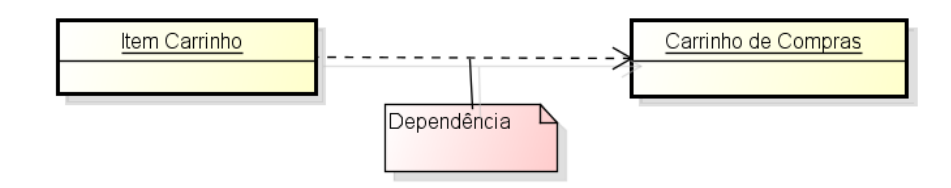

<span id="page-27-0"></span>Figura 6 Exemplo de Dependência - Fonte: Gilleanes (2011)

## **1.4.4.2. Especialização/Generalização**

<span id="page-27-2"></span>Segundo Gilleanes (2011) Especialização/Generalização é um tipo de relacionamento especial, tem por objetivo identificar as classes mães, chamadas de gerais e classes filhas, chamadas especializadas. Este tipo de relacionamento ocorre quando existem duas ou mais classes semelhantes, para evitar redundância de atributos e métodos, abstrai uma nova classe genérica que declare os atributos e métodos que existam em todas as classes semelhantes.

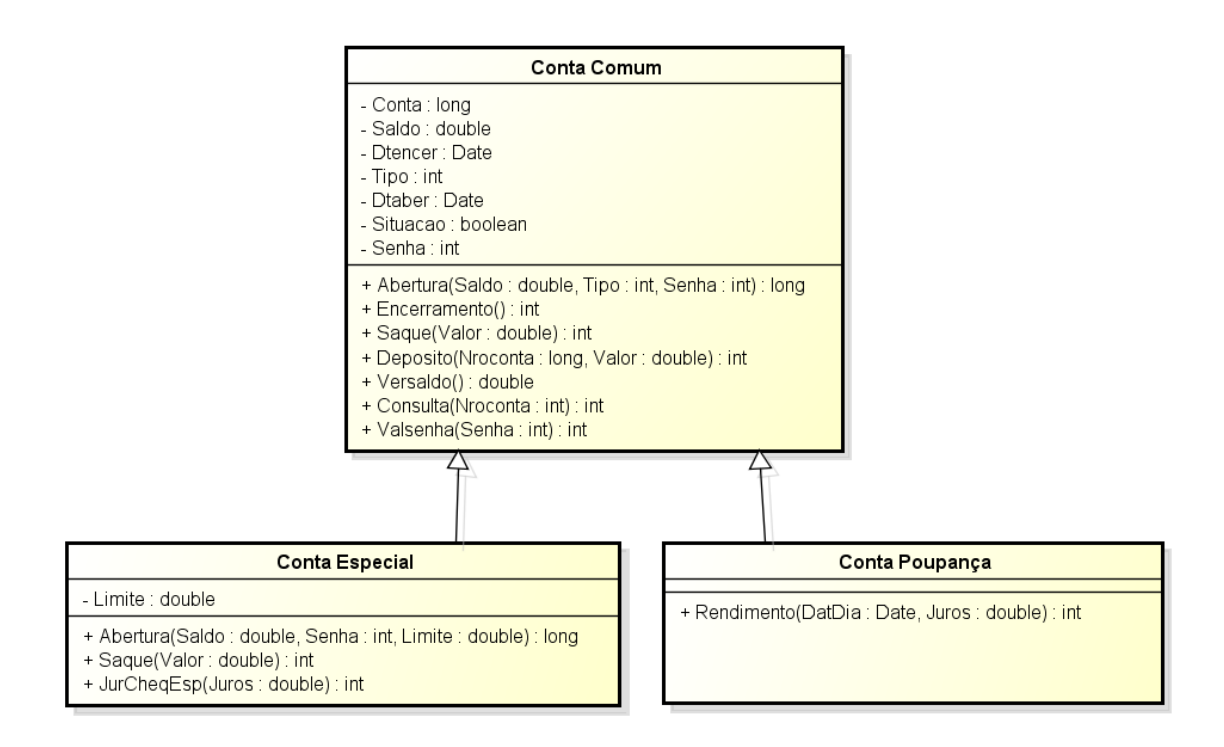

<span id="page-28-0"></span>Figura 7 Especialização/Generalização no Diagrama de Classes Fonte: Gilleanes (2009 p.88)

## **1.4.4.3. Associação**

<span id="page-28-2"></span>Associação é um tipo de relacionamento entre classes, que servem para compartilhar informações e métodos, podendo identificar algum nível de dependência entre as classes.

#### **1.4.4.4. Agregação**

<span id="page-28-3"></span>Conforme Gilleanes (2011) agregação é um tipo especial de associação em que um objeto é parte de outro, de tal forma que a parte pode existir sem o todo. Uma agregação consiste de objeto contendo referencias para outros objetos, de tal forma que o primeiro seja o todo, e que os objetos referenciados sejam as partes do todo.

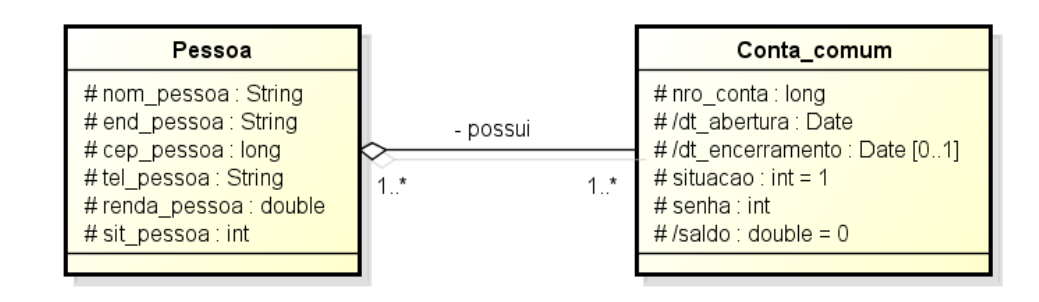

<span id="page-28-1"></span>Figura 8 Agregação Fonte: Gilleanes (2011 p.111)

### **1.4.4.5. Composição**

<span id="page-29-1"></span>De acordo com Gilleanes (2011), composição é mais um tipo de associação que se constitui uma variação da agregação, onde o objeto todo e o objeto parte possuem vínculos, ou seja, eles precisam estar associados.

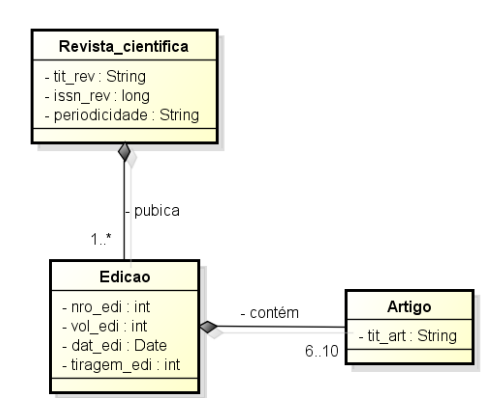

<span id="page-29-2"></span><span id="page-29-0"></span>Figura 9 Exemplo de Composição - Fonte: Gilleanes (2011 p.113)

#### **1.4.5. Diagrama de Objetos**

Para Gilleanes (2011) o diagrama de objetos é uma variação do diagrama de classes. A diferença é que o diagrama de objetos mostra os objetos que foram instânciados das classes. Refletindo o perfil do sistema em certo momento da execução.

> O Diagrama de Objetos tem como objetivo fornecer uma "visão" dos valores armazenados pelos objetos das classes, definidas no diagrama de classes, em um determinado momento do sistema. Assim, embora o diagrama de classes seja estático, podem ser criados diagramas de objetos. Onde as possíveis situações pelas quais os objetos das classes passarão ser simuladas. Gilleanes (2011 p.183).

#### **1.4.6. Diagrama de Pacotes**

<span id="page-29-3"></span>O diagrama de pacotes descreve como os elementos são organizados dentro de pacotes e suas dependências, sendo muito importante para a modelagem da arquitetura de uma linguagem.

## **1.4.6.1. Pacotes**

<span id="page-29-4"></span>Um pacote é um conjunto de elementos agrupados, que permite agrupar elementos de qualquer classificação da UML em unidades de nível mais alto.

#### <span id="page-30-2"></span>**1.4.6.2. Exemplo de Diagrama de Pacotes**

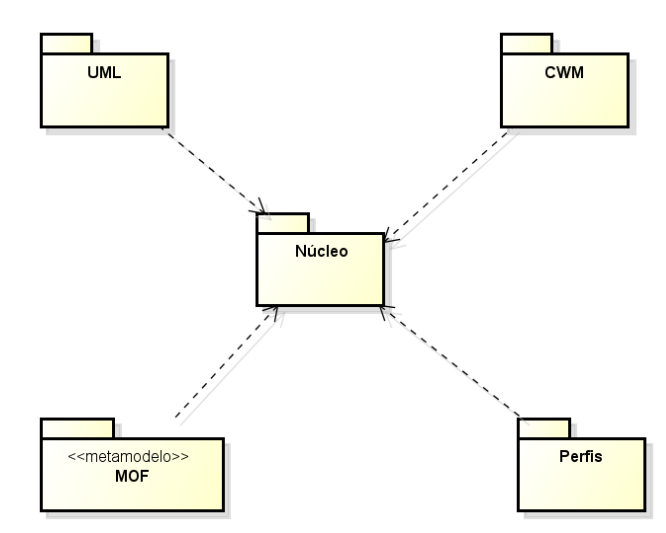

<span id="page-30-3"></span><span id="page-30-0"></span>Figura 10 Exemplo de Diagrama de Pacotes - Fonte: Gilleanes (2008 p.35)

#### **1.4.7. Diagrama de Sequência**

Segundo Gilleanes (2011) o Diagrama de Sequência é construído com base no diagrama de caso de uso e usado para determinar a sequência de processos, criado para modelar a interação dos objetos, determinar a ordem que os processos ocorrem, identificar as mensagens e os métodos que são chamados. Portanto, o diagrama de sequência mostra como os objetos interagem na execução do comportamento de um caso de uso.

### **1.4.7.1. Lifelines**

<span id="page-30-4"></span>É a representação do objeto que executa uma tarefa em uma interação e ainda pode se referir a uma instância de uma classe participante na interação.

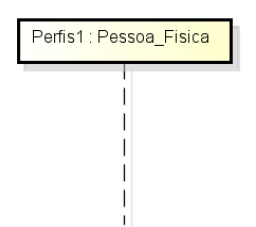

<span id="page-30-1"></span>Figura 11 Exemplo de Lifeline - Fonte: Gilleanes (2011 p.194)

#### **1.4.7.2. Atores**

<span id="page-30-5"></span>Os atores são os mesmos encontrados no Diagrama de Casos de Uso, servindo para interagir com o sistema na solicitação de serviços, gerando processos.

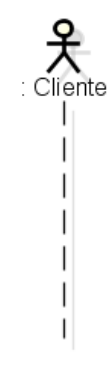

<span id="page-31-2"></span><span id="page-31-0"></span>Figura 12 Exemplo de ator - Fonte: Gilleanes (2011 p.193)

#### **1.4.7.3. Mensagens**

As mensagens são utilizadas para representar a interação entre os objetos e a ocorrência de eventos; a mensagem é a comunicação entre dois atores ou a chamada de um método.

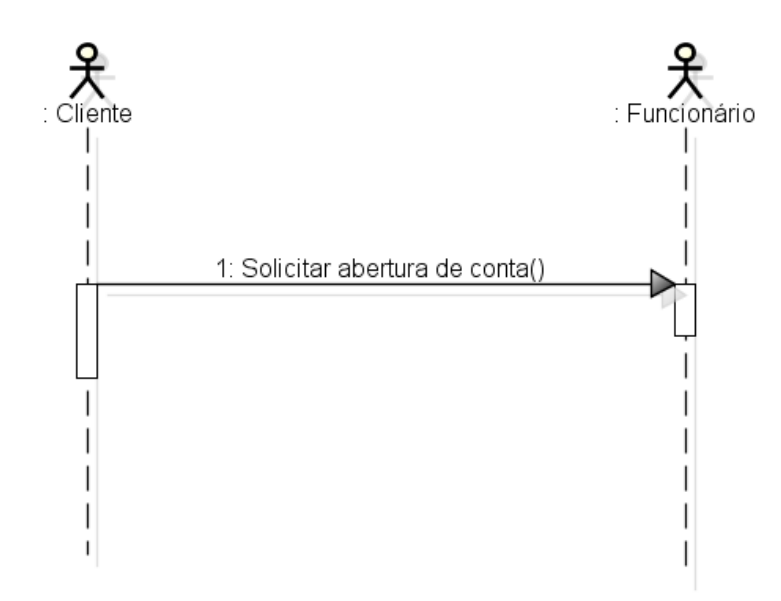

<span id="page-31-1"></span>Figura 13 Mensagem simples entre atores - Fonte : Gilleanes (2011 p.197)

#### **1.4.8. Diagrama de Comunicação**

<span id="page-31-3"></span>O diagrama de comunicação antes era chamado de diagrama de colaboração até a versão 1.5 da UML, se tornando diagrama de comunicação a partir da versão 2.0. É muito semelhante ao diagrama de sequência, pois ele mostra a comunicação dinâmica entre os objetos de maneira parecida ao diagrama de sequência, ou seja, o fluxo das mensagens entre um objeto e outro. Sendo diferenciados porque o de sequência concentra-se em dar ênfase no decorrer do tempo dos processos enquanto o de colaboração preocupa-se na ordenação estrutural dos objetos, e nas mensagens que são trocadas entre os objetos do sistema.

### **1.4.8.1. Mensagens**

<span id="page-32-3"></span>Conforme disse Gilleanes (2009) "as mensagens identificadas no Diagrama de Colaboração são as mesmas definidas no Diagrama de sequência, e em geral representam chamadas de métodos".

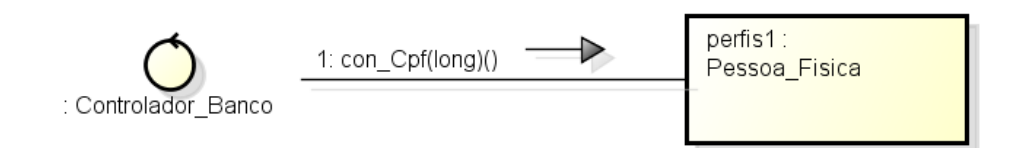

<span id="page-32-0"></span>Figura 14 Exemplo de Mensagem - Fonte: Gilleanes (2011 p.233)

#### **1.4.8.2. Atores**

<span id="page-32-4"></span>Os atores do diagrama de comunicação são os mesmos do diagrama de sequência e do diagrama de caso de uso, com o objetivo de representar as entidades externas que interagem com o sistema.

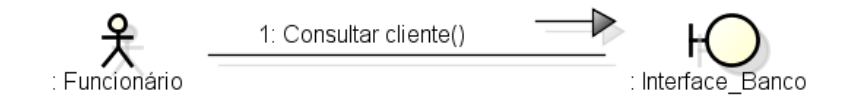

<span id="page-32-5"></span><span id="page-32-1"></span>Figura 15 Ator no Diagrama de Comunicação - Fonte : Gilleanes (2011 p.234)

#### **1.4.8.3. Exemplo de Diagrama de Comunicação**

<span id="page-32-2"></span>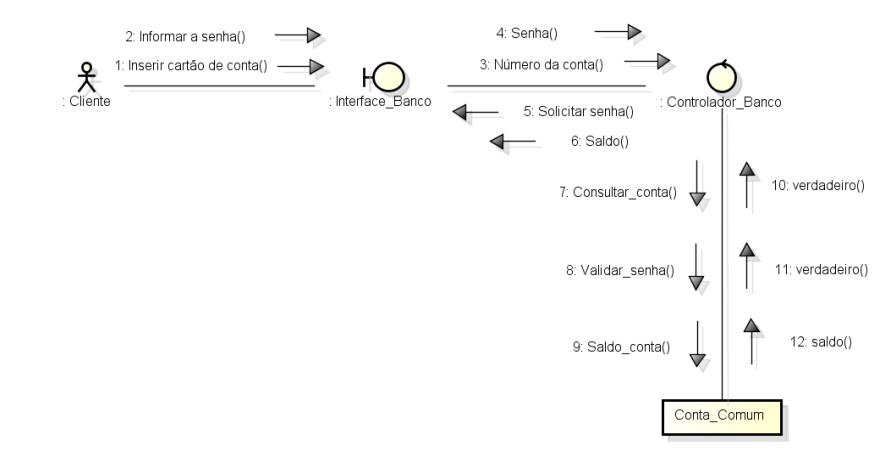

## **1.4.9. Diagrama de Máquina de Estados**

<span id="page-33-2"></span>Para Gilleanes (2011) O diagrama de máquina de estados também teve seu nome modificado, nas versões anteriores da UML era chamado de diagrama de gráficos de estados. O diagrama de máquina de estados é usado para modelar um comportamento em sistemas de transição entre estados finitos. Existem basicamente duas formas para as máquinas de estado: máquinas de estado comportamental e máquinas de estado para protocolos.

## **1.4.9.1. Estados**

<span id="page-33-3"></span>Um estado é uma condição de um objeto em que ele realiza alguma atividade, ou espera um evento. Um objeto pode permanecer em um estado durante um tempo limitado.

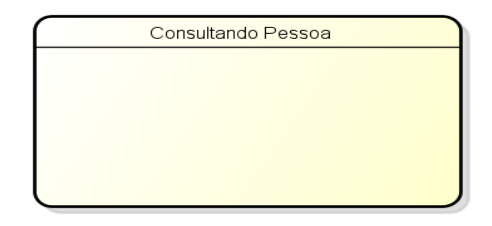

<span id="page-33-0"></span>Figura 17 Exemplo de Estado - Fonte: Gilleanes T. A. Guedes (2011 p.243)

#### **1.4.9.2. Transição**

<span id="page-33-4"></span>Transição representa um processo causado por uma mudança no estado do objeto, sempre gerando um novo estado. Esse tipo de evento é conhecido como Evento de Ativação.

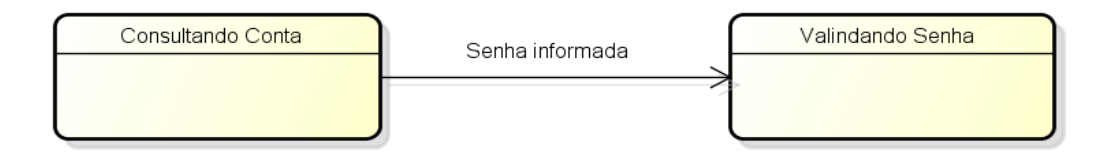

<span id="page-33-1"></span>Figura 18 Transição de Estados - Fonte: Gilleanes T. A. Guedes (2011 p.244)

#### **1.4.9.3. Estado Inicial**

<span id="page-34-1"></span>O Estado Inicial determinar o começo de um diagrama de máquina de estados. A representação do Estado Inicial é a seguinte, um circulo preenchido, que gera uma transição determinando o inicio do processo.

### **1.4.9.4. Estado Final**

<span id="page-34-2"></span>O estado final indica o final do diagrama de máquina de estados. A representação do estado final é a seguinte, um círculo não preenchido que envolve outro círculo.

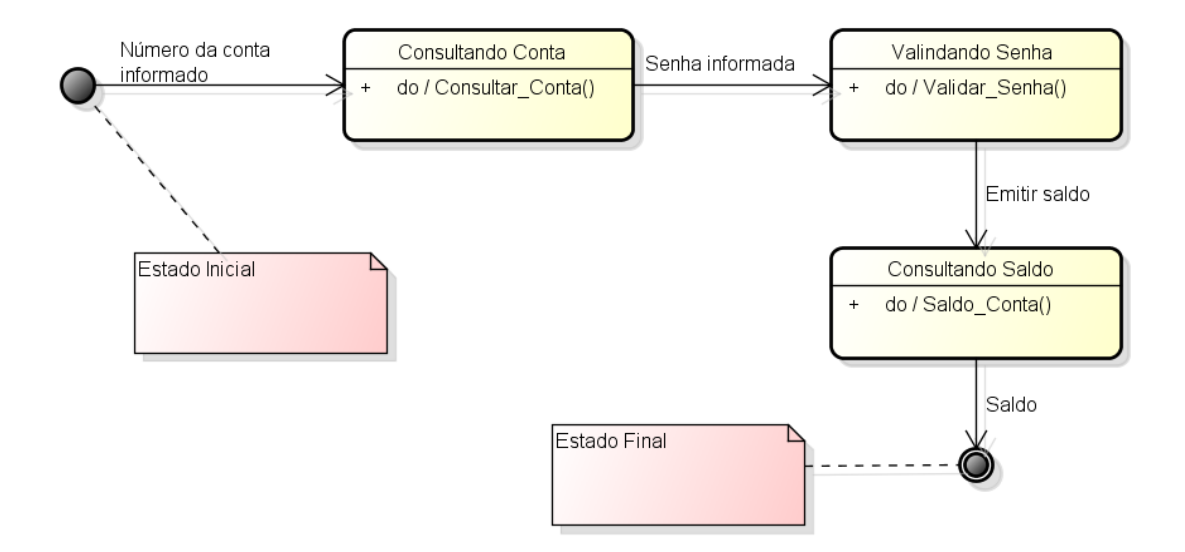

<span id="page-34-0"></span>Figura 19 Exemplo de Estado Inicial e Final - Fonte: Gilleanes (2011 p.245)

<span id="page-35-2"></span>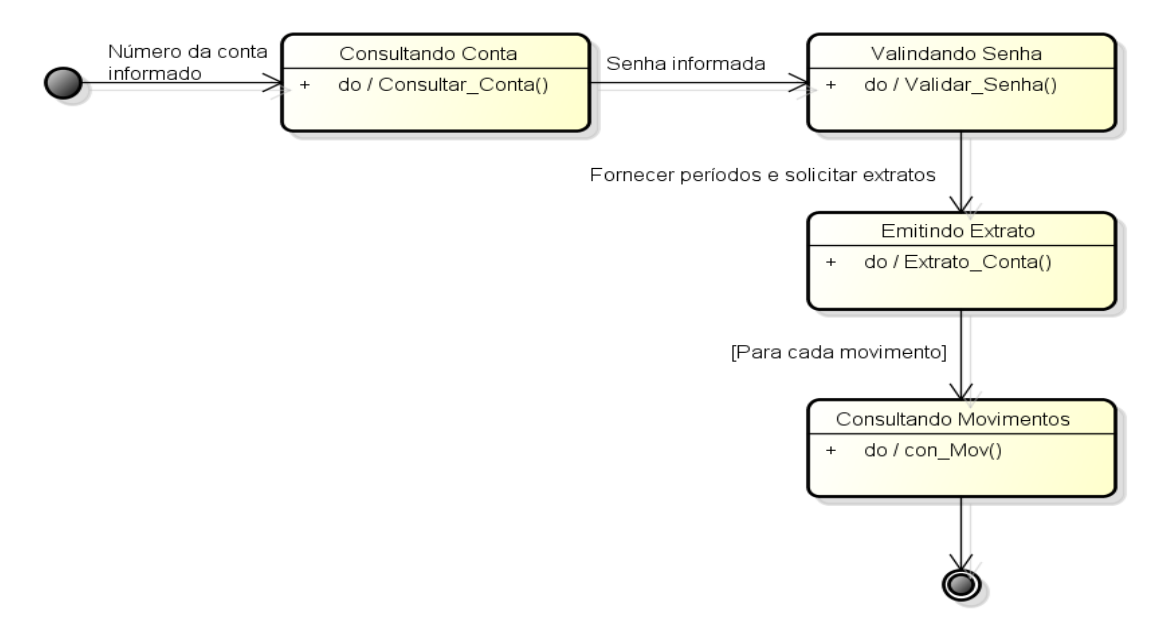

## **1.4.9.5. Exemplo de Diagrama de Gráfico de Estados**

<span id="page-35-0"></span>Figura 20 Diagrama de Máquina de Estados referentes ao processo de Emissão de Extrato - Fonte: Gilleanes (2011 p.263)

## **1.4.10. Diagrama de Atividades**

<span id="page-35-3"></span>De acordo com Gilleanes (2011) o diagrama de atividades deixou de ter dependências do antigo diagrama de gráfico de estados, atualmente chamado de diagrama de máquina de estados, passando ser um diagrama independente. O diagrama de atividades tem por objetivo detalhar os passos a serem percorridos para a conclusão de uma atividade, e ainda especificar os processos ao nível de sistema. O diagrama de atividade é o diagrama que mais representa algoritmos, sendo muito semelhante com os antigos fluxogramas usados na lógica de programação.

#### **1.4.10.1. Atividade**

<span id="page-35-4"></span>Atividade é representada por uma sequência de ações conectada por fluxo de controle de dados, são ações que provocam mudanças no sistema.

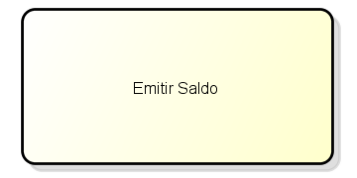

<span id="page-35-1"></span>Figura 21 Exemplo de Atividade Fonte: Gilleanes (2011 p.278)
## **1.4.10.2. Nó de Ação**

O nó de ação representa cada passo que será executado em uma determinada atividade, não podendo ser decomposto. É representado como retângulo com os cantos arredondados.

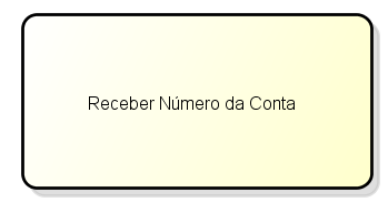

Figura 22 Exemplo de Nó de Ação - Fonte: Gilleanes (2011 p.279)

# **1.4.10.3. Nó Inicial**

É utilizado para controle de atividade, e tem por objetivo apenas determinar o início de um processo.

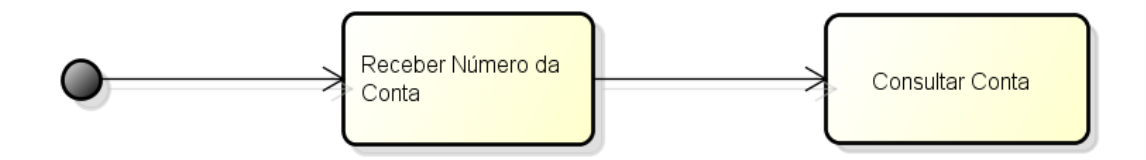

Figura 23 Exemplo de Nó Inicial - Fonte: Gilleanes (2011 p.280)

# **1.4.10.4. Nó de Final de Atividade**

É utilizado para controle de atividade, e tem por objetivo determinar o final de um processo.

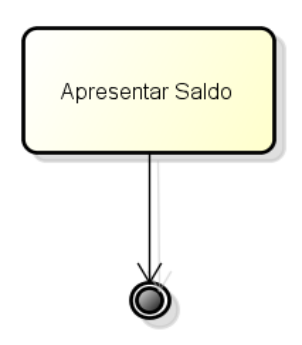

Figura 24 Exemplo de Nó de Final de Atividade - Fonte: Gilleanes (2011 p.280)

### **1.4.10.5. Nó de Decisão**

O nó de decisão representa um ponto do fluxo de controle onde deve ser realizado um teste, uma tomada de decisão. "De acordo com essa decisão, o fluxo

optara por executar em determinado fluxo ou conjunto de estados de ação em detrimento de outro fluxo ou conjunto de Estados de Ação". Um ponto de decisão é representado por um losango, de onde partem pelo menos duas transições, indicando os fluxos alternativos que devem ser escolhidos.

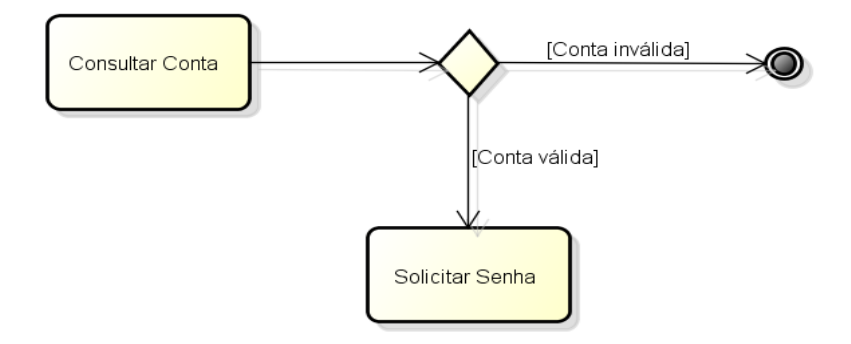

Figura 25 Exemplo de Nó de Decisão - Fonte: Gilleanes (2011 p.281)

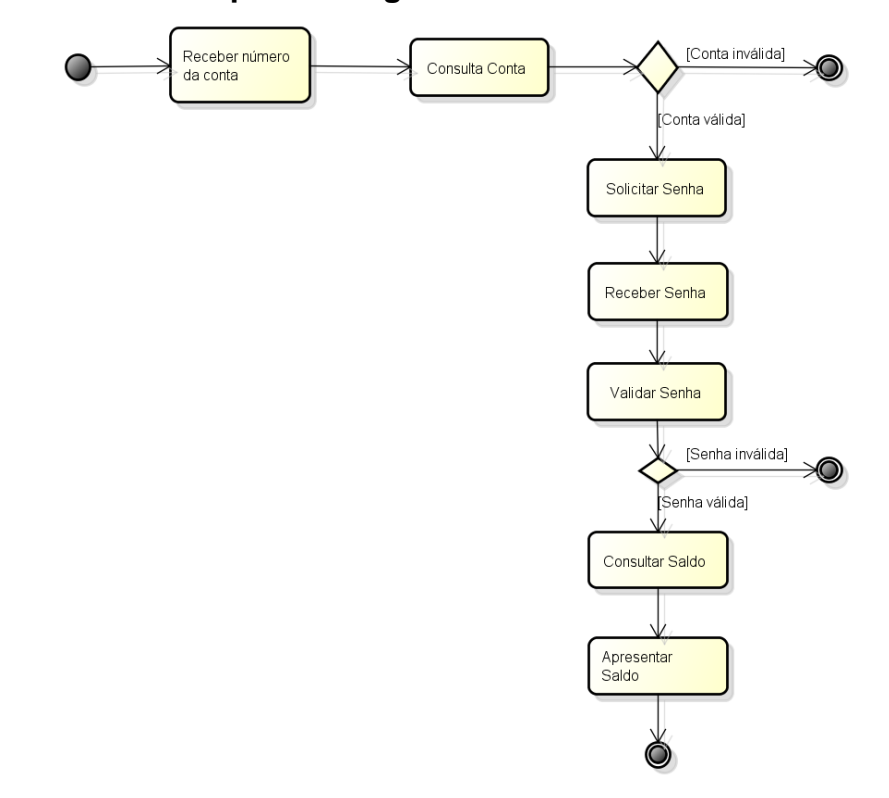

# **1.4.10.6. Exemplo de Diagrama de Atividade**

Figura 26 Exemplo de Diagrama de Atividades - Fonte: Gilleanes (2011 p.282)

# **1.4.11. Diagrama de Visão Geral de Interação**

Segundo Gilleanes (2011) o diagrama de visão geral de interação é uma variação do diagrama de atividades que passou a existir a partir da versão 2.0 da UML, este diagrama fornece uma visão geral dentro de um sistema ou processo de negócio.

# **1.4.12. Diagrama de Componentes**

Conforme Gilleanes (2011) O Diagrama de Componentes apresenta a estrutura estática do sistema, estando associado à linguagem de programação em sua implementação. O Diagrama de Componentes tem por objetivo organizar o código fonte, construir um ambiente de desenvolvimento e também ilustrar como as classes deverão se comportar através de componentes de trabalho. Esse diagrama é usado para modelar os componentes do código-fonte e do código-executável do sistema, contendo componentes e interfaces.

# **1.4.12.1. Componente**

Componente é uma parte de sistema reutilizável, blocos que serviram na construção do sistema pretendido, proporcionando a realização de um conjunto de interfaces.

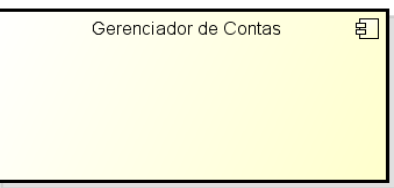

Figura 27 Exemplo de Componente - Fonte: Gilleanes (2011 p.321)

# **1.4.12.2. Interfaces Fornecidas e Requeridas**

Segundo Gilleanes (2011) para representar comunicação entre componentes era preciso realizar relacionamento de dependência, mas passando a se utilizar com mais frequência interfaces fornecidas e requeridas.

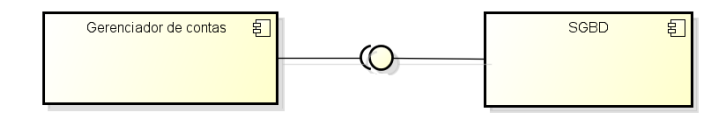

Figura 28 Relacionamento entre Componentes por meio de Interfaces Fornecidas e Requeridas - Fonte: Gilleanes (2011 p.322)

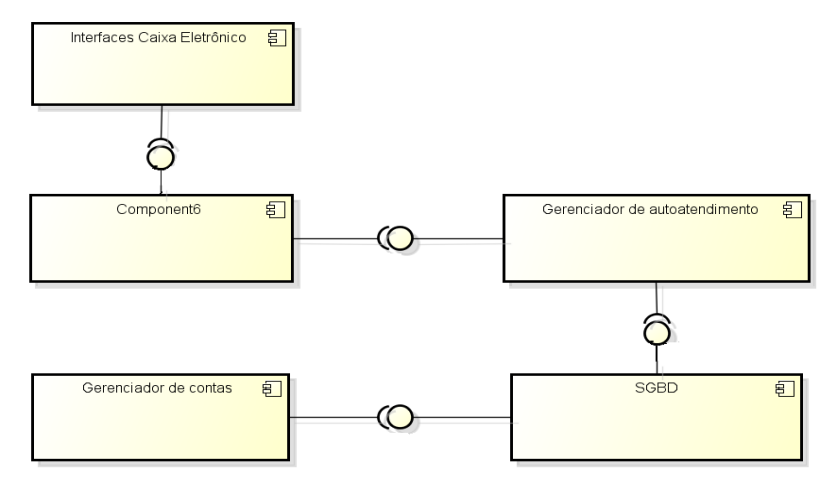

# **1.4.12.3. Exemplo de Diagrama de Componentes**

Figura 29 Exemplo de Diagrama de Componentes - Fonte: Gilleanes (2011 p.325)

### **1.4.13. Diagrama de Implantação**

O diagrama de implantação permite uma visão física do sistema, ou seja, procura organizar a arquitetura em que o sistema será implantado, preocupando com as características físicas das máquinas, pois esse diagrama define como essas máquinas estarão conectadas e através de quais protocolos elas se comunicaram na transferência de informação.

### **1.4.13.1. Nó**

Nó é o componente básico de um diagrama de implantação, representando um item de *hardware* ou um ambiente de execução, sendo uma variação do pacote de classes, podendo conter estereótipos.

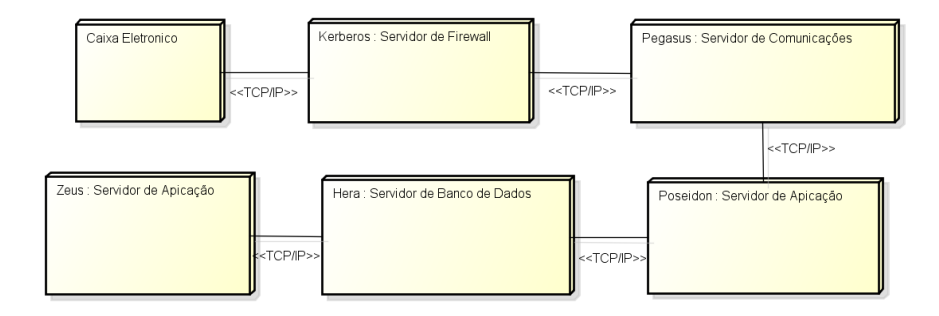

Figura 30 Exemplo de Diagrama de Implantação - Fonte: Gilleanes (2011 p.338)

# **1.4.14. Diagrama de Estrutura Composta**

O diagrama de estrutura composta foi lançado na UML 2.0. Esse diagrama é utilizado para modelar colaborações, ou seja, um conjunto de elementos interligados através de interações para a execução de uma funcionalidade específica.

### **1.4.14.1. Colaboração**

Segundo Gilleanes (2011) "uma colaboração é representado como um tipo de classificador e define um conjunto de entidades cooperativas que serão interpretadas por instâncias, que representaram o papel das entidades".

### **1.4.15. Diagrama de Tempo ou Temporização**

O Diagrama de tempo ou temporização descreve a mudança no estado da instância de uma classe, apresentando o comportamento dos objetos em certo tempo. A utilização desse diagrama vem da importância de que várias aplicações exigem importância no tempo de execução

A apresentação do próximo tópico se faz necessário para explicar melhor o planejamento de controle e o processo de produção, pois o sistema elaborado que será apresentado no capítulo 2 trata de melhorias no processo de produção de uma empresa real.

### **1.5.Planejamento e Controle -** *Just In Time* **(JIT)**

No processo produtivo é necessário a utilização de um sistema de administração da produção (SAP) que tem por objetivo planejar e controlar todo processo de manufatura, onde se inclui pessoas, materiais, equipamentos, fornecedores e distribuidores. Dentre os sistemas de produção considerados puros temos: *Just In Time.*

De acordo com Slack, Chambers e Johnston (2002), *Just In Time* é um conjunto de técnicas para o planejamento e controle da produção, seus aspectos de planejamento e controle estão acima de apenas aprimorar o desempenho da produção. O conjunto de técnicas JIT proporciona práticas de operações "enxutas", pois se trata de princípios que revolucionam o processo produtivo tradicional.

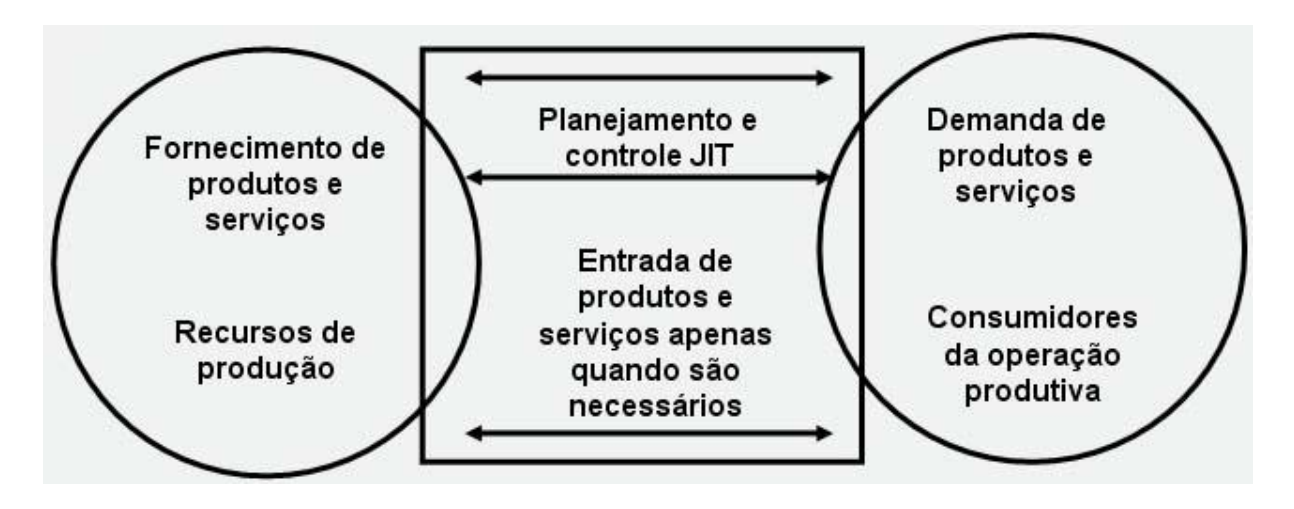

Figura 31 O planejamento e controle *Just In Time* visa atender à demanda instantaneamente, com qualidade perfeita e sem desperdícios. Slack, Chambers e Johnston (2002, p.481).

### **1.5.1. O que é Just in time?**

Segundo Slack, Chambers e Johnston (2002, p. 482), "JIT significa produzir bens e serviços exatamente no momento em que são necessários". Visando atender a demanda instantaneamente, com qualidade perfeita e sem desperdícios. Ou seja, não produzir antes para não formar estoques, e nem depois deixando o cliente insatisfeito.

O JIT é uma abordagem disciplinada, que visa aprimorar a produtividade global e eliminar os desperdícios*.* Ele possibilita a produção eficaz em termos de custo, assim como o fornecimento apenas da quantidade correta*,* no momento e locais corretos, utilizando o mínimo de instalações*,* equipamentos, materiais e recursos humanos. Chambers e Johnston (2002, p. 482).

Conforme Slack, Chambers e Johnston (2002, p. 483) Para compreender como a abordagem JIT difere da abordagem tradicional, é que na abordagem tradicional indica que no processo da manufatura os componentes são produzidos para o estoque, sendo assim sempre existiria estoque, ou seja, podem acontecer interrupções no processo de manufatura, que existem os chamados de estágios que

continuam produzindo mesmo em algum tipo de interrupção em outro estagio. Assim haverá estoques para serem consumidos sem que precise parar de trabalhar.

Já na abordagem JIT quando ocorre um problema, não é afetado apenas o estágio em que ocorreu o problema, mas em todo o sistema, rapidamente o problema é exposto e todos buscam a resolução desse problema o mais rápido possível. Assim evita-se o acumulo de estoques entre estágios e com certeza a empresa amplia as chances de eficiência ser aumentada.

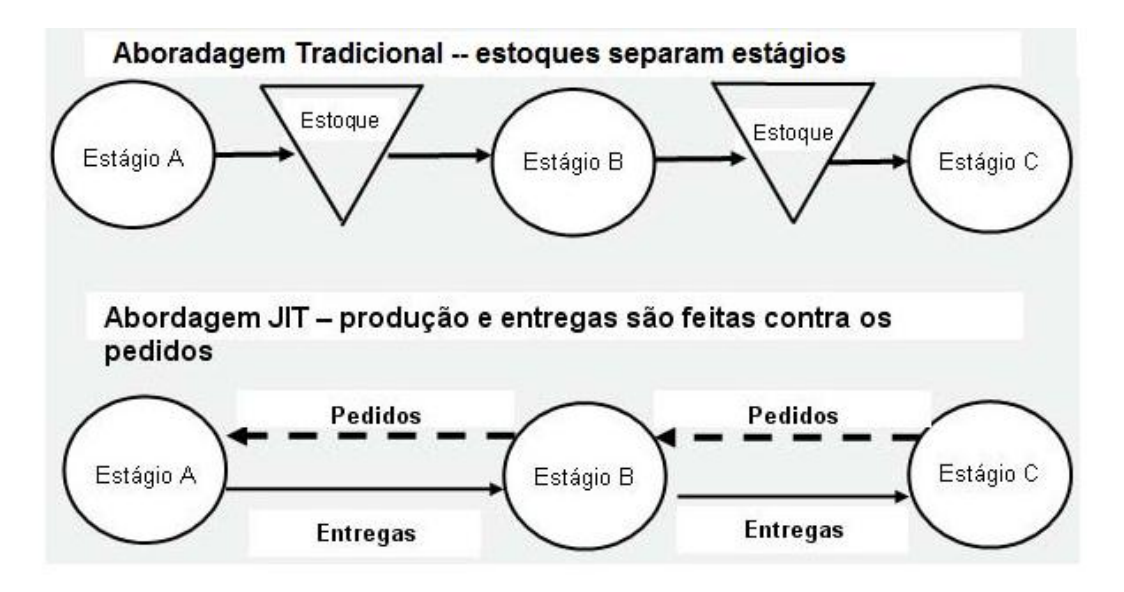

Figura 32 Abordagem tradicional e Abordagem JIT. Fonte: Slack, Chambers e Johnston (2002, p.484).

#### **1.5.2. Filosofia Just in time**

JIT é uma expressão ocidental que define uma série de técnicas desenvolvidas pelos japoneses. Esta filosofia diz que fazer bem as coisas simples e fazê-las cada vez melhor, ainda procurando eliminar todos os desperdícios em cada processo.

Segundo Slack, Chambers e Johnston (2002), para entender JIT deverá analisá-lo em dois níveis. No aspecto geral, é uma filosofia e ao mesmo tempo são várias ferramentas e técnicas que sustentam a filosofia. Como a filosofia visa eliminar desperdícios, envolver as pessoas e aprimoramento contínuo.

O objetivo principal do JIT é proporcionar uma melhoria no processo produtivo como um todo, pois se falando de uma filosofia de trabalho que visa buscar melhoras não só para os processos, mas também para os serviços envolvidos por cada processo. Portanto, para que este objetivo possa a ser alcançado, o JIT busca reduzir os estoques das empresas que procuram ajuda nessa abordagem.

A abordagem JIT explica que reduzir os estoques, torna os problemas no setor de produção expostos, assim facilitando para que os mesmos possam ser solucionados. Pois, se existe muito estoque isso torna que os problemas estejam apenas encobertos, ou seja, o que não quer dizer que não existam.

Sendo assim, toda essa abordagem colabora para que o sistema produtivo tenha desempenho em seu trabalho, alcançando altos índices de qualidade, flexibilidade e confiabilidade, já que lotes menores reduzem os custos e aumentam os lucros.

O próximo capítulo apresentará a parte prática deste trabalho em forma de um estudo de caso, onde serão apresentadas a modelagem e a documentação de um sistema criado a partir de uma necessidade real.

### **2. ESTUDO DE CASO**

#### **2.1.Modelagem do Negócio**

### **2.1.1. Tema**

Estudo de Caso: Análise e Desenvolvimento de um Sistema de Controle de Produção Industrial – SISCOPI.

#### **2.1.2. Apresentação do tema**

Este trabalho aborda um estudo de caso que é um documento baseado necessidades de uma empresa real que atua na área de produção industrial de cosméticos. A empresa necessita de um controle que venha fortalecer a produção, agilizando os processos e serviços. Ainda possibilitará mais qualidade nas rotinas executadas pelos funcionários e o relacionamento entre os departamentos. O estudo de caso terá como resultado a documentação, modelagem e implementação de um programa *desktop* visando satisfazer as necessidades do cliente.

### **2.1.3. Objetivos**

Elaborar a modelagem e documentação do sistema com necessidades reais, e ainda implementar suas funcionalidades. Assim, será possível satisfazer as necessidades do cliente, e ainda aplicar os conhecimentos adquiridos no curso, tais como: linguagens de programação, análise de sistemas, linguagem técnica de programação, engenharia de *software* e banco de dados entre outros.

### **2.1.4. Justificativa**

A motivação para produção desse estudo de caso é atender às objetivos e apresentar uma solução para os problemas com organização de todos os controles, pois tudo é feito de forma manualmente podendo ocasionar perdas de informações sem contar as dificuldades para fazer qualquer tipo de pesquisa. Sabe-se a importância de identificar, analisar, modelar e documentar as necessidades informadas, pois essas ações têm como objetivo facilitar o desenvolvimento do *software*, assim solucionando os problemas encontrados no momento das entrevistas com cliente.

### **2.1.5. Metodologia e ferramentas utilizadas**

A Pesquisa é qualitativa, aplicada através de um estudo de caso para um problema real.

Para aquisição das informações da empresa foram desenvolvidos questionários e entrevistas com o cliente, a fim de adquirir o conhecimento sobre a empresa, seu funcionamento, e permitindo o entendimento das necessidades e do negócio.

Para documentar e modelar o sistema foram utilizadas técnicas de análise Orientada a Objetos e os diagramas da UML 2.4.

No processo de implementação será utilizado a IDE de desenvolvimento *Visual Studio* 2010 Express, por se tratar de um aplicativo de uso publico com uma gama de recursos que possibilita a implementação visual, na codificação será utilizada linguagem de programação *C Sharp* (C#) que por suas características é totalmente orientada a Objetos, sendo assim facilitando a reutilização de códigos; e o banco de dados *SQL Server Express*, mesmo sendo uma versão gratuita possui recursos suficientes para armazenagem dos dados.

### **2.2.Apresentação da Empresa**

A empresa Bio Cerrado Fitocosméticos Produtos Naturais Ind. e Com. LTDA ME, situada na GO-230 – Saída para Caiçara no município de Itapuranga-Go.

A empresa tem em sua propriedade um plantio de *Aloe vera* (babosa), Noni, Acerola e Uva, sendo que todo o plantio é para uso em seus produtos que tem a fonte principal os extratos naturais dessas plantas e também a industrialização de produtos de cosméticos com base em gel de *Aloe vera*.

A figura abaixo mostra como funciona a empresa com os seguintes departamentos: Administrativo/Financeiro, Técnico e Comercial, possuindo um laboratório adaptado de acordo com as exigências solicitadas pela vigilância sanitária. Veja a imagem abaixo apresenta o fluxograma organizacional da empresa:

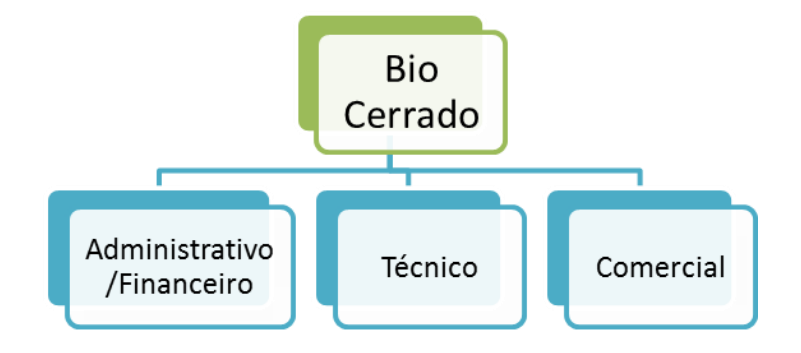

Figura 33 Fluxograma Departamental da Empresa Bio Cerrado

### **2.3.Problema**

A empresa encontra muitas dificuldades para realizar todos os controles necessários da mesma, tais: como controle de matéria-prima, embalagens, rótulos, controle administrativo/financeiro, comercial e o técnico. A portaria de nº 384 de 18 de agosto de 1997, emitida pela Secretaria de Vigilância Sanitária do Ministério da Saúde, atribuía importância da adoção do Manual de Boas Práticas de Fabricação e Controle (BPF e C), manual que estabelece normas a serem seguidas e executadas pelas empresas fabricantes de Produtos de Higiene Pessoal, Cosméticos e Perfumes.

Atualmente, todo controle é feito manualmente através de pastas, contagens e conferências que são realizadas pelos colaboradores periodicamente, a fim de evitar que acabe qualquer matéria-prima e os outros itens utilizados para finalização dos produtos antes do previsto.

### **2.4.Proposta de Solução**

A empresa está no ramo de fabricação de produtos de cosméticos, que são produzidos com matéria-prima orgânica natural certificado pelo Instituto Biodinâmico-IBD. Então necessita de aprimoramentos essenciais para que esses produtos possam sempre ser fabricados com qualidade, assim sendo, uma solução capaz, seria um sistema com recursos de controlar de forma segura as informações da empresa visando melhorias para as tarefas pertinentes nos processos para industrialização dos produtos, tais como: controle de estoque de matéria-prima e as ordens de produção, controle de fornecedores, dentre outros.

Este capítulo está estruturado apresentando documentos e diagramas que fazem parte das fases de análise e projeto em desenvolvimento de sistemas. A documentação foi organizada em um único capítulo para facilitar a leitura e compreensão dos documentos e diagramas que compõem a modelagem, pois eles possuem uma dependência entre si.

A seguir, será apresentada a modelagem do sistema propriamente dita, iniciando pelo documento de registro de entrevistas. Seguindo dos diagramas que modelam o negócio (caso de uso de negócio e modelo de domínio) que auxiliam no descobrimento dos requisitos, o documento visão, as regras de negócio, lista de requisitos, o diagrama de caso de uso e a especificação dos casos de uso e demais diagramas como: atividades, MER, MRN e de classes, e ainda glossário de atributos e de mensagens, entre outros.

# **2.5.Documento de Entrevistas**

# **1º QUESTIONÁRIO PARA REQUISITOS DO SISTEMA**

**Data:** 02/04/2012 **Tempo:** 45min **Entrevistador:** Ueberson P. de Jesus e Alex Pessoa Nunes **Entrevistada:** Tec.: Geísa Makishi

# **Qual nome da sua empresa?**

R: Biocerrado Fito cosméticos Produtos Naturais Ind. e Com. LTDA.

# **Qual o Ramo de produção da sua empresa?**

R: Produção de cosméticos.

# **Quais são as dificuldades que se encontra empresa atualmente?**

R: Mão de obra qualificada, dificuldade em controlar o estoque de matérias-primas, embalagens, rótulos. Controle administrativo, emissão de notas, dentre outros.

## **Qual a objetivo e a finalidade de ter um Sistema na sua empresa:**

R: Aprimorar todo o processo do setor produtivo, administrativo e financeiro.

# **Você possui controle Fornecedores, Matéria-Prima, Qualidade dos produtos de Matéria-Prima, Produtos já processados?**

# **Se Sim, como é feito esse controle:**

R: Todo o controle é feito através de pastas e a contagem/conferência é realizada pelos colaboradores periodicamente a fim de evitar que acabe qualquer insumo, matéria-prima ou embalagem antes do previsto.

# **O que você planeja Controlar com o seu Sistema?**

R: Vários, como:

- $\checkmark$  Controle de estoque de embalagens;
- $\checkmark$  Controle de estoque de matéria-prima;
- Controle de estoque de rótulos;
- $\checkmark$  Controle de estoque de caixas;
- Emissão de laudos de controle de qualidade;
- Emissão de ficha técnica de produção;
- $\checkmark$  Alimentar o sistema quanto às informações de interações de matéria-prima;
- $\checkmark$  Controle de vendas:
- $\checkmark$  Controle de produção diária, mensal, anual (por períodos);
- Emissão de notas;
- $\checkmark$  Controle e cadastro de clientes:
- $\checkmark$  Relação de compras de clientes histórico;
- $\checkmark$  Controle de matéria-prima próxima do vencimento;
- $\checkmark$  Controle de fornecedores de embalagens, rótulos, etc.

### **Como é feito a Formulação dos seus produtos?**

**R**:Para cada formulação industrial tem-se sua ficha técnica de produção qual é preenchida manualmente a cada produção. Para as produção artesanais e em desenvolvimento tem-se o caderno ou diário de produção onde registra-se todos os dados da formulação, inclusive aspectos físico-químico.

## **Como é feito as compras das matérias-primas quando o estoque está baixo?**

R: A compra de matéria-prima (MP) é feita pelo setor responsável que observa visualmente (ou se necessário, pesa-se) durante as produções a redução no estoque de cada MP. Para se ter um bom controle é preciso o monitoramento rotineiro.

## **Você possui controle dos vencimentos desses produtos?**

R: Não. Observação diária.

# **Seus produtos processados possui controle de Lote?**

R: Sim.

## **Como é feito a saída desses produtos da Fabrica?**

R: Anota-se na pasta de controle de estoque de produtos acabados. Neste registrase a entrada, saída e estoque atual.

# **2º QUESTIONÁRIO PARA REQUISITOS DO SISTEMA**

**Data:** 19/06/2012 **Tempo:** 55min **Entrevistador:** Ueberson P. de Jesus e Alex Pessoa Nunes **Entrevistada:** Tec.: Geísa Makishi

# **1. EMPRESA**

## **QUAIS INFORMAÇÕES DA EMPRESA DESEJA MANTER NO SISTEMA?**

Dados da empresa:

- $\checkmark$  CNPJ
- $\checkmark$  Inscrição estadual
- $\checkmark$  Telefone
- $\checkmark$  F-mail
- $\checkmark$  Nome
- **Site**

# **QUAIS DEPARTAMENTOS FUNCIONAM NA EMPRESA?**

- $\checkmark$  Técnico
- $\checkmark$  Comercial
- $\checkmark$  Administrativo

## **2. FUNCIONÁRIO**

# **QUAIS INFORMAÇÕES DOS FUNCIONÁRIOS DESEJA MANTER NO SISTEMA?**

 $\checkmark$  Dados pessoais (nome, endereço completo, telefone, rg, cpf, email, dtnasc)

# **3. FORNECEDOR:**

# **QUAIS INFORMAÇÕES DE UM FORNECEDOR DESEJA MANTER NO SISTEMA?**

 $\checkmark$  Dados cadastrais( nome da empresa, CNPJ, endereço completo, telefone, email, estado)

### **4. MATÉRIA-PRIMA**

# **QUAIS INFORMAÇÕES DA MATÉRIA-PRIMA DESEJA MANTER NO SISTEMA?**

 $\checkmark$  Nome da matéria-prima

 $\checkmark$  Código interno (numérico e/ou letras) que a empresa Biocerrado define para controle de suas MPs

- $\checkmark$  Sinônimos da MP nomes comerciais, populares.
- $\checkmark$  INCI nomenclatura reconhecida internacionalmente para cada tipo de MP

 $\checkmark$  CAS NUMBER – número reconhecido internacionalmente para cada tipo de MP

# **5. CONTROLE DE PRODUTOS FINALIZADOS**

# **QUAIS INFORMAÇÕES DOS PRODUTOS FINALIZADOS DESEJA MANTER NO SISTEMA?**

- ✓ Nome do produto;<br>✓ Data de fabricacão
- Data de fabricação;
- $\checkmark$  Data de validade;
- $\begin{matrix} \checkmark & \checkmark \\ \checkmark & \checkmark \end{matrix}$
- Quantidade produzida.

# **6. CLIENTES**

 Nome, endereço completo, documentação pessoal, tipo (se é físico ou jurídico) entre outras.

# **2.6.Documento Visão**

# **2.6.1. Histórico de Revisão**

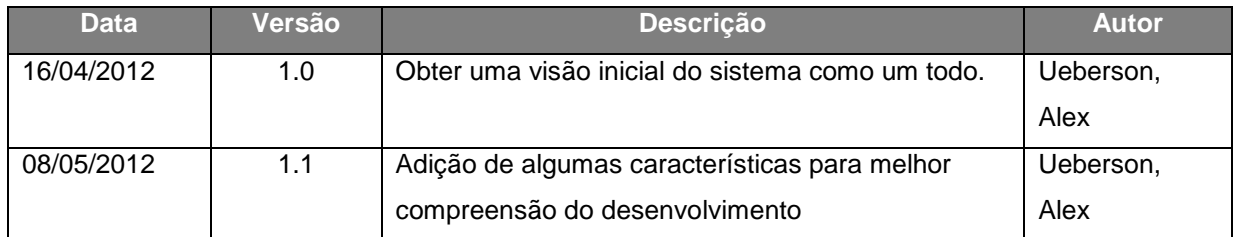

Tabela 2 Histórico de Revisão

# **2.6.2. Sistemas similares**

Não foi feita nenhuma pesquisa de sistema similar; todos os requisitos do sistema a ser projetado foram solicitados pelo cliente.

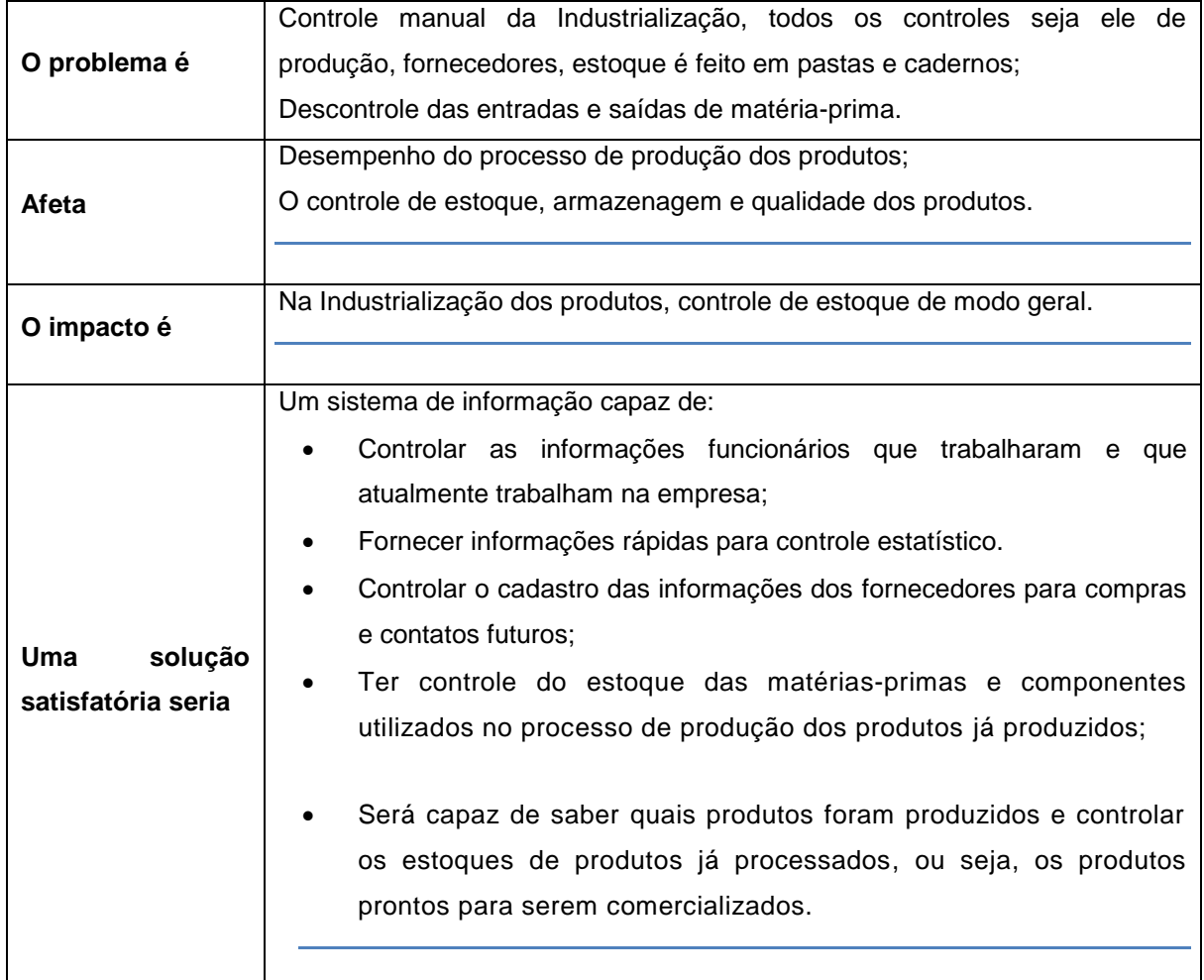

# **2.6.3. Situações atuais**

Tabela 3 Situações atuais

# **2.6.4. Produto**

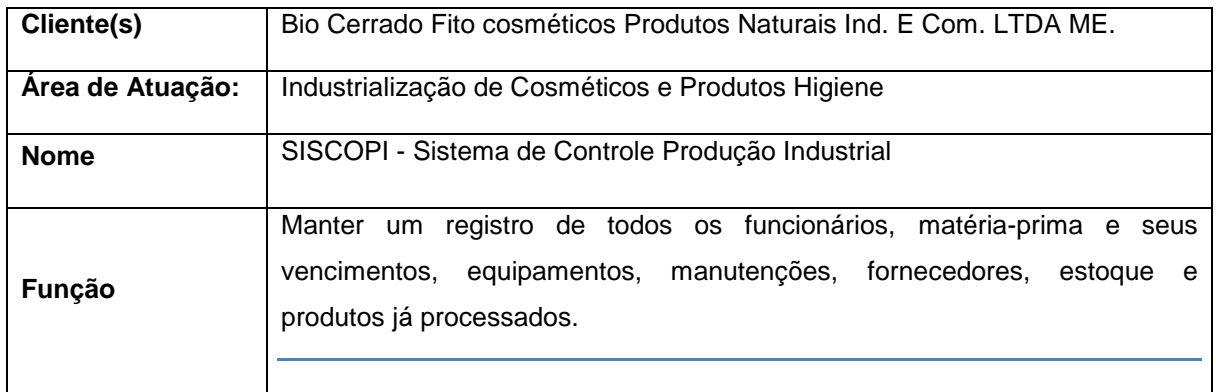

Tabela 4 Produto

# **2.6.5. Clientes**

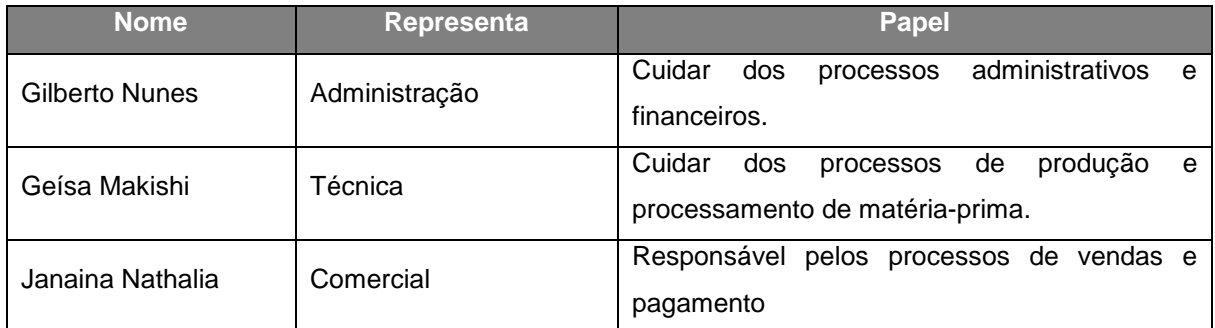

**Tabela 5 Clientes** 

# **2.6.6. Usuários**

Os usuários serão os funcionários que farão uso do sistema de acordo com seu departamento. Veja os dados abaixo para melhor descrição.

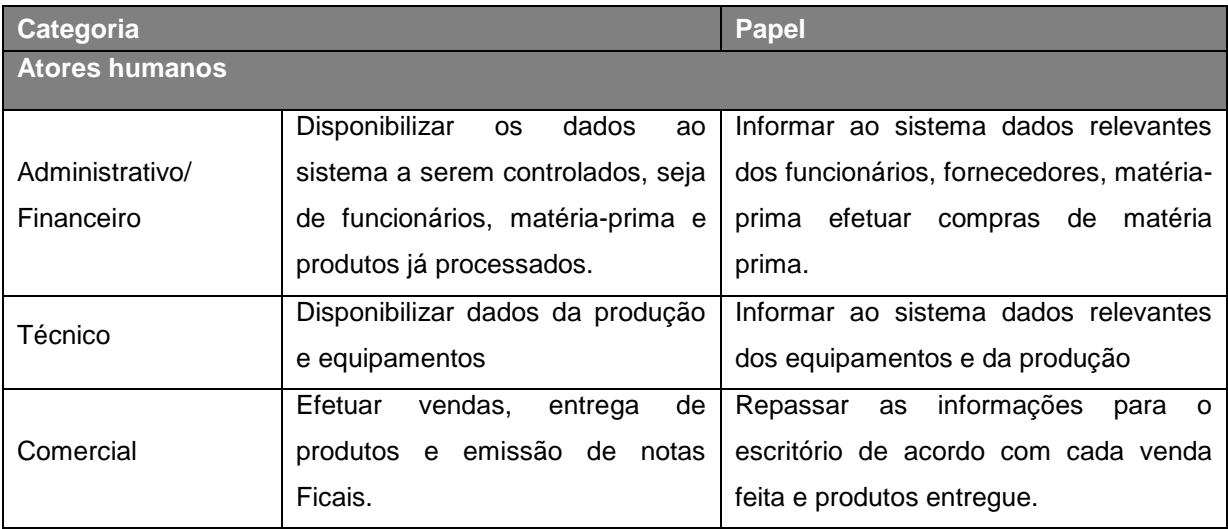

Tabela 6 Usuários

# **2.6.7. Ambiente do usuário**

Um sistema para uso *desktop,* em um Computador core 2Duo ou superior – com Sistema operacional *Windows*, 2*GigaByte* de *Ram* e Impressora.

A empesa que hoje é situada em parte da cidade considerada como zona rural, sendo que o local não contém a distribuição de sinal de internet.

# **2.6.8. Perfis de usuários**

Usuários ambientados com o sistema operacional *Windows*.

# **2.6.9. Necessidades dos usuários**

- Melhorar o processo de armazenamento de informações de funcionários, fornecedores e produtos processados;
- Facilitar o controle do estoque;
- Registrar produção feita na industrial;
- Ter disponível a relação atualizada de matéria-prima, mostrar os níveis de estoque seja alto, baixo ou zerado;
- Manutenção de cadastro dos funcionários, clientes, vendas, fornecedores, matéria prima, ordem de produção e produtos processados;
- Reduzir processos manuais de produção de relatórios estatísticos.
- Ter acesso rápido às informações, com base em recursos de consultas e relatórios.

# **2.7. Regras de Negócio**

O objetivo é estabelecer as regras de negócios que envolvem o problema e que devem ser atribuída no desenvolvimento do sistema; sempre obedecendo aos critérios das regras nas funcionalidades do sistema.

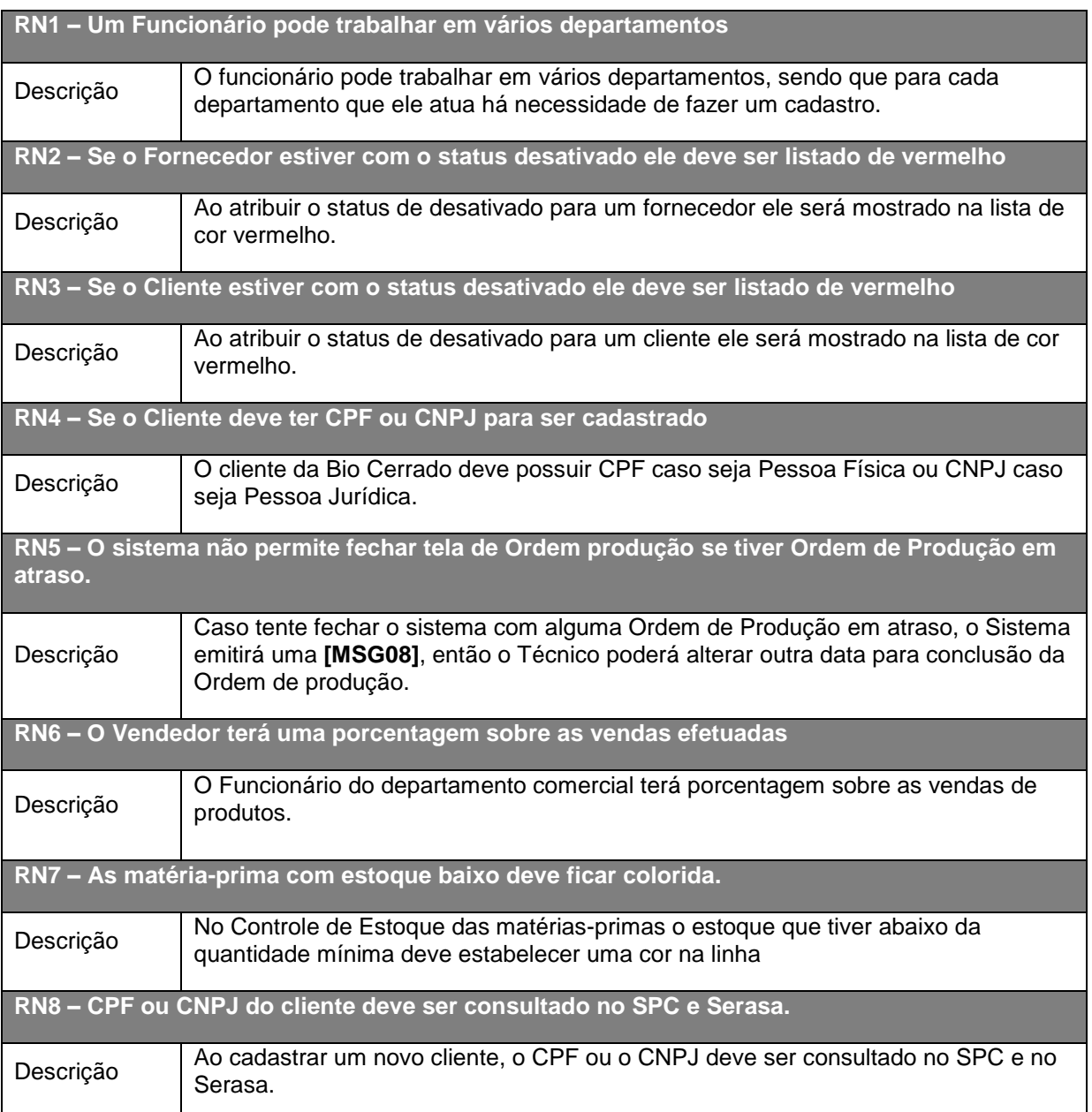

Tabela 7 Regras de Negócio

A seguir serão apresentados os diagramas da UML que irão modelar o sistema e as classes que envolvem o domínio, proporcionando entendimento do negócio e do sistema. Apresenta ainda os glossários que servirão como documentação.

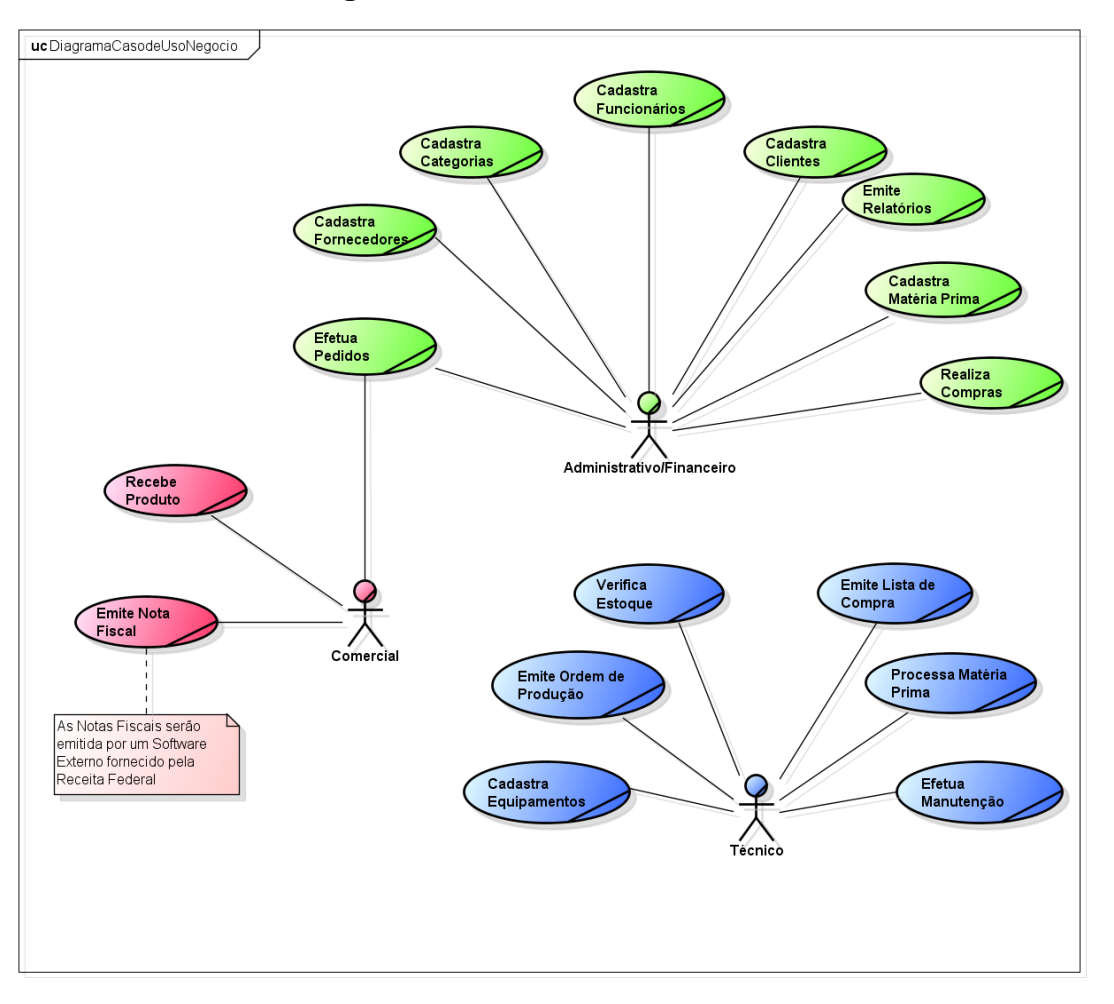

# **2.8.Caso de Uso de Negócio**

Figura 34 Diagrama de Caso de Uso do Negócio

A figura acima apresenta o Diagrama de Caso de Uso do Negócio com as interações dos departamentos Administrativo/Financeiro, Técnico e Comercial com todas respectivas funções dentro da empresa.

Este diagrama auxilia o entendimento do negócio e as responsabilidades de cada ator na empresa.

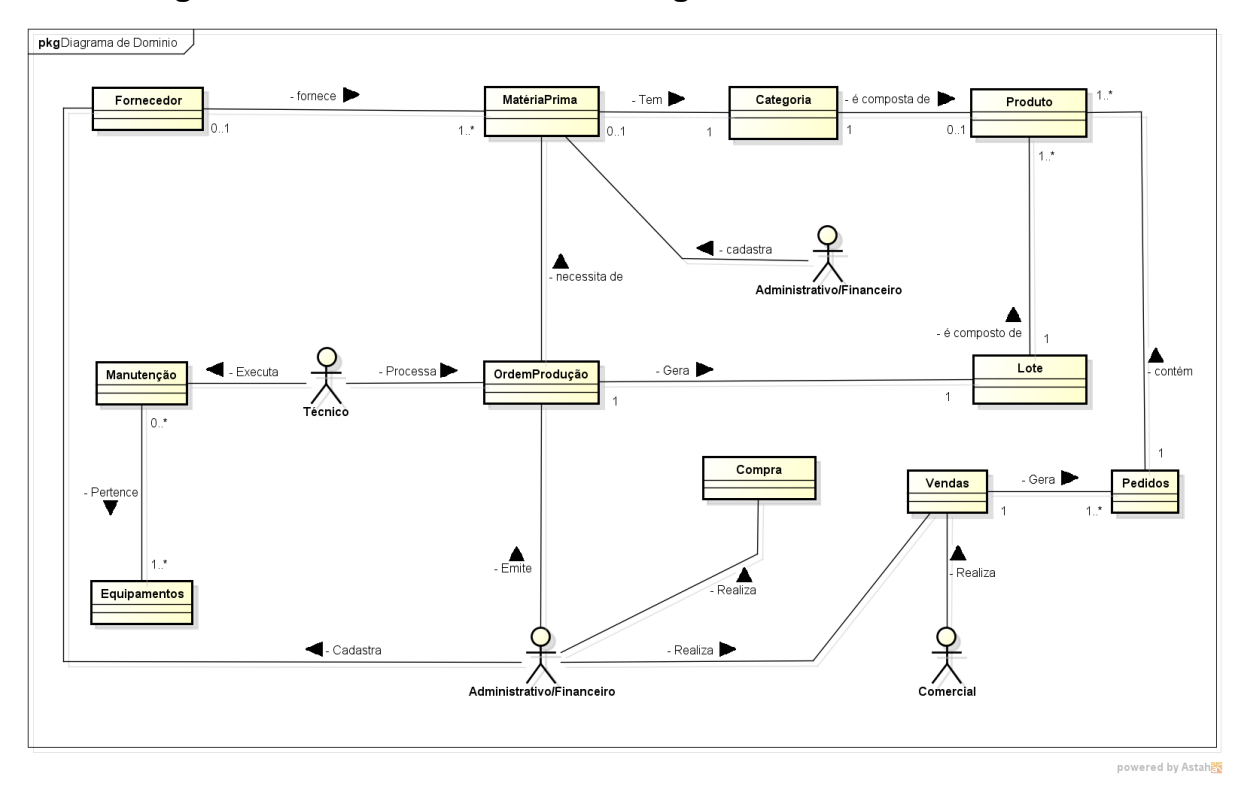

### **2.9.Diagrama de Modelo Domínio do Negócio**

Figura 35 Diagrama de Modelo Domínio

A Figura acima apresenta o Diagrama de Modelo Domínio. O mesmo facilitará a compreensão das ações de cada ator proporcionando também um maior entendimento do negócio.

A compreensão do negócio auxilia a descoberta das reais necessidades do cliente, possibilitando assim o levantamento adequado dos requisitos, e consequentemente a modelagem e implementação de um sistema construído segundo as expectativas que motivaram sua elaboração.

Após analisados os diagramas anteriores e as entrevistas com o cliente, foi possível se abstrair os requisitos do sistema que estão contemplados na lista de requisitos apresentada a seguir.

# **2.10. Lista de Requisitos**

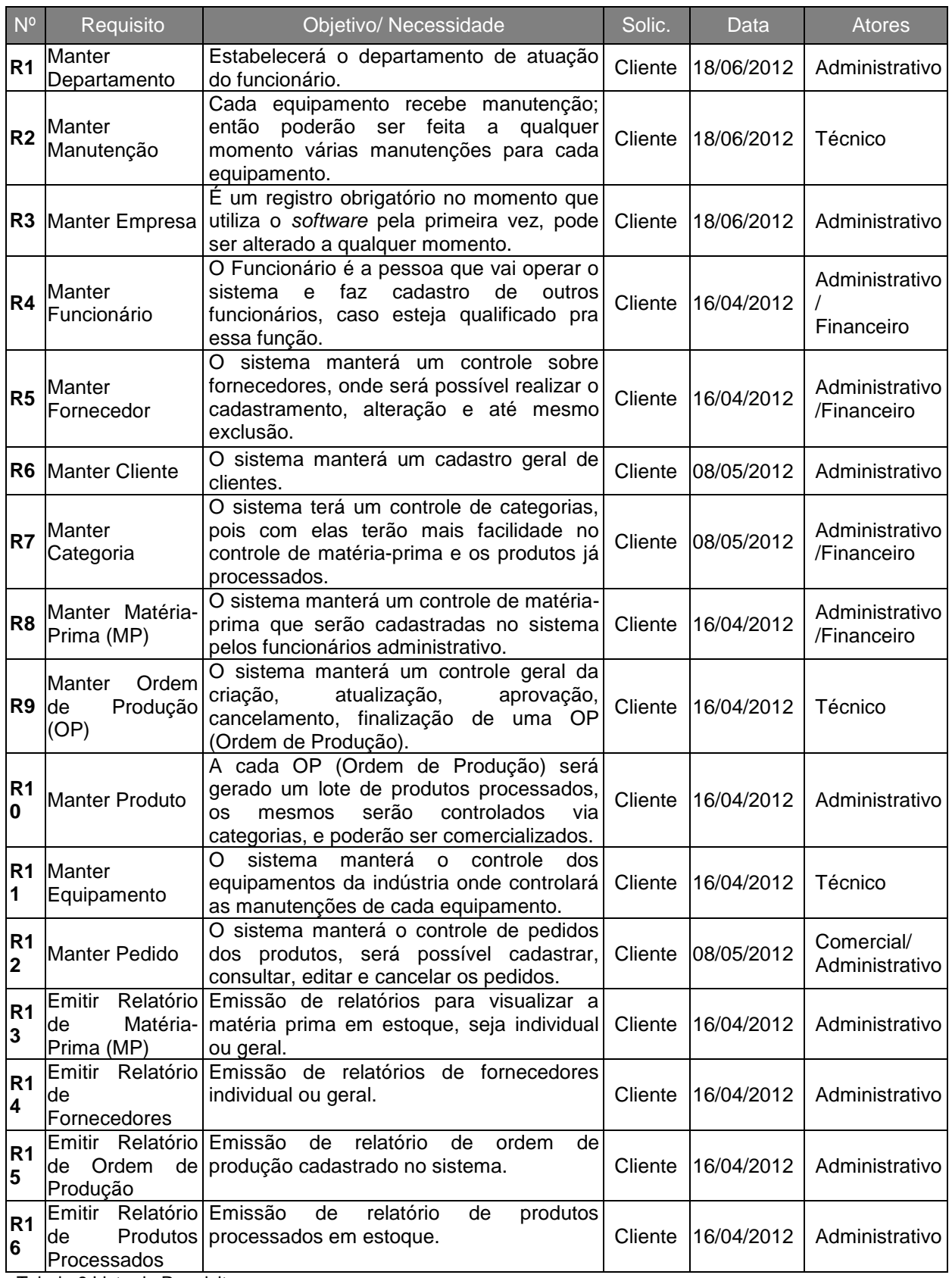

Tabela 8 Lista de Requisitos

A tabela acima apresenta a lista dos requisitos funcionais, ou seja, aqueles que serão implementados no sistema.

O diagrama a seguir apresenta os requisitos que serão automatizados no sistema. Ele reflete a lista de requisitos e apresenta a interação de cada ator com o programa.

## **2.11. Diagrama de Caso de** *Software*

O departamento Administrativo/Financeiro tem a função de controlar as atividades da empresa, assim como os outros departamentos tem suas respectivas funções. O Técnico tem as obrigações sobre a produção dos produtos e das matérias-primas e o departamento Comercial responsável pelos pedidos de vendas de produtos já processados.

Observando a figura 36, logo a seguir, na inclusão (*include*), o técnico no momento do caso de uso Manter Ordem de Produção, obrigatoriamente ele tem que executar o Manter de Matéria-Prima; onde é feito uma consulta da matéria-prima cadastrada e se há disponibilidade da mesma no estoque. E na extensão (*extend),* o técnico no momento em que executar o caso de uso Manter Equipamento, ele poderá acessar o caso de uso Manter Manutenção, caso haja necessidade.

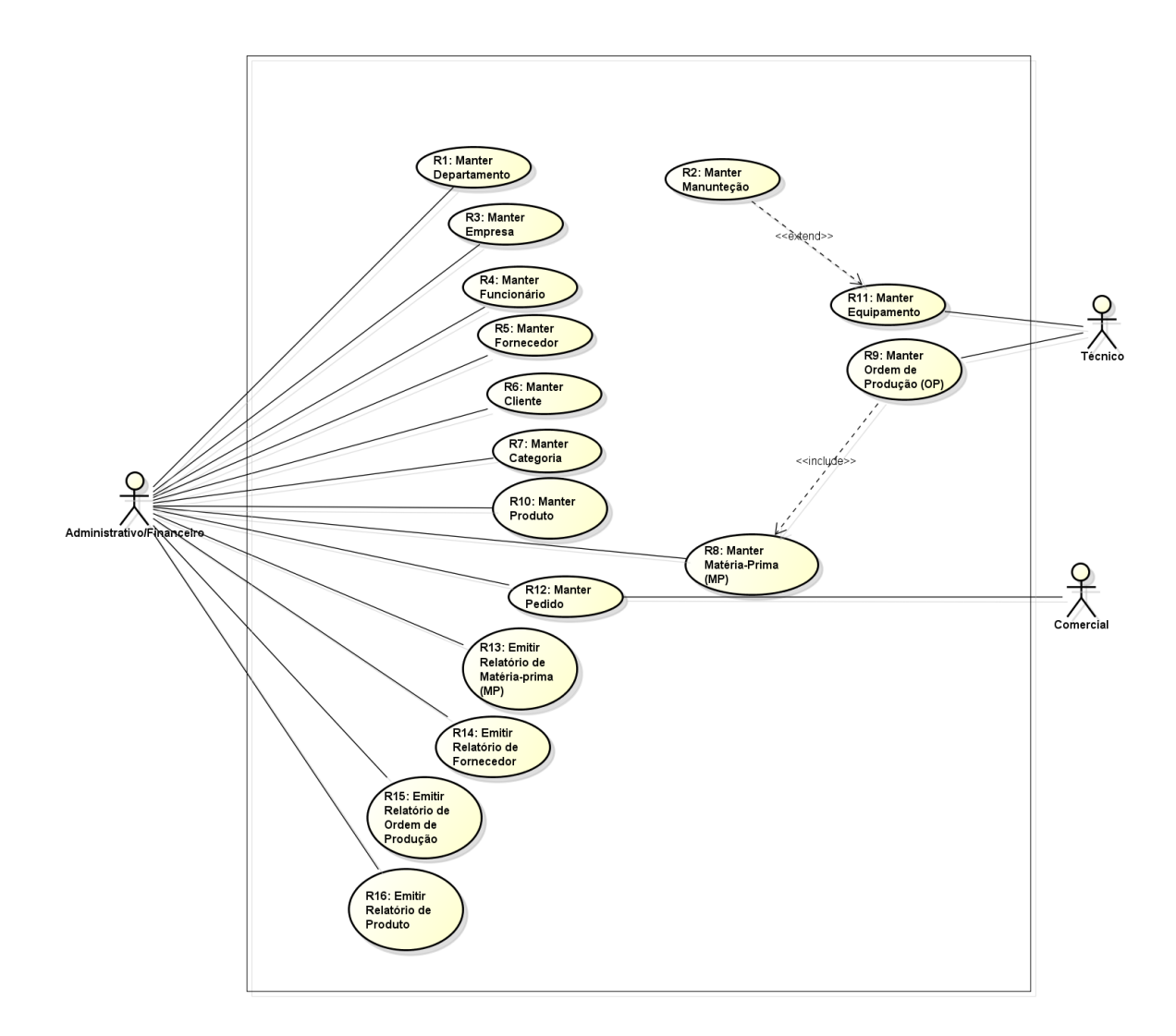

Figura 36 Diagrama de Caso de Uso de *Software*

# **2.12. Glossário de Mensagens**

A todo o momento em que o usuário está interagindo com o sistema. Há uma necessidade de direcioná-lo ao que deve fazer, e se realmente deseja tomar aquela decisão, então é feito o uso das mensagens. Observe a tabela abaixo que apresenta a lista de mensagens exibidas no momento da utilização do sistema.

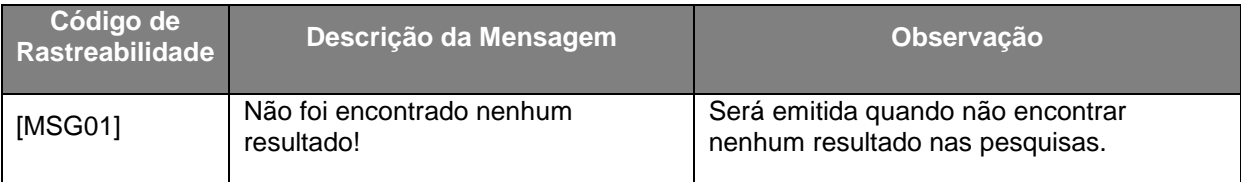

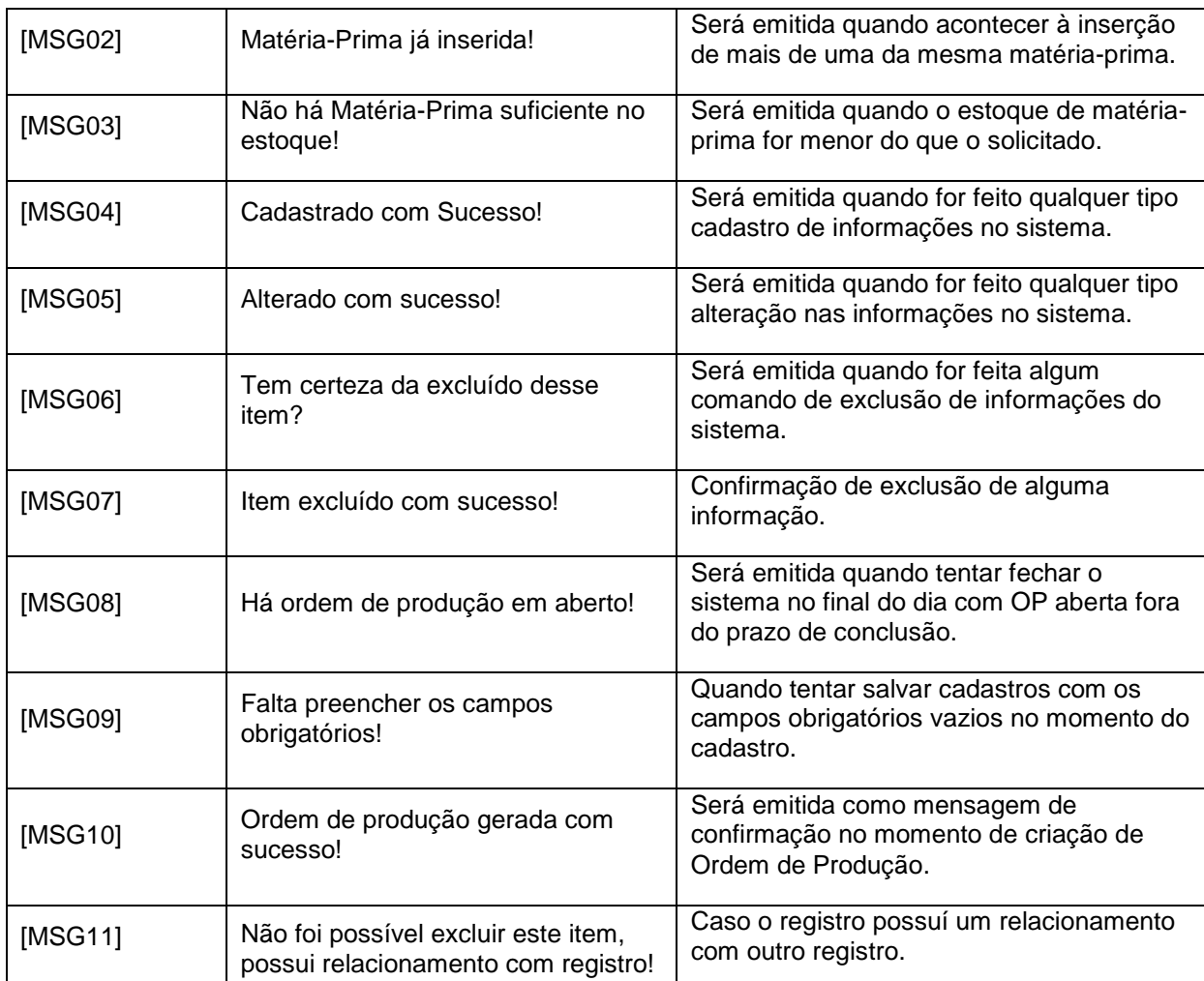

Les España de Mensagens

# **2.13. Especificação de Caso de Uso**

Segue abaixo a especificação de caso de *software* que fazem um detalhamento de cada caso de uso de *software*, mostrando o curso básico e curso alternativos de cada um.

# **2.13.1. UC1 Manter Funcionário**

Este caso de uso descreve as possíveis atividades relacionadas com o cadastro de funcionários, ou seja, dar permissão para incluir, alterar, consultar e excluir funcionários.

**Operador:** Departamento Administrativo/Financeiro.

# **Pré-condição:**

O usuário deverá estar devidamente cadastrado no sistema e com acesso para executar essa ação.

# **Pós-condição:**

Não se aplica.

# **Curso básico**

- 1. O Usuário requer a inclusão de um funcionário.
- 2. O Sistema requer o preenchimento dos campos necessários.
- 3. O Usuário informa os dados requeridos.
- 4. O Sistema validará os dados no fim do preenchimento de cada campo.
- 5. O Usuário requer o salvamento.
- 6. O Sistema Salva e exibe a mensagem **[MSG04]**.

# **Curso alternativo**

# a. **Alteração**

- a. O Usuário optou pela alteração dos dados.
- b. O Sistema disponibiliza os dados para alteração.
- c. O Usuário modifica os dados necessários.
- d. O Usuário pede o salvamento das alterações.
- e. O Sistema salva os dados alterados e exibe a mensagem **[MSG05]**

# b. **Exclusão**

- a. O Usuário requer a exclusão de um dado.
- b. O Sistema faz uma verificação se o dado solicitado para exclusão não tem relacionamento com outro registro, se existir tão relacionamento é exibida a mensagem **[MSG11]**
- c. Se o dado solicitado para exclusão não existir relacionamento com outro registro o Sistema exclui o dado selecionado e exibe a mensagem **[MSG07]**

### **Usabilidade**

a. Usuário está saindo do registro sem salvar seus novos dados inseridos. O Sistema informa ao Usuário e possibilita o salvamento das informações. O usuário requer ou não o salvamento, e o caso de uso termina.

# **2.13.2. UC2 Manter Fornecedor**

Este caso de uso descreve as possíveis atividades relacionadas com o cadastro de fornecedores, ou seja, dar permissão para incluir, alterar, consultar e excluir fornecedores.

**Operador:** Departamento Administrativo/Financeiro.

### **Pré-condição:**

O usuário deverá estar devidamente cadastrado no sistema.

### **Pós-condição:**

Não se aplica.

# **Curso básico**

- 1. O Usuário requer a inclusão de um fornecedor.
- 2. O Sistema requer o preenchimento dos campos necessários.
- 3. O Usuário informa os dados requeridos.
- 4. O Sistema validará os dados no fim do preenchimento de cada campo.
- 5. O Usuário requer o salvamento.
- 6. O Sistema Salva e exibe a mensagem **[MSG04]**.

### **Curso alternativo**

### **a. Alteração**

- a. O Usuário optou pela alteração dos dados.
- b. O Sistema disponibiliza os dados para alteração.
- c. O Usuário modifica os dados necessários.
- d. O Usuário pede o salvamento das alterações.
- e. O Sistema salva os dados alterados e exibe a mensagem **[MSG05]**

### **b. Exclusão**

- a. O Usuário requer a exclusão de um dado.
- b. O Sistema faz uma verificação se o dado solicitado para exclusão não tem relacionamento com outro registro, se existir tão relacionamento é exibida a mensagem **[MSG11]**
- c. Se o dado solicitado para exclusão não existir relacionamento com outro registro o sistema exclui o dado selecionado e exibe a mensagem **[MSG07]**

## **Usabilidade**

Usuário está saindo do registro sem salvar seus novos dados inseridos. O Sistema informa ao usuário e possibilita o salvamento das informações. O usuário requer ou não o salvamento, e o caso de uso termina.

### **2.13.3. UC3 Manter Cliente**

Este caso de uso descreve as possíveis atividades relacionadas com o cadastro de clientes, ou seja, dar permissão para incluir, alterar ou consultar clientes.

**Operador:** Departamento Administrativo.

# **Pré-condição:**

O usuário deverá estar devidamente cadastro no sistema.

### **Pós-condição:**

Não se aplica.

# **Curso básico**

- 1. O Usuário requer a inclusão de um cliente.
- 2. O Sistema requer o preenchimento dos campos necessários.
- 3. O Usuário informa os dados requeridos.
- 4. O Sistema validará os dados no fim do preenchimento de cada campo.
- 5. O Usuário requer o salvamento.
- 6. O Sistema Salva e registra o usuário responsável e exibe a mensagem **[MSG04]**.

## **Curso alternativo**

### **a. Alteração**

- a. O Usuário optou pela alteração dos dados.
- b. O Sistema disponibiliza os dados para alteração.
- c. O Usuário modifica os dados necessários.
- d. O Usuário pede o salvamento das alterações.
- e. O Sistema salva os dados alterados e exibe a mensagem **[MSG05]**

### **b. Exclusão**

- a. O *Usuário* requer a exclusão de um dado.
- b. O Sistema faz uma verificação se o dado solicitado para exclusão não tem relacionamento com outro registro, se existir tão relacionamento é exibida a mensagem **[MSG11]**
- c. Se o dado solicitado para exclusão não existir relacionamento com outro registro o Sistema exclui o dado selecionado e exibe a mensagem **[MSG07]**

# **Usabilidade**

a. Usuário está saindo do registro sem salvar seus novos dados inseridos. O Sistema informa ao Usuário e possibilita o salvamento das informações. O usuário requer ou não o salvamento, e o caso de uso termina.

### **2.13.4. UC4 Manter Categoria**

Este caso de uso descreve as possíveis atividades relacionadas com o cadastro de categorias, ou seja, dar permissão para incluir, alterar ou consultar categorias.

**Operador:** Departamento Administrativo/Financeiro.

### **Pré-condição:**

O usuário deverá estar devidamente cadastro no sistema.

## **Pós-condição:**

Não se aplica.

## **Curso básico**

- 1. O Usuário requer a inclusão de uma categoria.
- 2. O Sistema requer o preenchimento dos campos necessários.
- 3. O Usuário informa os dados requeridos.
- 4. O Sistema validará os dados no fim do preenchimento de cada campo.
- 5. O Usuário requer o salvamento.
- 6. O Sistema Salva e registra o usuário responsável e exibe a mensagem **[MSG04]**.

# **Curso alternativo**

## **a. Alteração**

- a. O Usuário optou pela alteração dos dados.
- b. O Sistema disponibiliza os dados para alteração.
- c. O Usuário modifica os dados necessários.
- d. O Usuário pede o salvamento das alterações.
- e. O Sistema salva os dados alterados e exibe a mensagem **[MSG05]**

# **b. Exclusão**

- a. O *Usuário* requer a exclusão de um dado.
- b. O Sistema faz uma verificação se o dado solicitado para exclusão não tem relacionamento com outro registro, se existir tão relacionamento é exibida a mensagem **[MSG11]**
- c. Se o dado solicitado para exclusão não existir relacionamento com outro registro o Sistema exclui o dado selecionado e exibe a mensagem **[MSG07]**

## **Usabilidade**

a. Usuário está saindo do registro sem salvar seus novos dados inseridos. O Sistema informa ao Usuário e possibilita o salvamento das informações. O usuário requer ou não o salvamento, e o caso de uso termina.

# **2.13.5. UC5 Manter Matéria-prima**

Este caso de uso descreve as possíveis atividades relacionadas com o cadastro de matéria-prima (MP), ou seja, dar permissão para incluir, alterar ou consultar matéria-prima (MP).

**Operador:** Departamento Administrativo/Financeiro.

### **Pré-condição:**

O usuário deverá estar devidamente cadastro no sistema e possuir categoria cadastra no sistema.

### **Pós-condição:**

Não se aplica.

# **Curso básico**

- 1. O Usuário requer a inclusão de uma matéria-prima.
- 2. O Sistema requer o preenchimento dos campos necessários.
- 3. O Usuário informa os dados requeridos.
- 4. O Sistema validará os dados no fim do preenchimento de cada campo.
- 5. O Usuário requer o salvamento.
- 6. O Sistema Salva e registra o usuário responsável e exibe a mensagem **[MSG04]**.

# **Curso alternativo**

# **a. Alteração**

- a. O Usuário optou pela alteração dos dados.
- b. O Sistema disponibiliza os dados para alteração.
- c. O Usuário modifica os dados necessários.
- d. O Usuário pede o salvamento das alterações.
- e. O Sistema salva os dados alterados e exibe a mensagem **[MSG05]**

# **b. Exclusão**

- a. O Usuário requer a exclusão de um dado.
- b. O Sistema faz uma verificação se o dado solicitado para exclusão não tem relacionamento com outro registro, se existir tão relacionamento é exibida a mensagem **[MSG11]**
- c. Se o dado solicitado para exclusão não existir relacionamento com outro registro o Sistema exclui o dado selecionado e exibe a mensagem **[MSG07]**

# **Usabilidade**

a. Usuário está saindo do registro sem salvar seus novos dados inseridos. O Sistema informa ao Usuário e possibilita o salvamento das informações. O usuário requer ou não o salvamento, e o caso de uso termina.

# **2.13.6. UC6 Manter Ordem de produção**

Este caso de uso descreve as possíveis atividades relacionadas com o cadastro de ordem de produção (OP), sendo possível alterar ou consultar ordem de produção (OP).

**Operador:** Departamento Técnico.

# **Pré-condição:**

O usuário deverá estar devidamente cadastro no sistema e ter matéria-prima e quantidade disponível no estoque.

# **Pós-condição:**

Não se aplica.

# **Curso básico**

- 1. O Usuário requer a inclusão de uma ordem de produção.
- 2. O Sistema requer o preenchimento dos campos necessários.
- 3. O Usuário informa os dados requeridos.
- 4. O Sistema validará os dados no fim do preenchimento de cada campo.
- 5. O Usuário requer o salvamento.
- 6. O Sistema Salva e exibe a mensagem **[MSG04]**.

# **Curso alternativo**

# **a. Alteração**

- a. O Usuário optou pela alteração dos dados.
- b. O Sistema disponibiliza os dados para alteração.
- c. O Usuário modifica os dados necessários.
- d. O Usuário pede o salvamento das alterações.
- e. O Sistema salva os dados alterados e exibe a mensagem **[MSG05]**
- **c. Exclusão**
- a. O Usuário requer a exclusão de um dado.
- b. O Sistema faz uma verificação se o dado solicitado para exclusão não tem relacionamento com outro registro, se existir tão relacionamento é exibida a mensagem **[MSG11]**
- c. Se o dado solicitado para exclusão não existir relacionamento com outro registro o Sistema exclui o dado selecionado e exibe a mensagem **[MSG07]**

# **Usabilidade**

a. Usuário está saindo do registro sem salvar seus novos dados inseridos. O Sistema informa ao Usuário e possibilita o salvamento das informações. O usuário requer ou não o salvamento, e o caso de uso termina.

### **2.13.7. UC7 Manter Produto**

Este caso de uso descreve as possíveis atividades relacionadas com o cadastro de produtos processados, sendo possível incluir, alterar ou consultar produtos processados.

**Operador:** Departamento Administrativo.

### **Pré-condição:**

O usuário deverá estar devidamente cadastro no sistema.

### **Pós-condição:**

Não se aplica.

# **Curso básico**

- 1. O Usuário requer a inclusão de um produto processado.
- 2. O Sistema requer o preenchimento dos campos necessários.
- 3. O Usuário informa os dados requeridos.
- 4. O Sistema validará os dados no fim do preenchimento de cada campo.
- 5. O Usuário requer o salvamento.
- 6. O Sistema Salva e registra o usuário responsável e exibe a mensagem **[MSG04]**.

## **Curso alternativo**

## **Alteração**

- a. O Usuário optou pela alteração dos dados.
- b. O Sistema disponibiliza os dados para alteração.
- c. O Usuário modifica os dados necessários.
- d. O Usuário pede o salvamento das alterações.
- e. O Sistema salva os dados alterados e exibe a mensagem **[MSG05]**

# **Exclusão**

- a. O Usuário requer a exclusão de um dado.
- b. O Sistema faz uma verificação se o dado solicitado para exclusão não tem relacionamento com outro registro, se existir tão relacionamento é exibida a mensagem **[MSG11]**
- c. Se o dado solicitado para exclusão não existir relacionamento com outro registro o Sistema exclui o dado selecionado e exibe a mensagem **[MSG07]**

# **Usabilidade**

a. Usuário está saindo do registro sem salvar seus novos dados inseridos. O Sistema informa ao Usuário e possibilita o salvamento das informações. O usuário requer ou não o salvamento, e o caso de uso termina.

# **2.13.8. UC8 Manter Equipamento**

Este caso de uso descreve as possíveis atividades relacionadas com o cadastro de equipamentos, sendo possível, alterar ou consultar equipamentos.

**Operador:** Departamento Técnico.

## **Pré-condição:**

O usuário deverá estar devidamente cadastro no sistema.

## **Pós-condição:**

Não se aplica.

# **Curso básico**

- 1. O Usuário requer a inclusão de um equipamento.
- 2. O Sistema requer o preenchimento dos campos necessários.
- 3. O Usuário informa os dados requeridos.
- 4. O Sistema validará os dados no fim do preenchimento de cada campo.
- 5. O Usuário requer o salvamento.
- 6. O Sistema Salva e registra o usuário responsável e exibe a mensagem **[MSG04]**.

### **Curso alternativo**

### **Alteração**

- a. O Usuário optou pela alteração dos dados.
- b. O Sistema disponibiliza os dados para alteração.
- c. O Usuário modifica os dados necessários.
- d. O Usuário pede o salvamento das alterações.
- e. O Sistema salva os dados alterados e exibe a mensagem **[MSG05]**

### **Exclusão**

- a. O Usuário requer a exclusão de um dado.
- b. O Sistema faz uma verificação se o dado solicitado para exclusão não tem relacionamento com outro registro, se existir tão relacionamento é exibida a mensagem **[MSG11]**
c. Se o dado solicitado para exclusão não existir relacionamento com outro registro o Sistema exclui o dado selecionado e exibe a mensagem **[MSG07]** 

### **Usabilidade**

a. Usuário está saindo do registro sem salvar seus novos dados inseridos. O Sistema informa ao Usuário e possibilita o salvamento das informações. O usuário requer ou não o salvamento, e o caso de uso termina.

#### **2.13.9. UC9 Manter Pedido**

Este caso de uso descreve as possíveis atividades relacionadas com o cadastro de pedidos, sendo possível incluir, alterar ou consultar pedidos.

**Operador:** Departamento Comercial.

#### **Pré-condição:**

O usuário deverá estar devidamente cadastro no sistema e ter o produto e a quantidade disponível no estoque.

#### **Pós-condição:**

Não se aplica.

#### **Curso básico**

- 1. O Usuário requer a inclusão de um pedido.
- 2. O Sistema requer o preenchimento dos campos necessários.
- 3. O Usuário informa os dados requeridos.
- 4. O Sistema validará os dados no fim do preenchimento de cada campo.
- 5. O Usuário requer o salvamento.

## 6. O Sistema Salva e exibe a mensagem **[MSG04]**.

## **Curso alternativo**

### **Alteração**

- a. O Usuário optou pela alteração dos dados.
- b. O Sistema disponibiliza os dados para alteração.
- c. O Usuário modifica os dados necessários.
- d. O Usuário pede o salvamento das alterações.
- e. O Sistema salva os dados alterados e exibe a mensagem **[MSG05]**

### **Exclusão**

- a. O Usuário requer a exclusão de um dado.
- b. O Sistema faz uma verificação se o dado solicitado para exclusão não tem relacionamento com outro registro, se existir tão relacionamento é exibida a mensagem **[MSG11]**
- c. Se o dado solicitado para exclusão não existir relacionamento com outro registro o Sistema exclui o dado selecionado e exibe a mensagem **[MSG07]**

#### **Usabilidade**

a. Usuário está saindo do registro sem salvar seus novos dados inseridos. O Sistema informa ao Usuário e possibilita o salvamento das informações. O usuário requer ou não o salvamento, e o caso de uso termina.

## **2.13.10. UC10 Manter Empresa**

Este caso de uso descreve as possíveis atividades relacionadas com o cadastro da Empresa, sendo possível somente a alteração dos dados da empresa.

#### **Operador:** Departamento Administrativo.

#### **Pré-condição:**

O usuário deverá estar devidamente cadastro no sistema.

## **Pós-condição:**

Não se aplica.

## **Curso básico**

- 1. O Usuário requer a inclusão de uma empresa.
- 2. O Sistema requer o preenchimento dos campos necessários.
- 3. O Usuário informa os dados requeridos.
- 4. O Sistema validará os dados no fim do preenchimento de cada campo.
- 5. O Usuário requer o salvamento.
- 6. O Sistema Salva e registra o usuário responsável e exibe a mensagem **[MSG04]**.

### **Curso alternativo**

#### **Alteração**

- a. O Usuário optou pela alteração dos dados.
- b. O Sistema disponibiliza os dados para alteração.
- c. O Usuário modifica os dados necessários.
- d. O Usuário pede o salvamento das alterações.
- e. O Sistema salva os dados alterados e exibe a mensagem **[MSG05]**

#### **Exclusão**

a. O Usuário não poderá fazer a exclusão das informações sobre a empresa pois as mesmas pode refletir no cabeçalho no momento da impressão dos relatórios.

### **Usabilidade**

a. Usuário está saindo do registro sem salvar seus novos dados inseridos. O Sistema informa ao Usuário e possibilita o salvamento das informações. O usuário requer ou não o salvamento, e o caso de uso termina.

#### **2.13.11. UC11 Manter Manutenção**

Este caso de uso descreve as possíveis atividades relacionadas com o cadastro de manutenções, sendo possível incluir, alterar ou consultar manutenções.

**Operador:** Departamento Administrativo.

### **Pré-condição:**

O usuário deverá estar devidamente cadastro no sistema.

#### **Pós-condição:**

Não se aplica.

## **Curso básico**

- 1. O Usuário requer a inclusão de uma manutenção.
- 2. O Sistema requer o preenchimento dos campos necessários.
- 3. O Usuário informa os dados requeridos.
- 4. O Sistema validará os dados no fim do preenchimento de cada campo.
- 5. O Usuário requer o salvamento.
- 6. O Sistema Salva e registra o usuário responsável e exibe a mensagem **[MSG04]**.

#### **Curso alternativo**

### **Alteração**

- a. O Usuário optou pela alteração dos dados.
- b. O Sistema disponibiliza os dados para alteração.
- c. O Usuário modifica os dados necessários.
- d. O Usuário pede o salvamento das alterações.
- e. O Sistema salva os dados alterados e exibe a mensagem **[MSG05]**

## **Exclusão**

- a. O *Usuário* requer a exclusão de um dado.
- b. O Sistema faz uma verificação se o dado solicitado para exclusão não tem relacionamento com outro registro, se existir tão relacionamento é exibida a mensagem **[MSG11]**
- c. Se o dado solicitado para exclusão não existir relacionamento com outro registro o Sistema exclui o dado selecionado e exibe a mensagem **[MSG07]**

## **Usabilidade.**

a. Usuário está saindo do registro sem salvar seus novos dados inseridos. O Sistema informa ao Usuário e possibilita o salvamento das informações. O usuário requer ou não o salvamento, e o caso de uso termina.

## **2.13.12. UC12 Manter Departamento**

Este caso de uso descreve as possíveis atividades relacionadas com o cadastro de departamento, sendo possível incluir, alterar ou consultar departamento.

**Operador:** Departamento Administrativo.

## **Pré-condição:**

O usuário deverá estar devidamente cadastro no sistema.

## **Pós-condição:**

Não se aplica.

## **Curso básico**

- 1. O Usuário requer a inclusão de um departamento.
- 2. O Sistema requer o preenchimento dos campos necessários.
- 3. O Usuário informa os dados requeridos.
- 4. O Sistema validará os dados no fim do preenchimento de cada campo.
- 5. O Usuário requer o salvamento.
- 6. O Sistema Salva e registra o usuário responsável e exibe a mensagem **[MSG04]**.

## **Curso alternativo**

### **Alteração**

- a. O Usuário optou pela alteração dos dados.
- b. O Sistema disponibiliza os dados para alteração.
- c. O Usuário modifica os dados necessários.
- d. O Usuário pede o salvamento das alterações.
- e. O Sistema salva os dados alterados e exibe a mensagem **[MSG05]**

#### **Exclusão**

- a. O Usuário requer a exclusão de um dado.
- b. O Sistema faz uma verificação se o dado solicitado para exclusão não tem relacionamento com outro registro, se existir tão relacionamento é exibida a mensagem **[MSG11]**
- c. Se o dado solicitado para exclusão não existir relacionamento com outro registro o Sistema exclui o dado selecionado e exibe a mensagem **[MSG07]**

## **Usabilidade.**

a. Usuário está saindo do registro sem salvar seus novos dados inseridos. O Sistema informa ao Usuário e possibilita o salvamento das informações. O usuário requer ou não o salvamento, e o caso de uso termina.

#### **2.13.13. UC13 Emitir Relatórios de Matéria-prima**

Este caso de uso emite os relatórios de matéria-prima em estoque.

**Operador:** Departamento Administrativo.

## **Pré-condição:**

O usuário deverá estar devidamente cadastro no sistema.

## **Pós-condição:**

Não se aplica.

## **Curso básico**

1. O Usuário requer a emissão de relatórios da matéria-prima.

2. O Sistema requer os parâmetros da matéria-prima.

3. O Usuário informa os parâmetros requisitados.

4. O Sistema gera o relatório da matéria-prima de acordo com os parâmetros especificados pelo usuário.

5. O sistema exibe o relatório gerado para as seguintes opções visualização ou impressão.

- 6. O Usuário informa qual opção deseja.
- 7. O Sistema disponibiliza a opção desejada pelo usuário.
- 8. O caso de uso se encerra.

## **Curso alternativo**

a. O Usuário escolhe imprimir o relatório gerado.

## **2.13.14. UC14 Emitir Relatório de Fornecedor**

Este caso de uso emite os relatórios de fornecedores.

**Operador:** Departamento Administrativo.

## **Pré-condição:**

O usuário deverá estar devidamente cadastro no sistema.

## **Pós-condição:**

Não se aplica.

## **Curso básico**

- 1. O Usuário requer a emissão de relatórios de fornecedores.
- 2. O Sistema requer os parâmetros de fornecedores.
- 3. O Usuário informa os parâmetros requisitados.

4. O Sistema gera o relatório da matéria-prima de acordo com os parâmetros especificados pelo usuário.

- 5. O sistema exibe o relatório gerado.
- 6. O Sistema disponibiliza a opção de impressão.
- 7. O caso de uso se encerra.

## **Curso alternativo**

a. O Usuário escolhe imprimir o relatório gerado.

## **2.13.15. UC15 Emitir Relatório de Ordem de produção**

Este caso de uso emite os relatórios de ordem de produção cadastrados no sistema.

**Operador:** Departamento Administrativo.

## **Pré-condição:**

O usuário deverá estar devidamente cadastro no sistema.

## **Pós-condição:**

Não se aplica.

## **Curso básico**

1. O Usuário requer a emissão de relatórios de ordem de produção.

2. O Sistema requer os parâmetros da ordem de produção.

3. O Usuário informa os parâmetros requisitados.

4. O Sistema gera o relatório da matéria-prima de acordo com os parâmetros especificados pelo usuário.

5. O sistema exibe o relatório gerado para as seguintes opções visualização ou impressão.

- 6. O Usuário informa qual opção deseja.
- 7. O Sistema disponibiliza a opção desejada pelo usuário.
- 8. O caso de uso se encerra.

## **Curso alternativo**

a. O Usuário escolhe imprimir o relatório gerado.

## **2.13.16. UC16 Emitir Relatório de Produto**

Este caso de uso emite os relatórios de produtos processados em estoque.

**Operador:** Departamento Administrativo.

## **Curso básico**

- 1. O Usuário requer a emissão de relatórios de produtos processados.
- 2. O Sistema requer os parâmetros de produtos processados.
- 3. O Usuário informa os parâmetros requisitados.

4. O Sistema gera o relatório da matéria-prima de acordo com os parâmetros especificados pelo usuário.

5. O sistema exibe o relatório gerado para as seguintes opções visualização ou impressão.

6. O Usuário informa qual opção deseja.

7. O Sistema disponibiliza a opção desejada pelo usuário.

8. O caso de uso se encerra.

## **Curso alternativo**

a. O Usuário escolhe imprimir o relatório gerado.

## **2.14. Diagrama de Atividades**

# **2.14.1. Manter Categoria**

Demonstra a interação das atividades do usuário com o sistema ao cadastrar uma nova categoria.

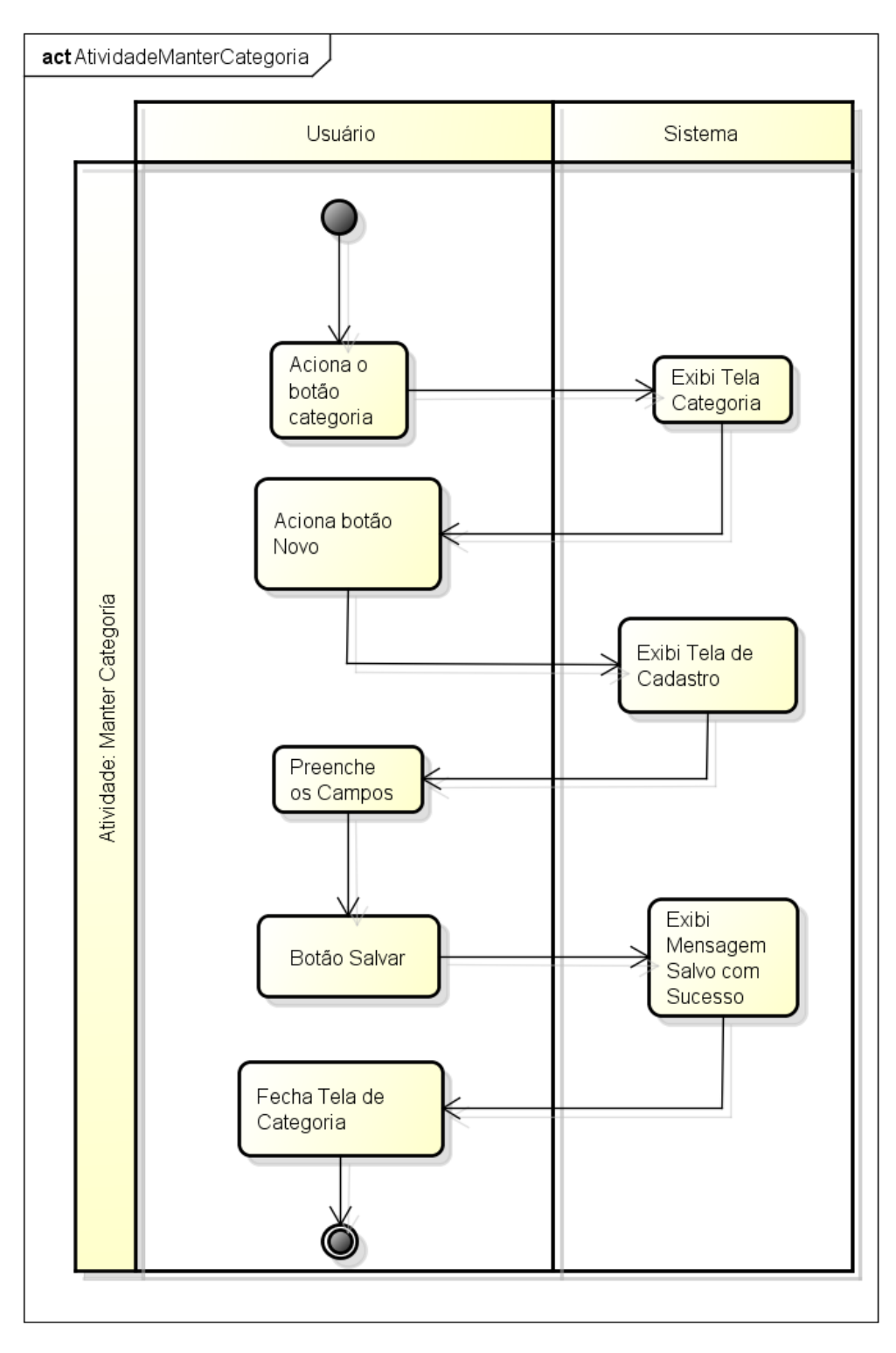

Figura 37 Diagrama de Atividade Manter Categoria

## **2.14.2. Manter Matéria-Prima**

Demonstra a interação entre o Funcionário e o Sistema no momento do cadastro de Matéria-Prima no sistema.

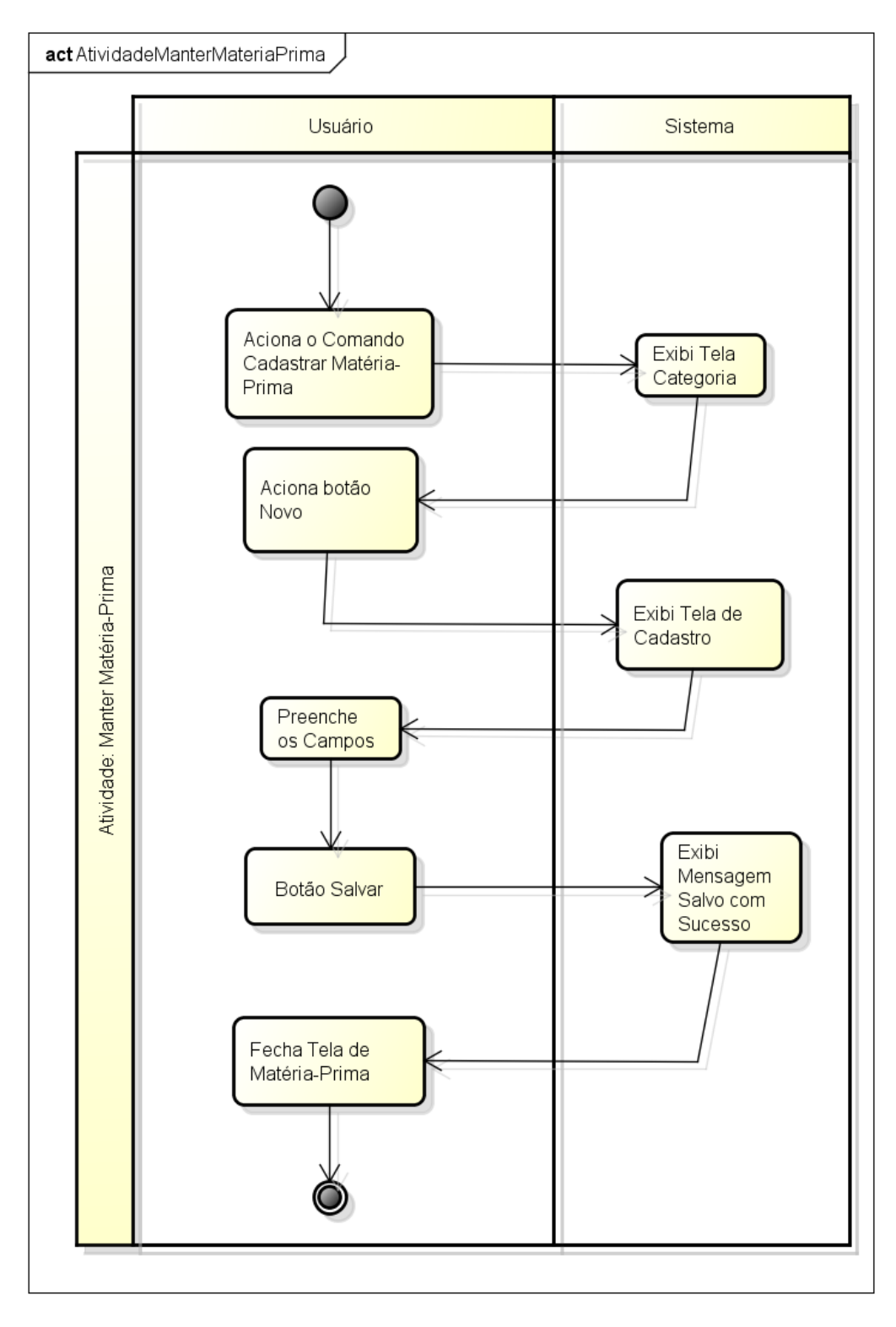

Figura 38 Diagrama de Atividade Cadastrar Matéria-Prima

Demonstra a interação entre o Funcionário e o Sistema no momento da solicitação de uma Ordem de Produção.

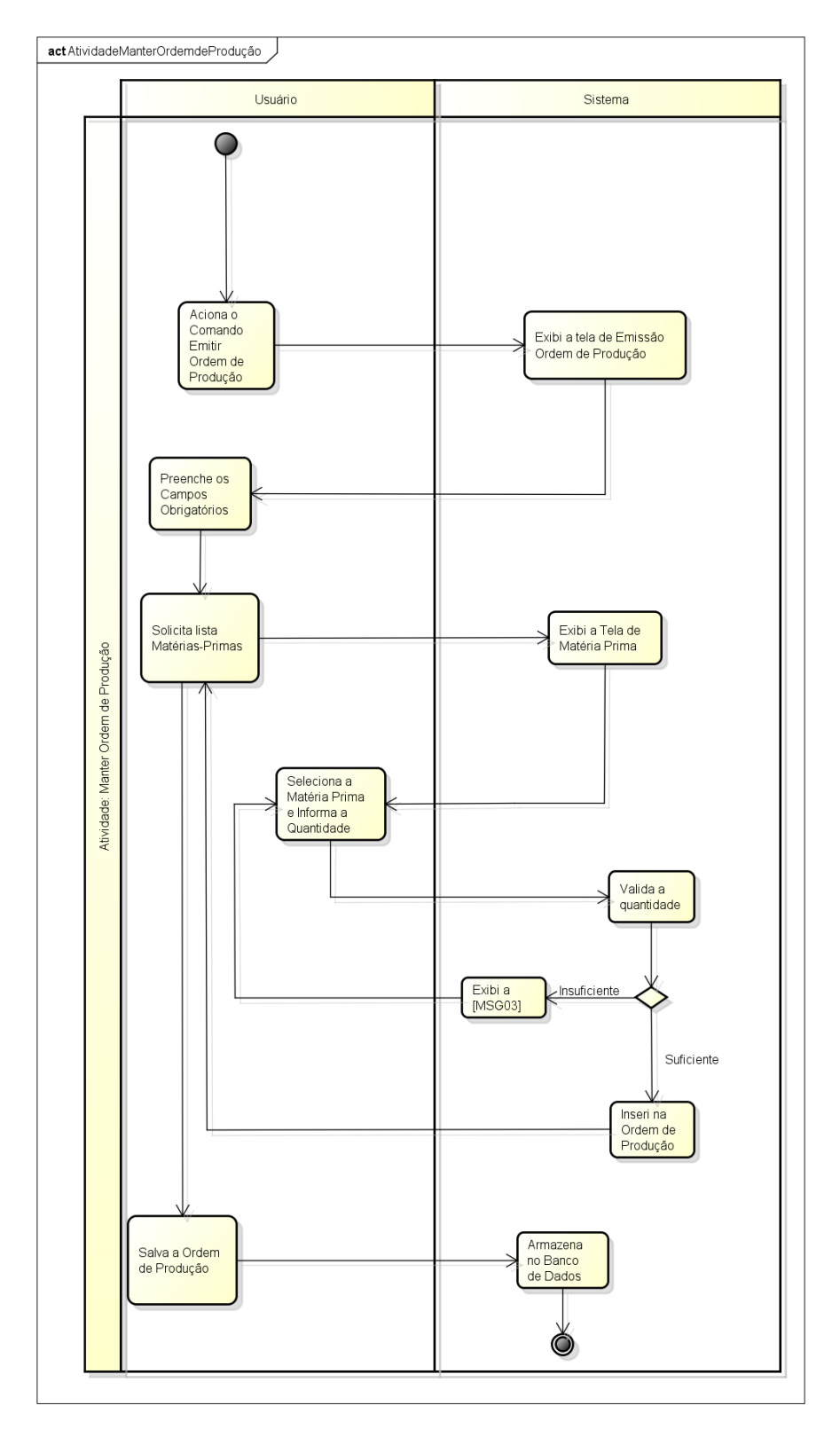

## **2.14.4. Emitir Relatório de Matéria-Prima**

Demonstra a interação entre o Funcionário e o Sistema no momento da emissão de relatório de Matérias-Primas.

Ao final ele tem a opção de ver o relatório na tela ou enviá-lo para impressora.

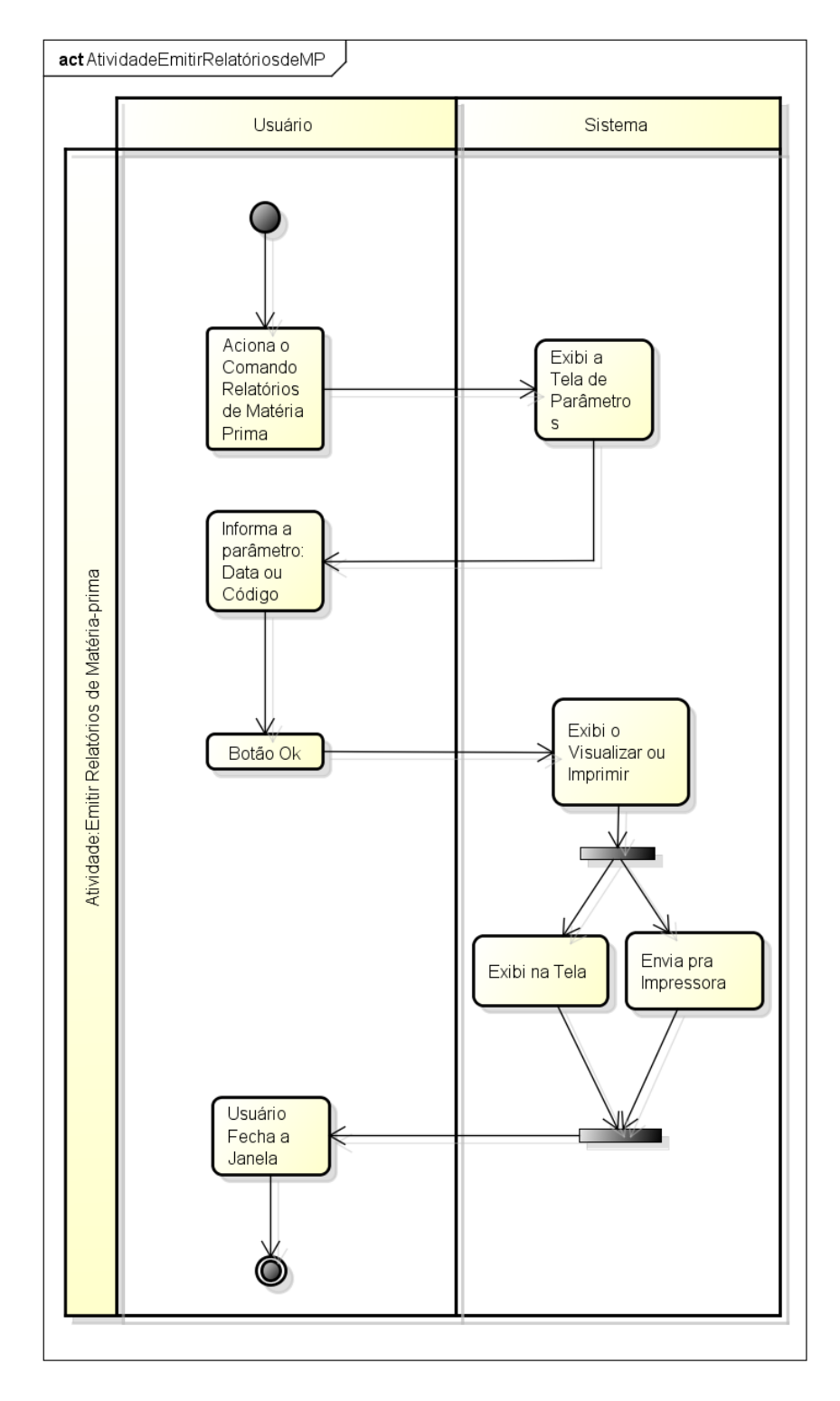

Figura 40 Emitir Relatório de Matéria-Prima

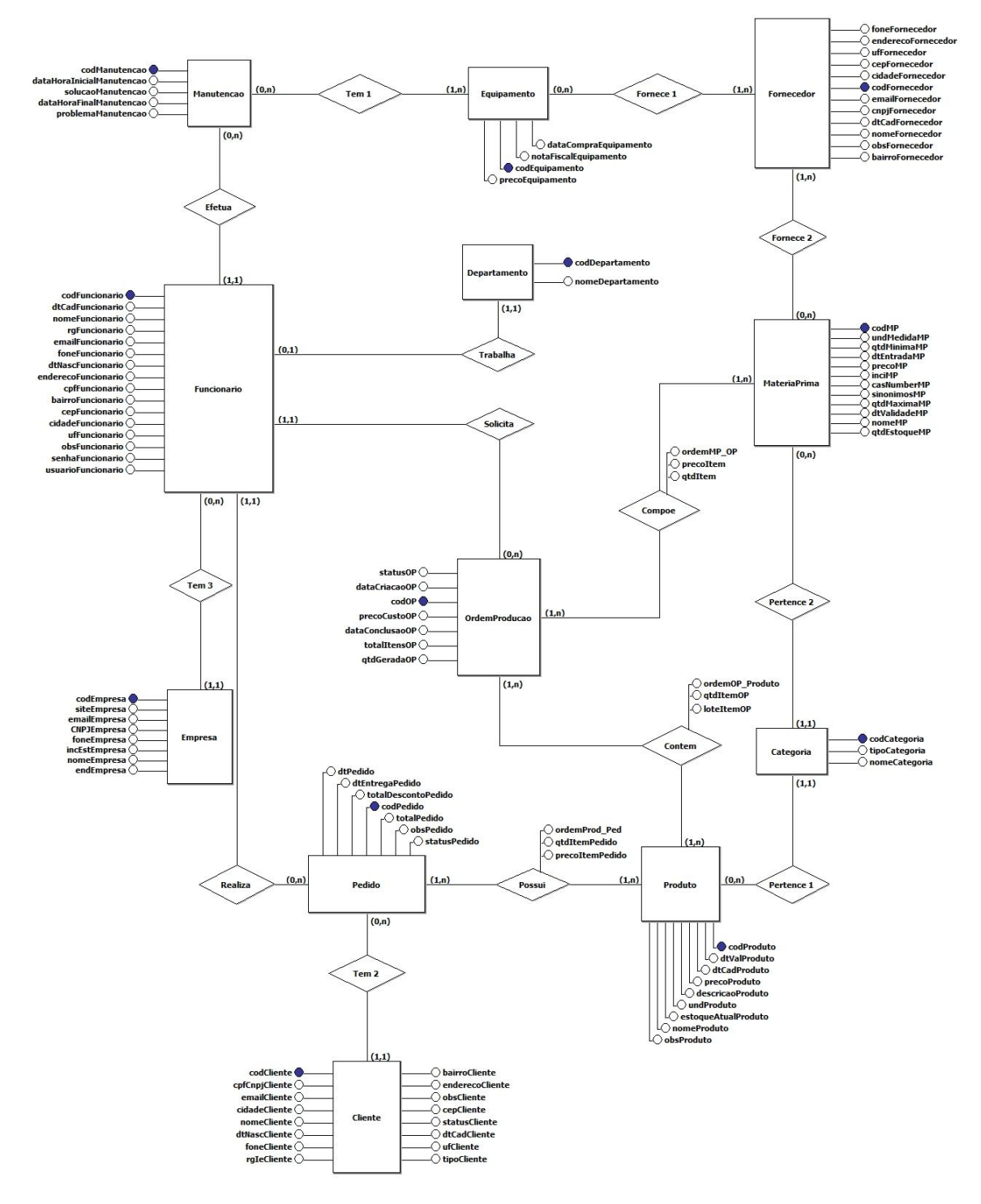

**2.15. MER – Modelo de Entidade-Relacionamento**

Figura 41 MER – Modelo de Entidade-Relacionamento

O MER representa o modelo conceitual, ele apresenta e a relação entre as entidades (classes) que irão compor o sistema.

# **2.15.1. Descrição dos relacionamentos do MER**

Segue a tabela com os relacionamentos que foram utilizados para demonstrar o Modelo-Entidade Relacional:

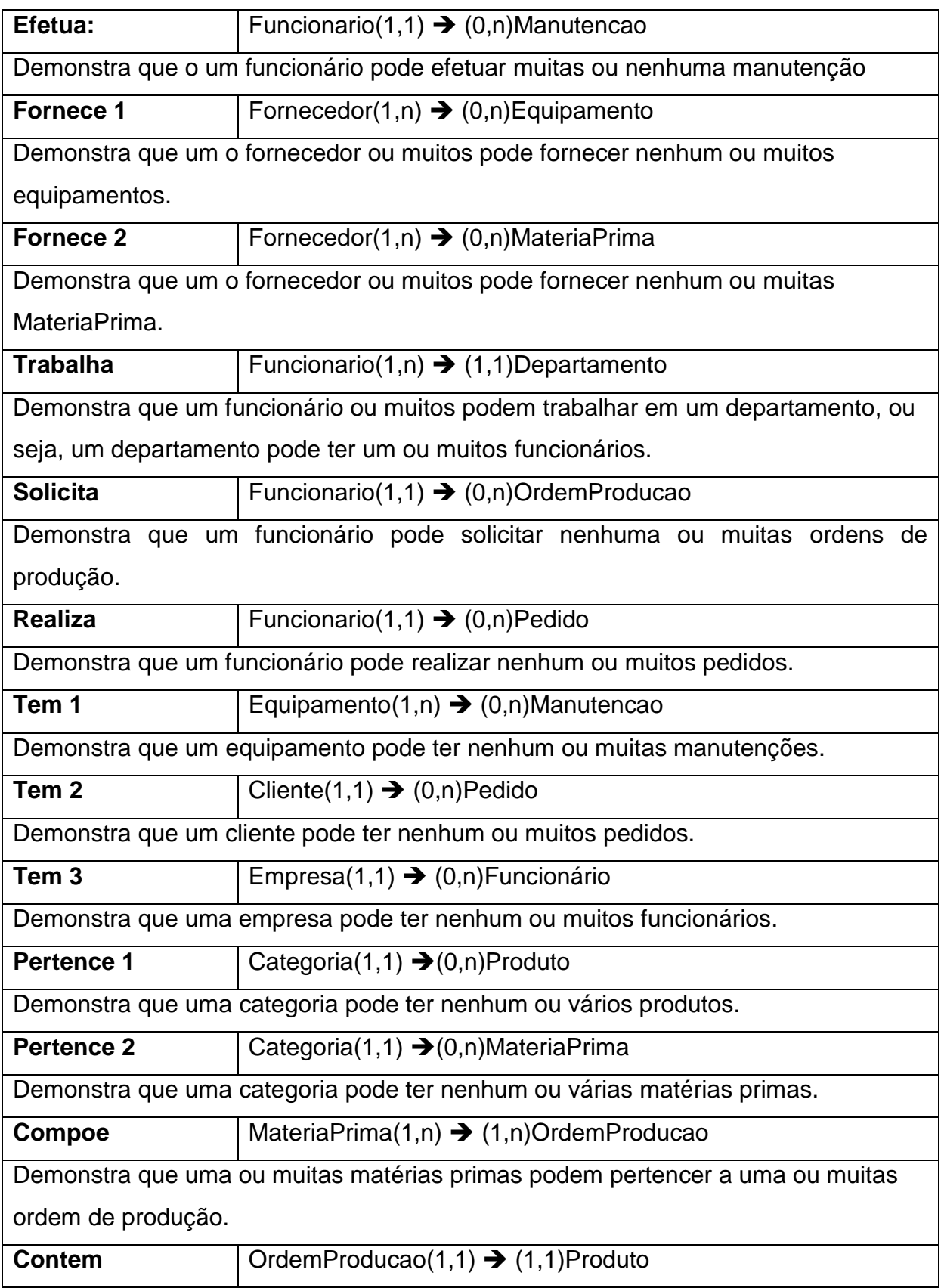

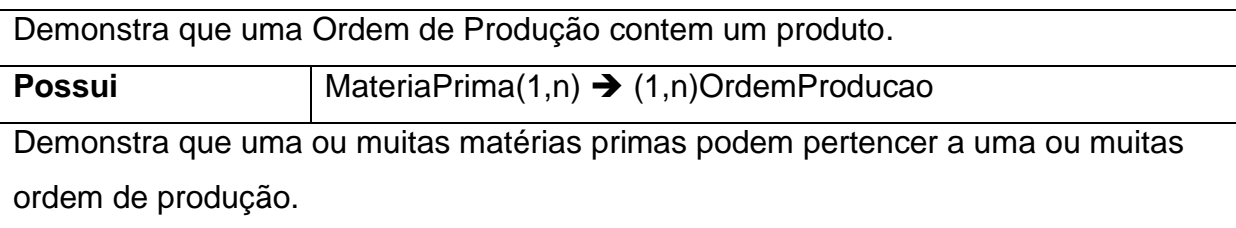

Tabela 10 Descrição dos relacionamentos do MER

A seguir será apresentados o Modelo Relacional Normalizado (MRN), onde é aplicada a normalização eliminando as redundâncias de dados. Ele faz parte da fase de Projeto, representado o modelo físico do sistema e as classes que estarão presentes no banco de dados.

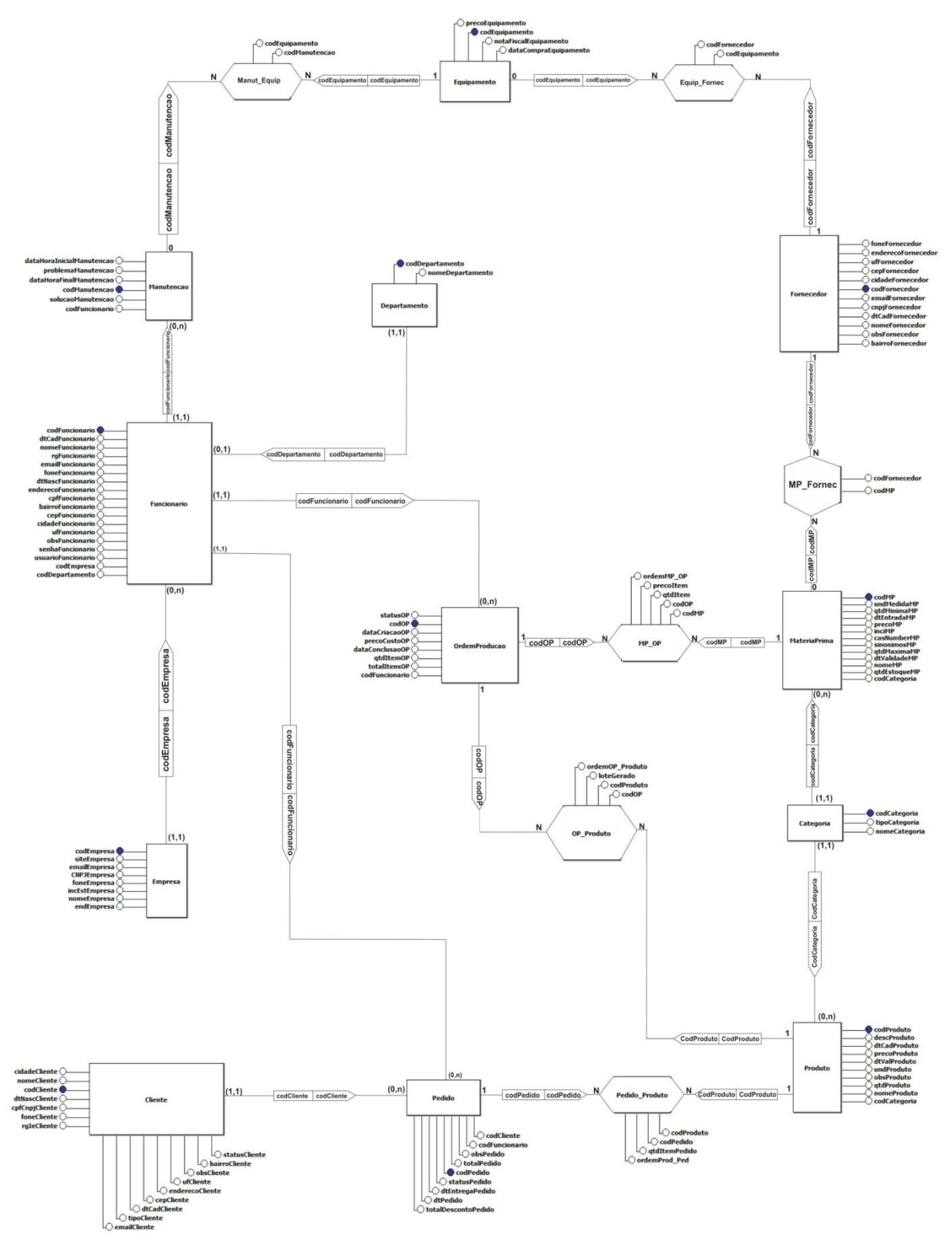

**2.16. MRN – Modelo Relacional Normalizado**

Figura 42 MRN - Modelo Relacional Normalizado

## **2.17. Glossário de Atributos**

Este documento tem como objetivo demonstrar cada classe e seus atributos com seu tipo, tamanho, formato e descrição, para facilitar o entendimento de cada atributo que será utilizado na implementação.

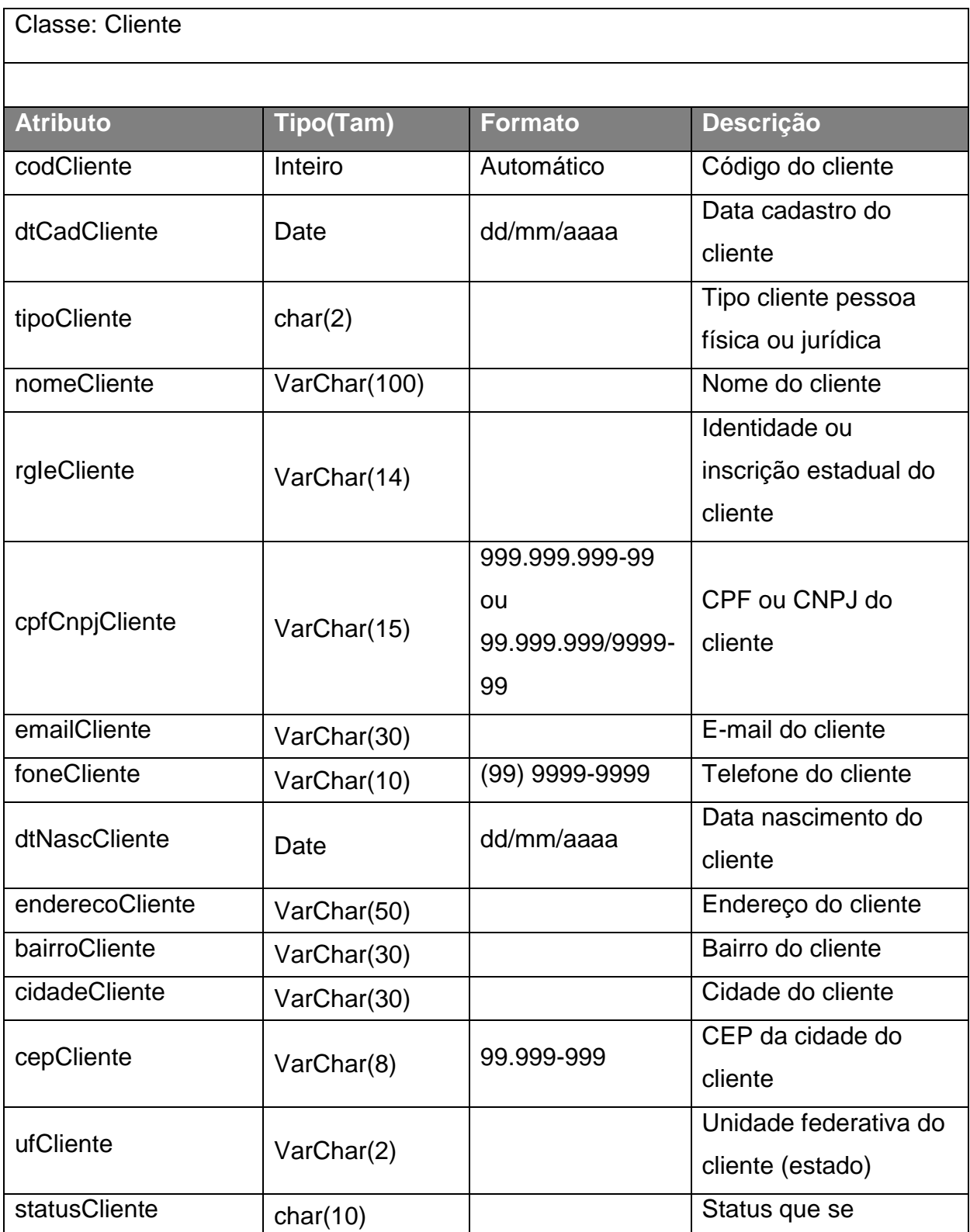

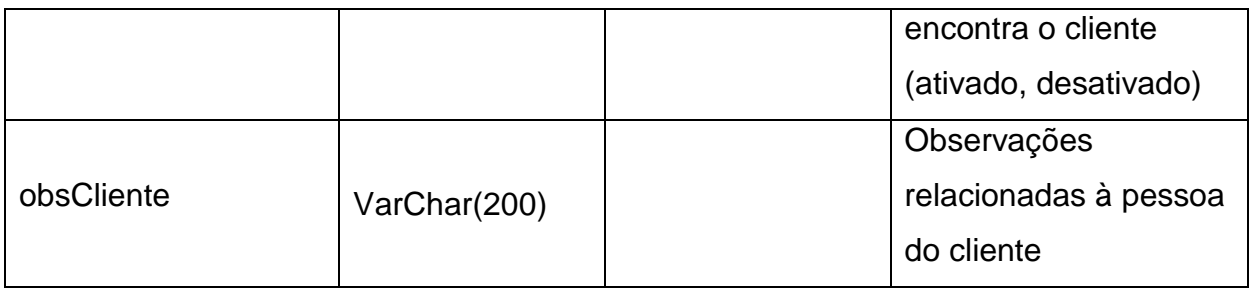

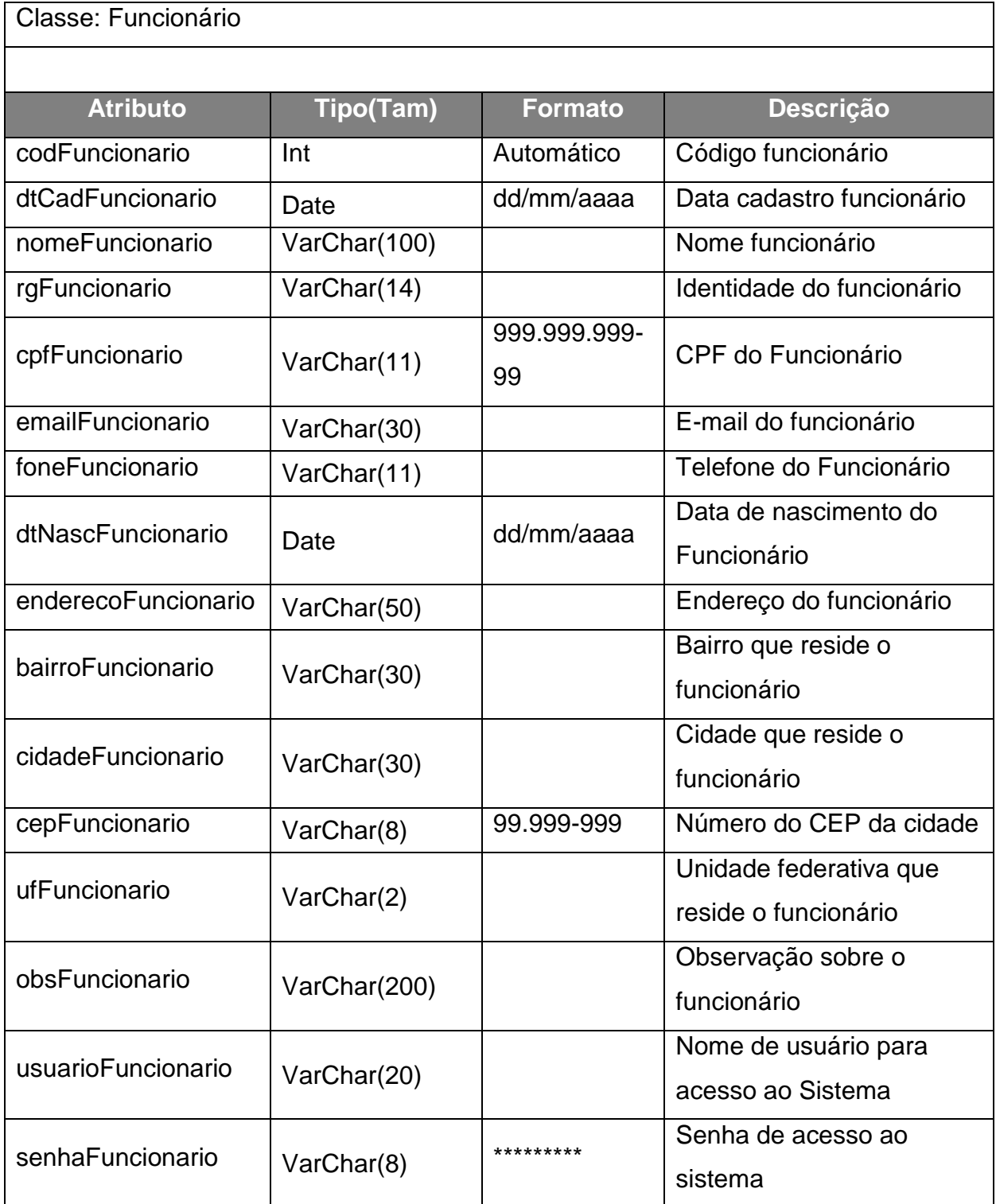

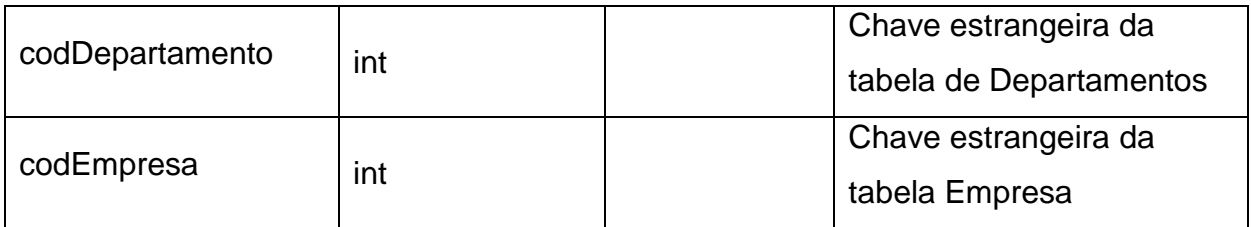

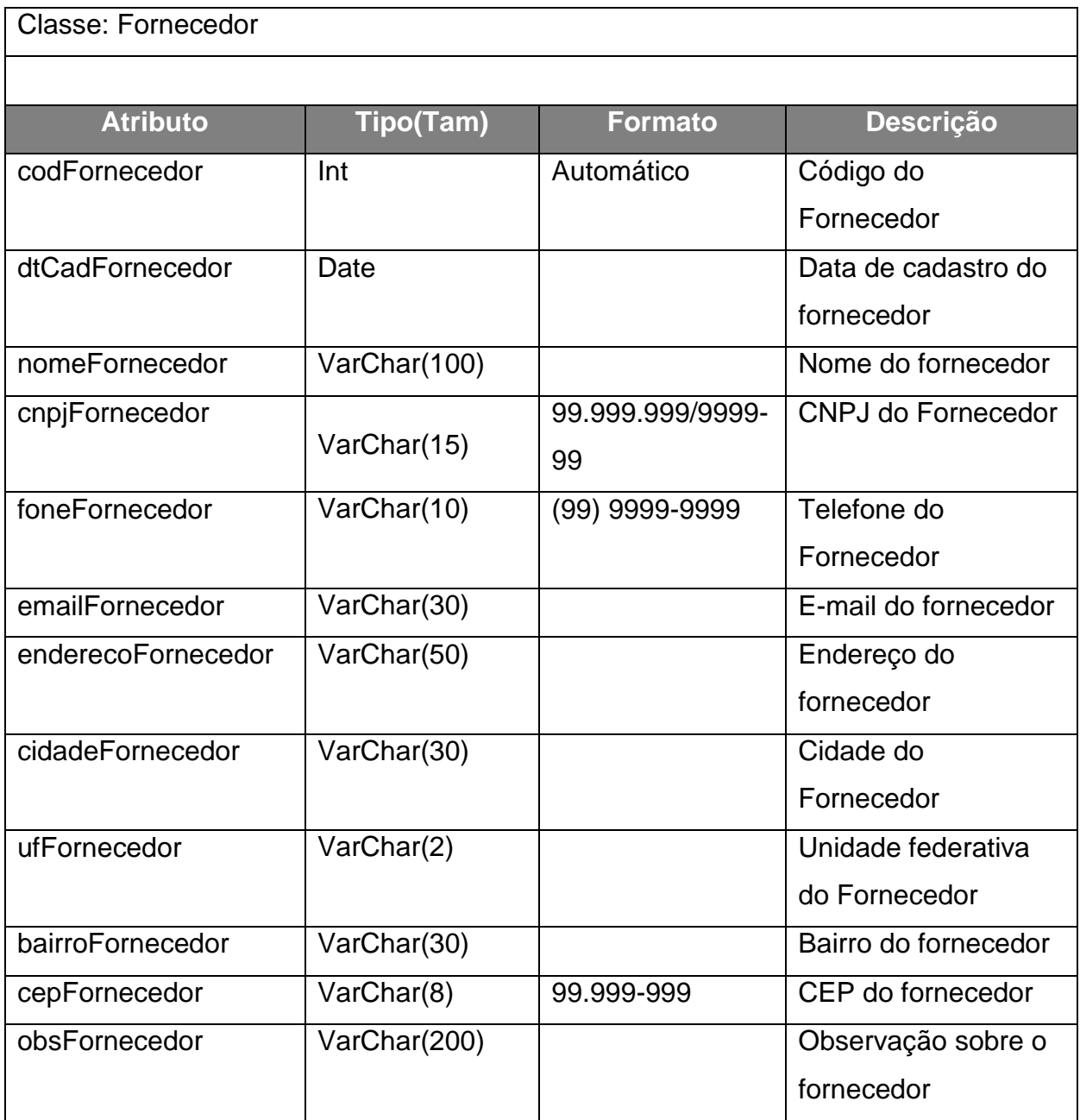

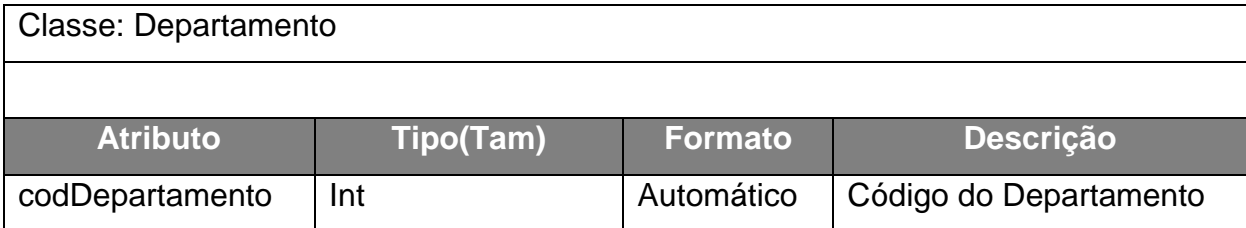

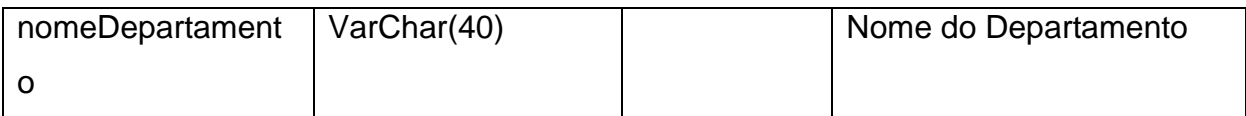

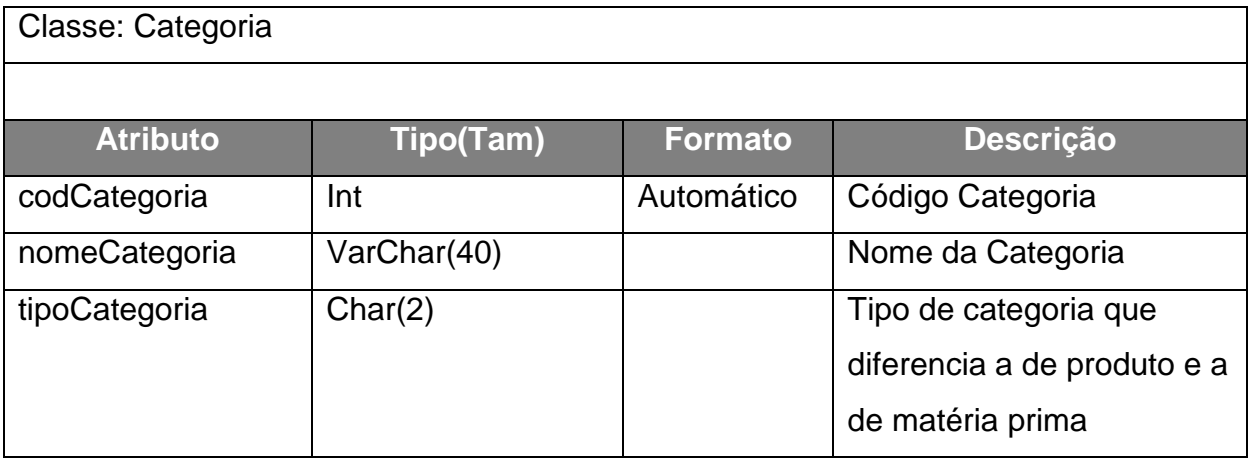

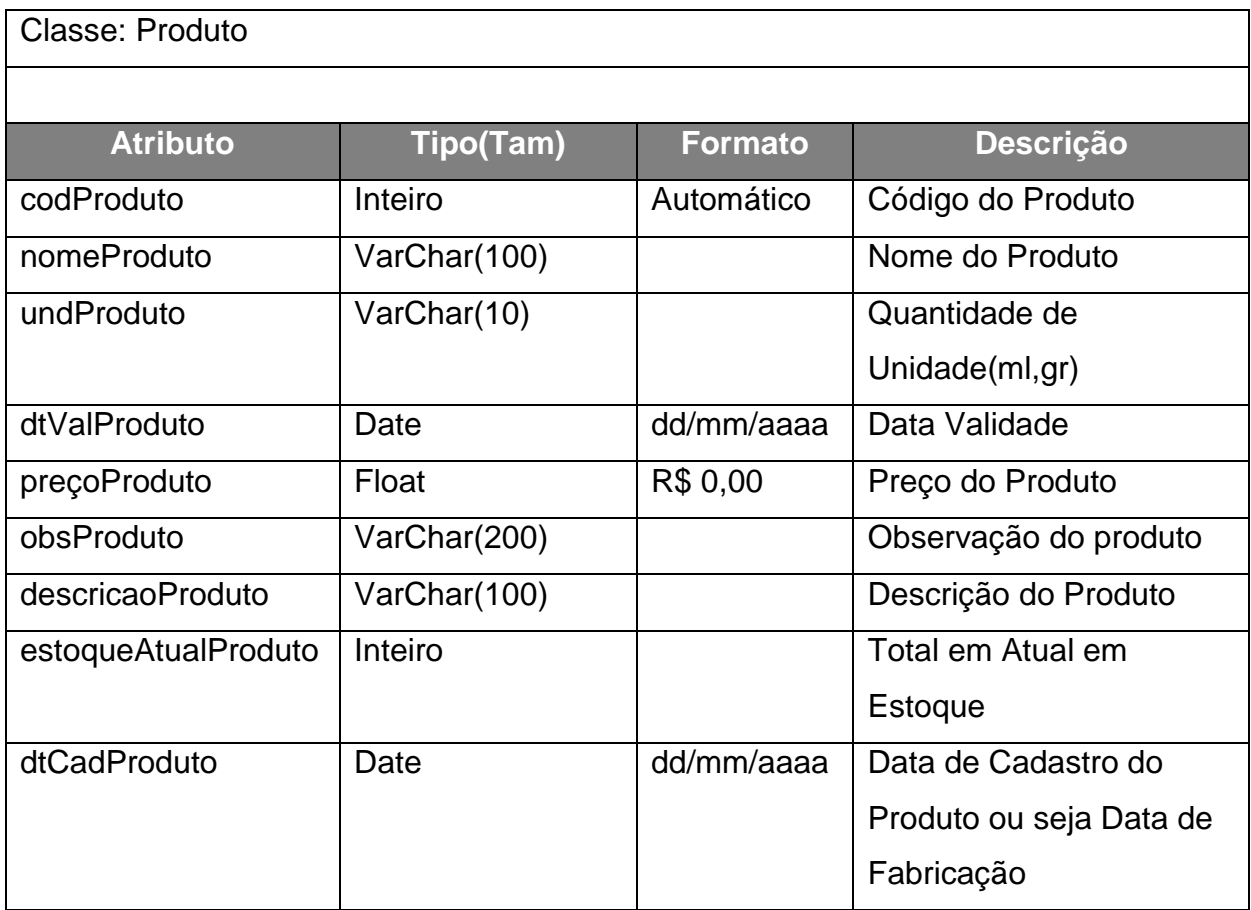

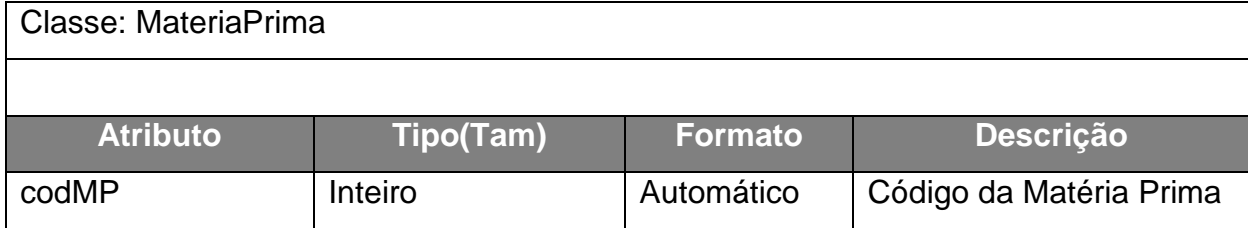

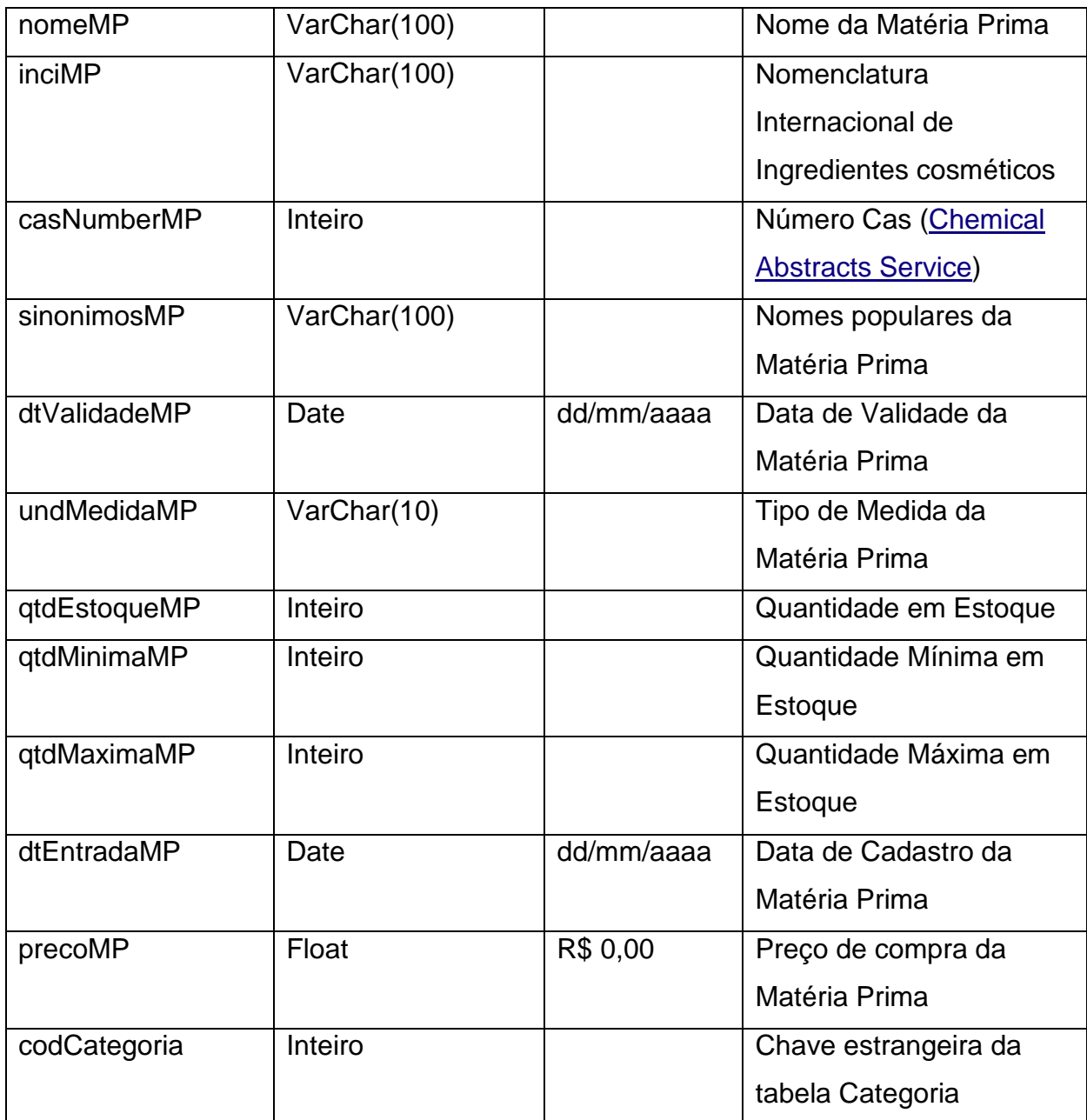

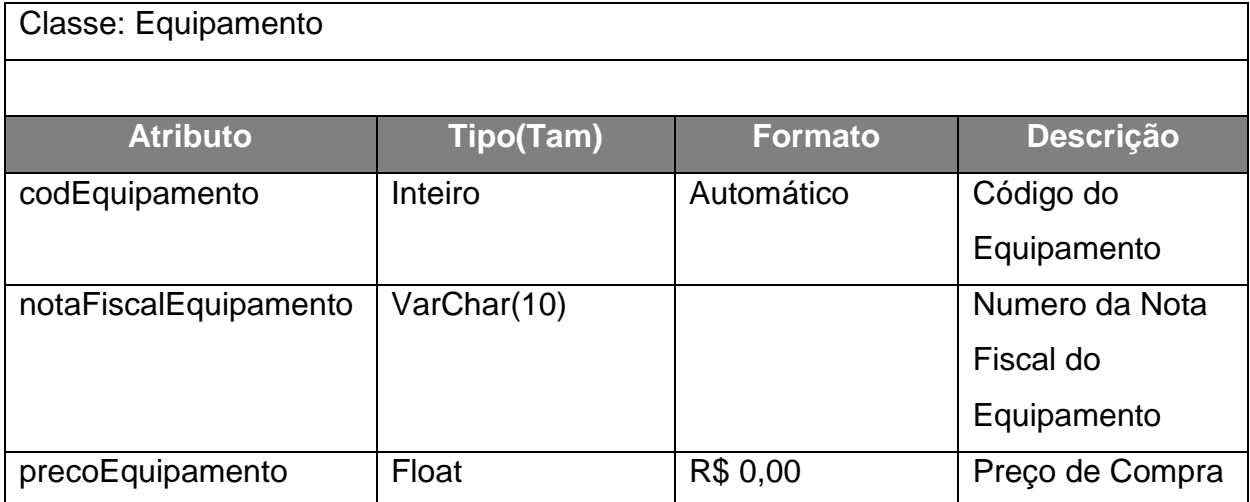

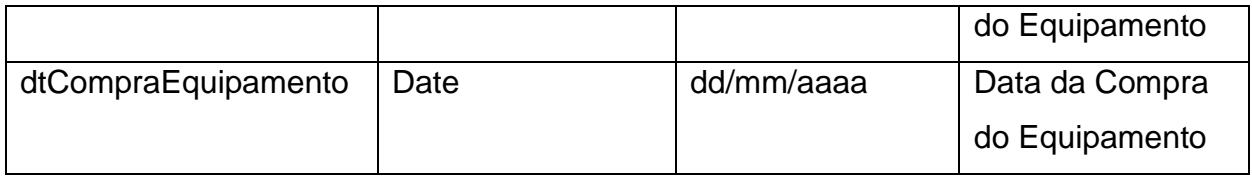

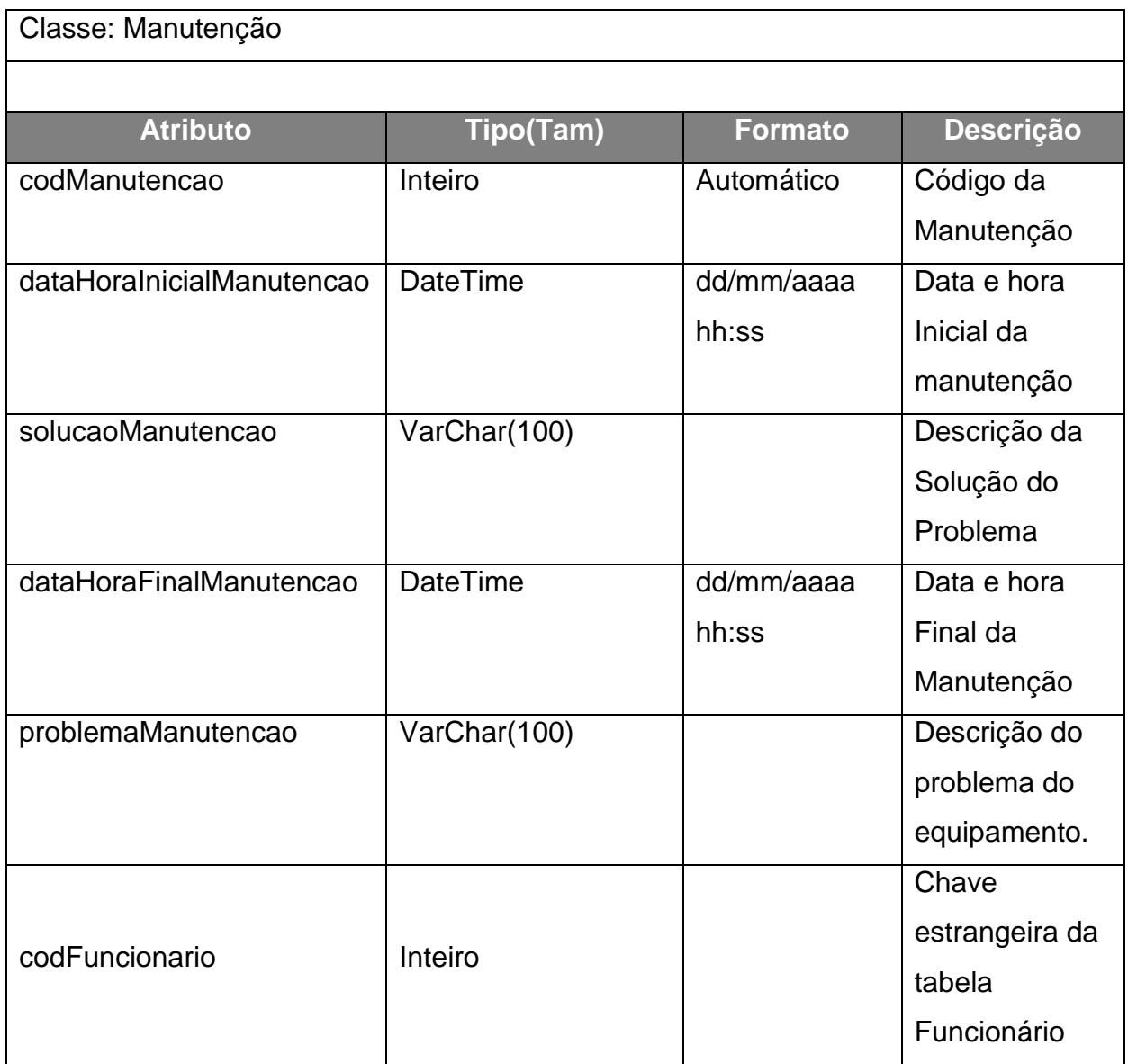

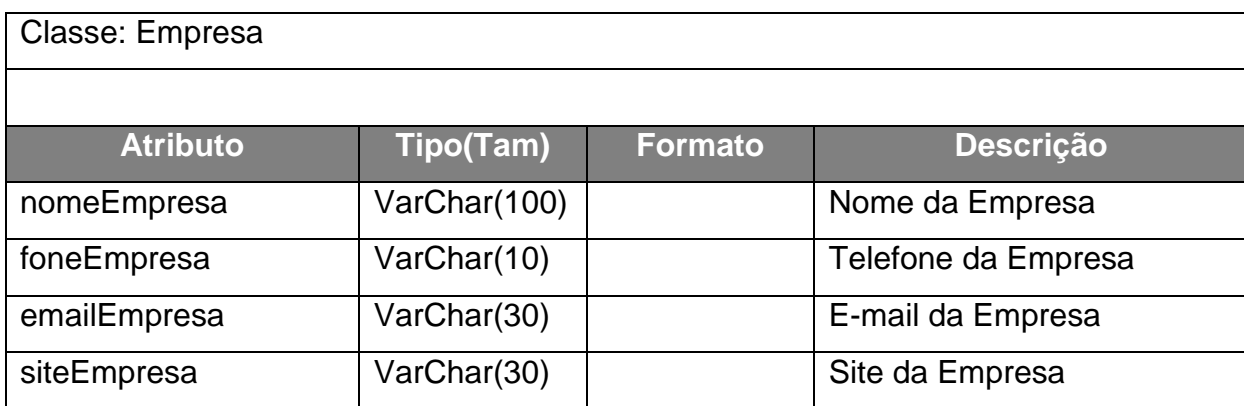

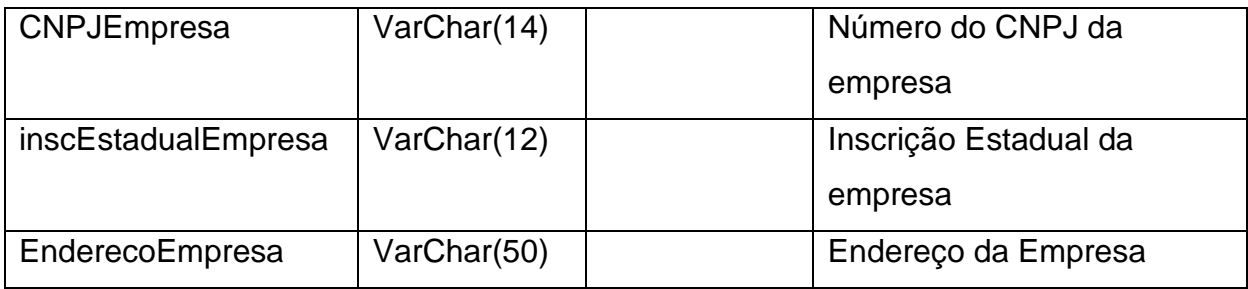

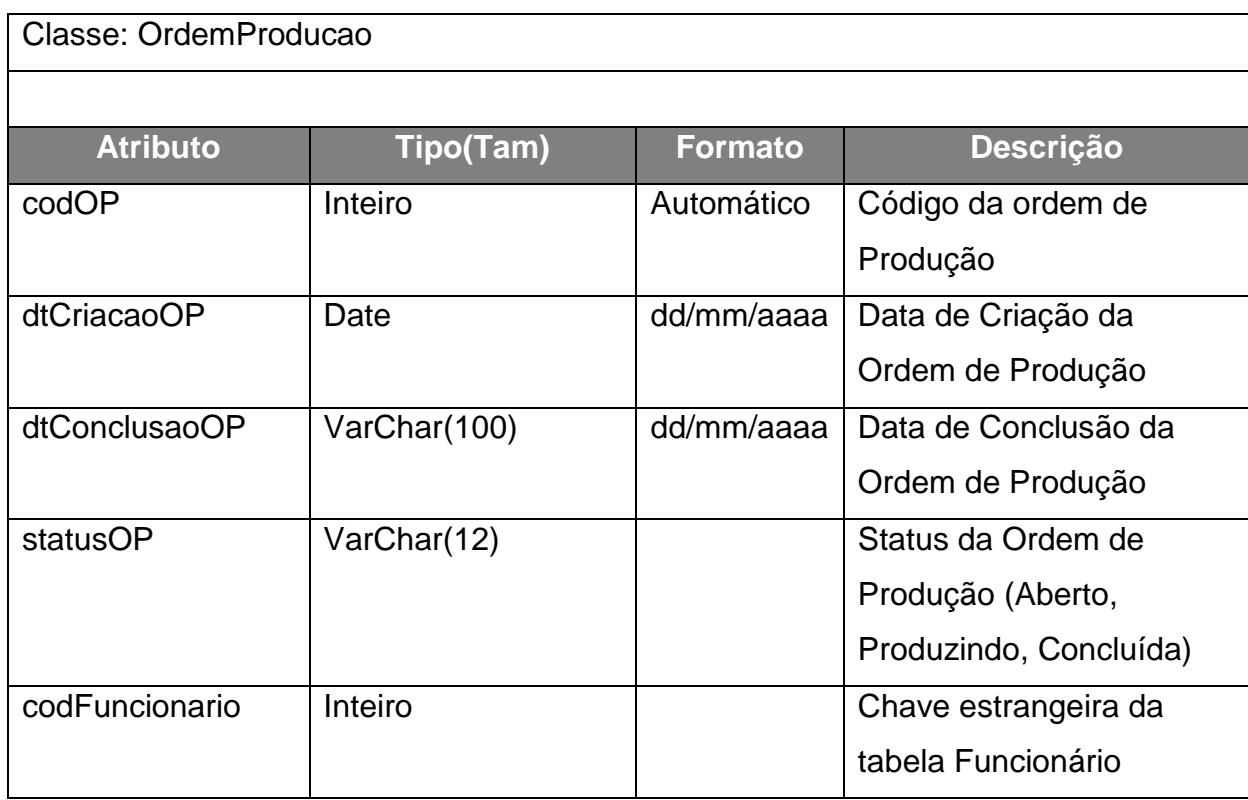

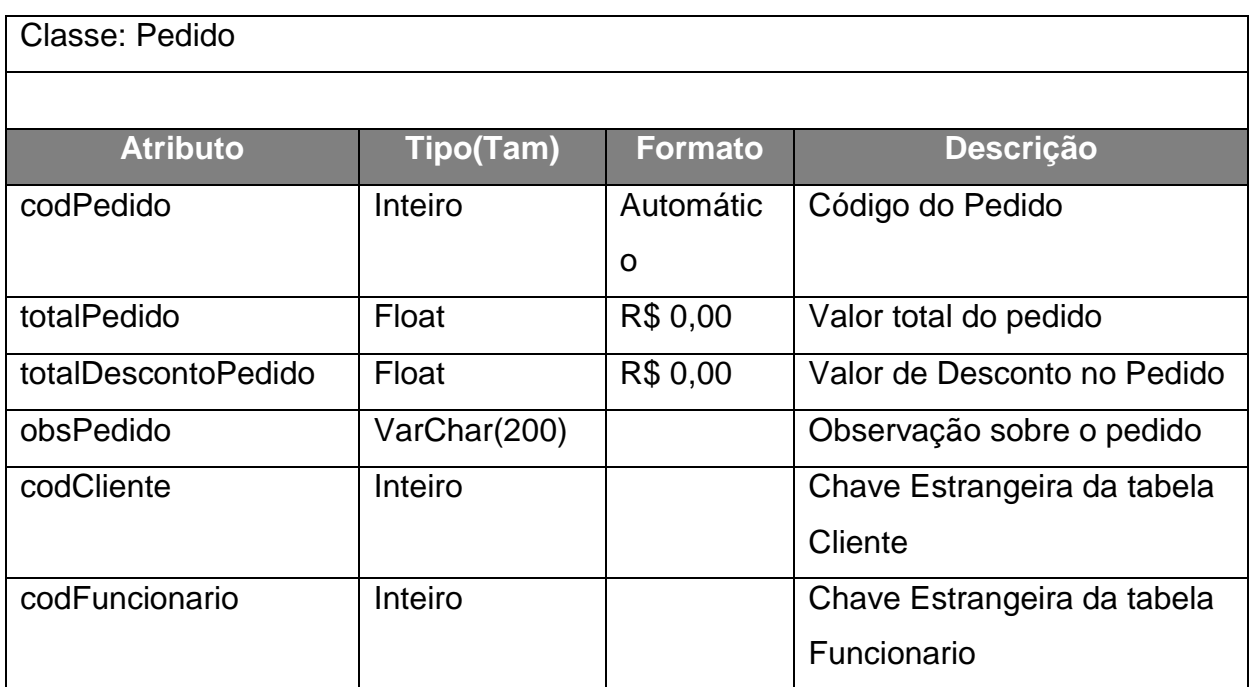

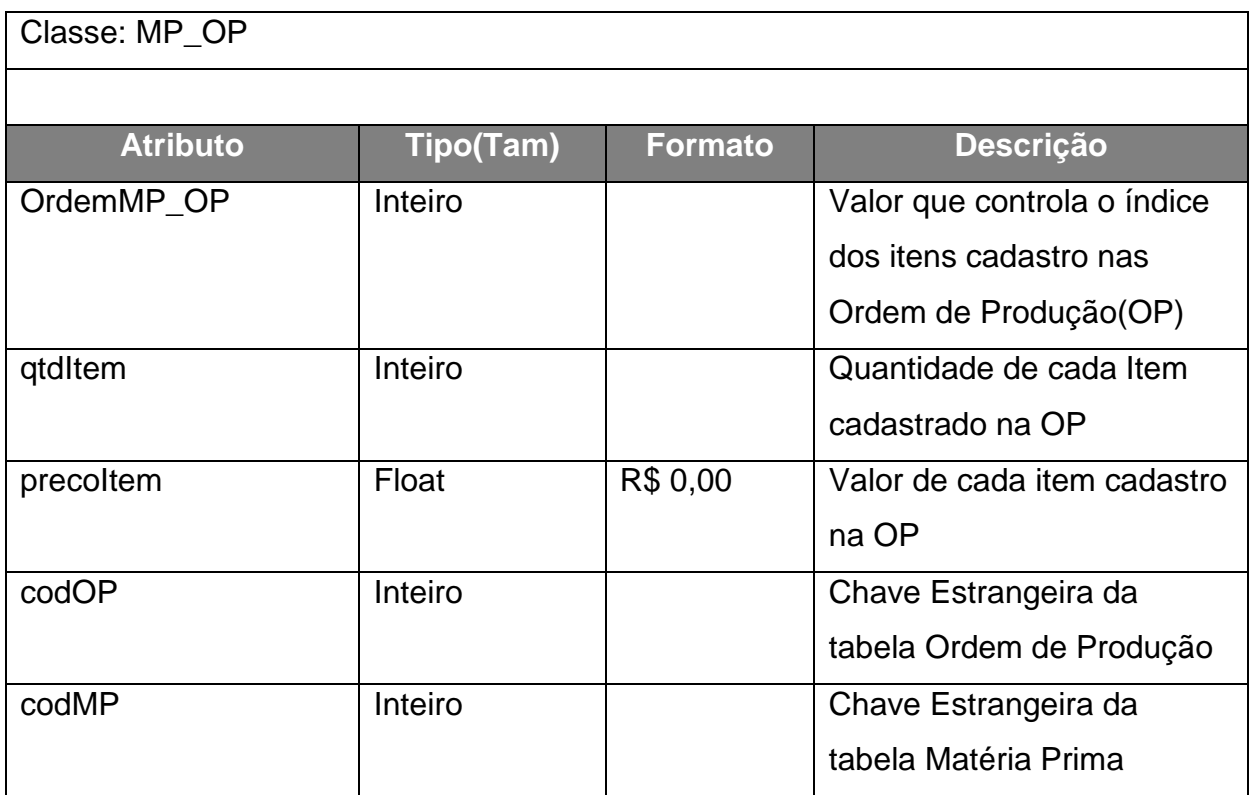

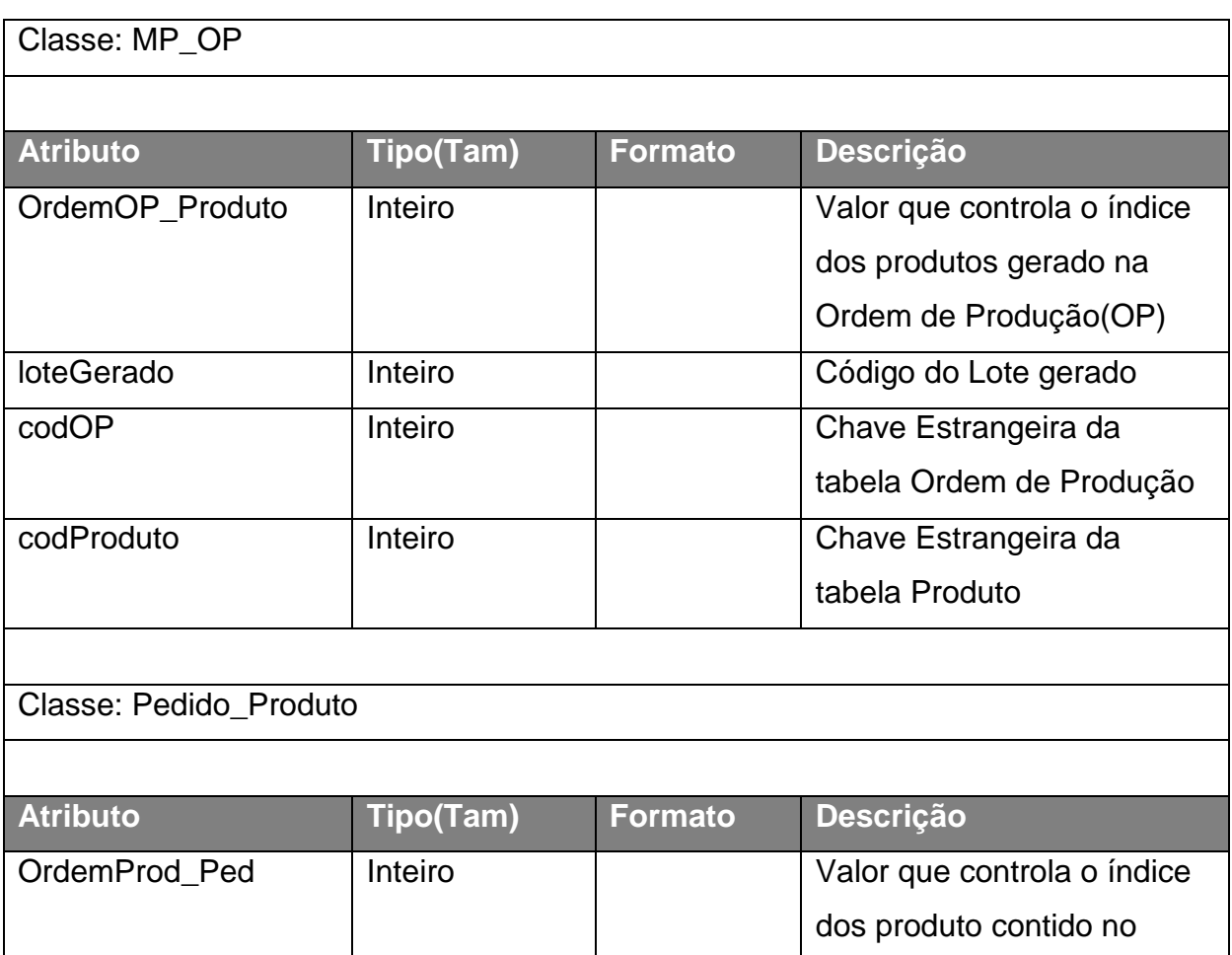

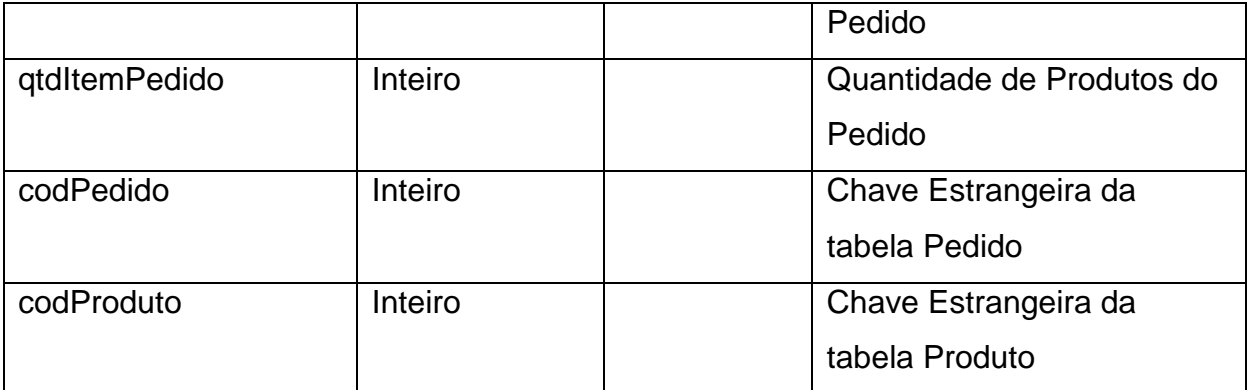

Tabela 11 Glossário de Atributos

# **2.18. Diagrama de Classe**

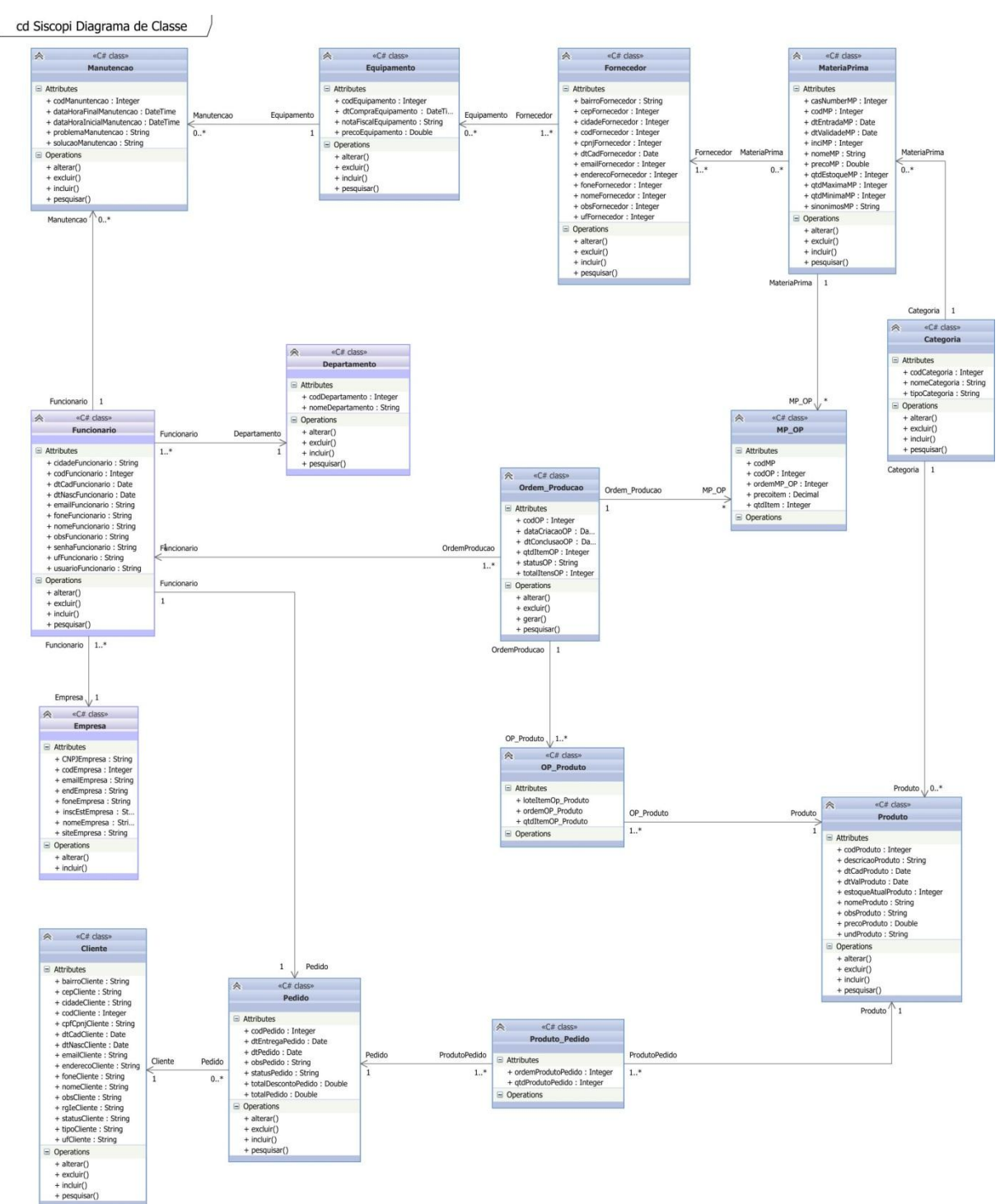

Figura 43 Diagrama de Classe

## **2.19. Protótipos**

## **2.19.1. Tela** *Login*

Ao executar o programa será exibida a Tela de *Login*, a figura abaixo é a tela por onde o usuário efetuará a entrada no sistema; digitando o seu nome de usuário e sua senha; caso o nome de usuário ou a senha estiver incorreto será exibida uma mensagem ao usuário que as informações digitadas estão incorretas.

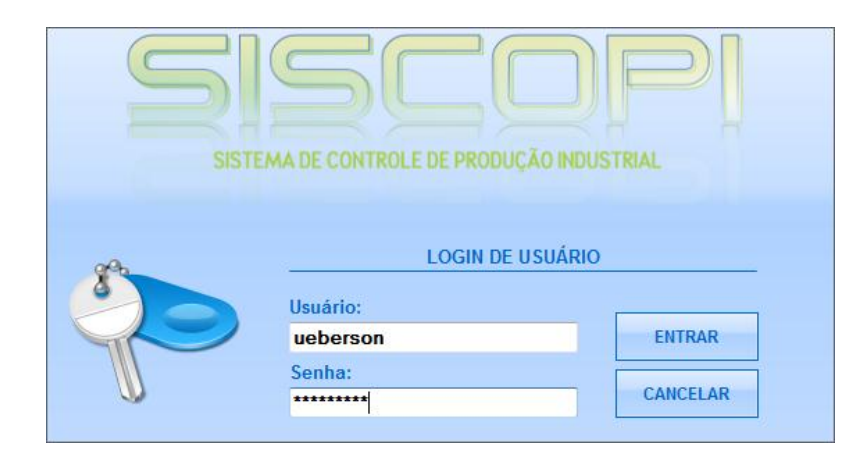

Figura 44 - Tela de Login

# **2.19.2. Tela Principal do Sistema – SISCOPI**

Ao digitar a senha e o usuário corretamente, será exibida a Tela Principal do Sistema – SISCOPI; O usuário tem a opção de utilizar os botões mais utilizados no sistema por meio da barra de botões de acesso na parte inferior da tela principal do sistema.

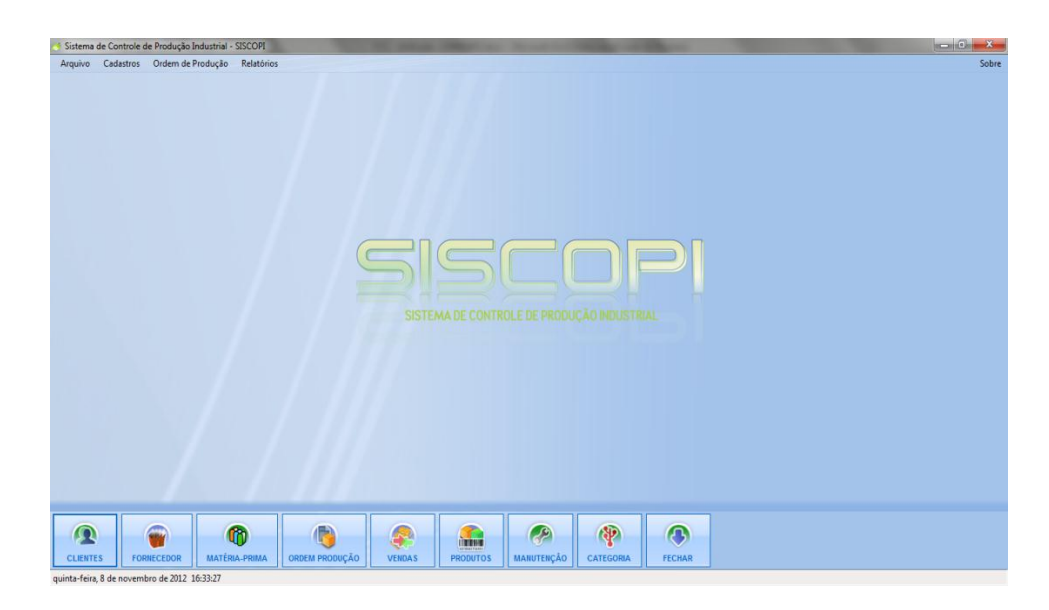

Figura 45 - Tela Principal do Sistema

## **2.19.3. Formulário de Clientes**

Formulário de Clientes mostra ao usuário uma lista dos clientes cadastros no sistema, com as informações mais importantes; caso o usuário queira saber mais informações, pode clicar duas vezes sobre o cliente que será exibida a figura 47. Para realizar um cadastro de um novo cliente tem a opção de clicar sobre o botão novo na parte inferior da tela.

| <b>Clientes</b> |                              |                    |                                        |                  | $\mathbf{x}$   |  |  |
|-----------------|------------------------------|--------------------|----------------------------------------|------------------|----------------|--|--|
|                 | <b>Clientes</b>              |                    | Digite o 'nome' ou 'cidade' do cliente |                  |                |  |  |
| Cód             | <b>Nome do Cliente</b>       | <b>CPF   CNPJ</b>  | <b>RG   IE</b>                         | <b>Dt Nasc</b>   | $E-M$          |  |  |
| 1               | Warner Ricardo Barbosa       | 10.462.456/0001-56 | 103949393933                           | 22/08/1979       | elluscontabild |  |  |
| 2               | Alex Pessoa Nunes            | 007.943.421-31     | 2344554                                | 01/03/1963       | alexpessoa@d   |  |  |
| з               | Ricardo Lewandoviski         | 11.462.346/0001-45 | 345222334543                           | 30/07/1945       | ricardo@terra  |  |  |
| 4               | Andre de Paula das Neves     | 09.462.456/0001-75 | 23233                                  | 14/06/1933       | ap@uol.com.    |  |  |
| 7               | Adriano Rangel da Silva Rosa | 032.943.421-31     | 4334433                                | 24/05/1937       | bb.@bb.com.    |  |  |
| 8               | Paulo Teixeira Rezende       | 10.432.456/0001-76 | 23233445                               | 23/08/1944       | terra@terra.d  |  |  |
| 9               | Aline Almeida Rosa           | 007.343.421-34     | 23232333                               | 24/10/1987       | aalmeida@bol   |  |  |
| 10              | Pauline Costa Vieira         | 10.462.456/0001-39 | 344566555667                           | 24/06/1923       | paulinecosta   |  |  |
| 11              | Amanda de Jesus Costa        | 056.943.341-41     | 45454545                               | 04/08/1934       | amandaporad    |  |  |
| 12              | Aline da Costa Teixiera      | 009.943.455-61     | 65554455                               | 24/11/1967       | alinecosta@b   |  |  |
|                 | m                            |                    |                                        |                  |                |  |  |
|                 |                              |                    |                                        |                  |                |  |  |
|                 | Novo(F2)<br><b>EXCLUIR</b>   |                    |                                        | <b>ATUALIZAR</b> | <b>FECHAR</b>  |  |  |

Figura 46 - Formulário de Clientes

## **2.19.4. Cadastro de Clientes**

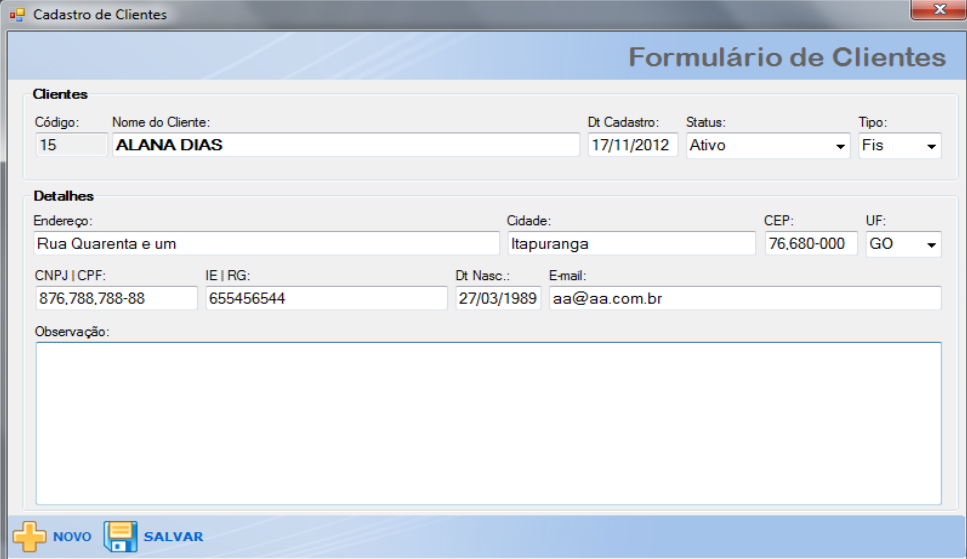

Figura 47 - Cadastro de Clientes

| $\mathbf{x}$<br>Matéria-Prima<br>o |                             |                    |                 |                    |               |  |
|------------------------------------|-----------------------------|--------------------|-----------------|--------------------|---------------|--|
| Matéria-Prima                      |                             |                    | Procurar:<br>OK |                    |               |  |
| Cód                                | <b>Nome</b>                 | <b>Qtd Estoque</b> | Preço           | <b>DT Validade</b> | Categoria     |  |
| 1                                  | Água                        | 200                | R\$ 0,14        | 25/09/2013         | Linha Pele    |  |
| 2                                  | Alcool                      | 22                 | R\$ 3,00        | 08/11/2014         | Quimicos      |  |
| з                                  | Gel puro de Aloe vera       | 10                 | R\$ 0,32        | 09/10/2012         | Solidos       |  |
| 4                                  | Néctar de Uva               | 10                 | R\$ 0,85        | 03/02/2013         | Liquidos      |  |
| 5                                  | Extrato de noni - Fruto     | 20                 | R\$ 0,44        |                    | Liquidos      |  |
|                                    |                             |                    |                 |                    |               |  |
|                                    |                             |                    |                 |                    |               |  |
|                                    |                             |                    |                 |                    |               |  |
|                                    | NOVO (F2)<br><b>EXCLUIR</b> |                    |                 |                    | <b>FECHAR</b> |  |

**2.19.5. Lista de Matéria Prima**

Figura 48 - Lista de Matéria Prima

# **2.19.6. Cadastro de Matéria Prima**

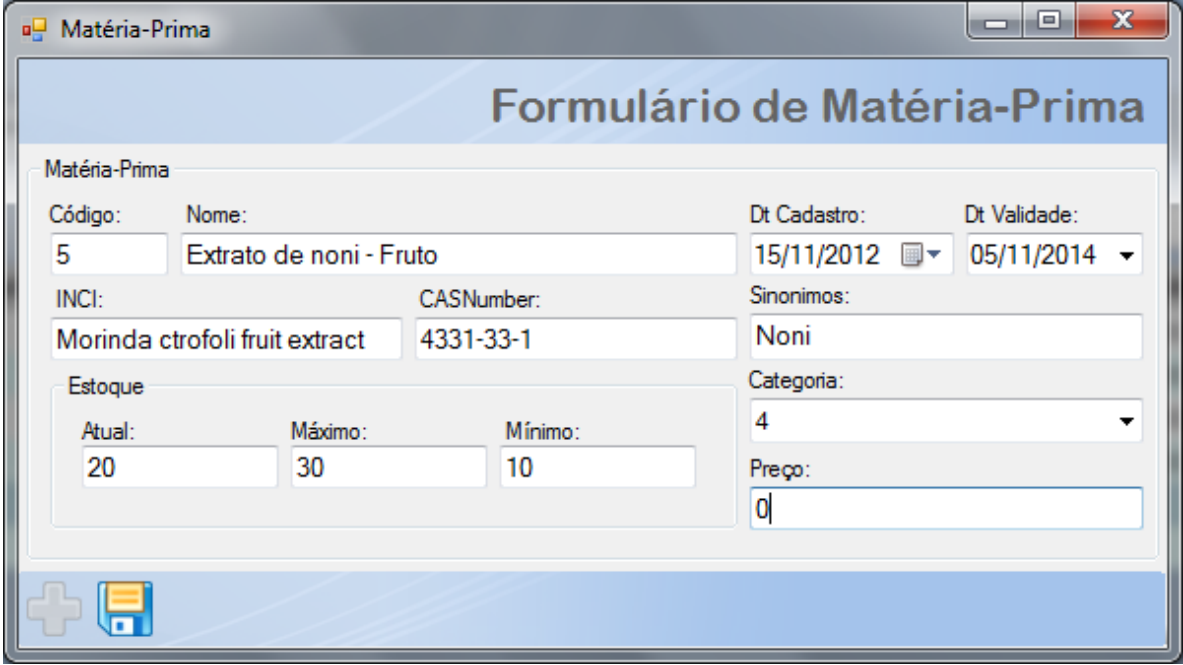

Figura 49 - Cadastro de Matéria Prima

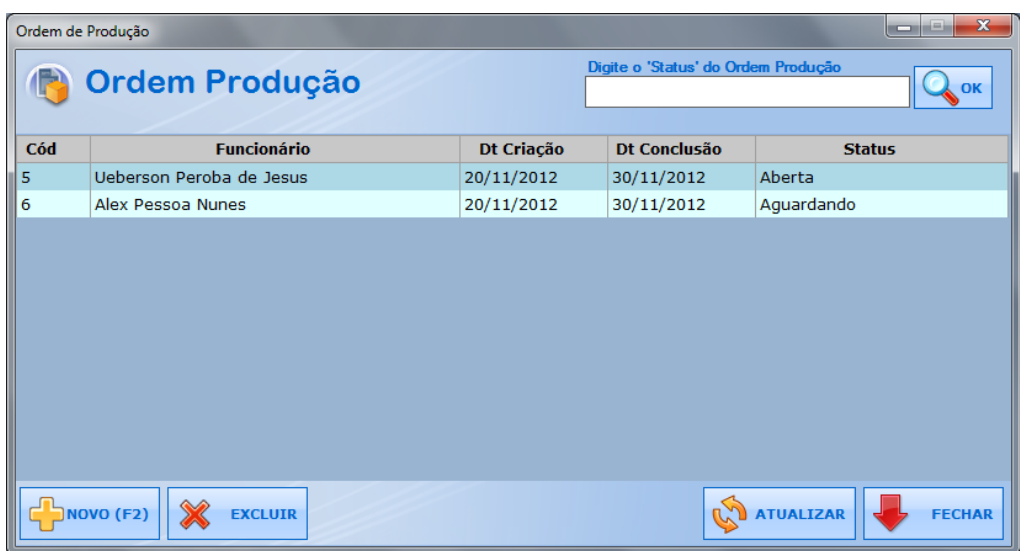

## **2.19.7. Lista de Ordem de Produção**

Figura 50 - Lista de Ordem de Produção

### **2.19.8. Cadastro de Ordem de Produção**

Para cadastrar uma nova ordem de produção será exibida a tela do formulário de ordem de produção, após preencher as informações do Funcionário, status e o produto, o usuário pode iniciar a inserção de itens que será utilizado no processo de produção deste produto, digitando o código da matéria prima, a quantidade e o valor de cada item, ao clicar sobre o botão *Ins,* o item será adicionado à lista; caso o usuário adicione alguma informação errada, o item pode ser removido da lista, basta o usuário seleciona a linha desejada e um clique sobre o botão *Del*.

|                |                               |                         |                           |  |                          |              | Formulário de Ordem de Produção |  |
|----------------|-------------------------------|-------------------------|---------------------------|--|--------------------------|--------------|---------------------------------|--|
|                | Ordem de Produção             |                         |                           |  |                          |              |                                 |  |
| Cód:           | Dt Criação:                   | Dt Conclusão:           | Nome Funcionário:<br>Cód: |  |                          |              | Status:                         |  |
| 11             | 20/11/2012                    | 30/11/2012              | 3                         |  | <b>Alex Pessoa Nunes</b> |              | Aberta<br>▾                     |  |
| Produto:       |                               |                         |                           |  |                          |              |                                 |  |
|                | Gel de Aloe vera e Noni 500mL |                         |                           |  |                          |              |                                 |  |
| Cód:           | Matéria Prima:                |                         |                           |  | Quantidade: Valor:       |              |                                 |  |
| 5              | Agua                          |                         |                           |  | $-100$                   | 12           | Del<br>Ins                      |  |
| <b>No</b>      | <b>Item</b>                   |                         |                           |  | <b>Qtd</b>               | <b>Valor</b> |                                 |  |
| $\overline{z}$ |                               | Água                    |                           |  |                          | 200          | R\$ 2,00                        |  |
| 8              | Gel puro de Aloe vera         |                         |                           |  |                          | 100          | R\$ 3,00                        |  |
| $\mathbf{Q}$   |                               | Alcool                  |                           |  |                          | 100          | R\$ 5,00                        |  |
| 10             |                               | Extrato de noni - Fruto |                           |  |                          | 100          | R\$ 12,00                       |  |
|                |                               |                         |                           |  |                          |              |                                 |  |
|                |                               |                         |                           |  |                          |              |                                 |  |
|                |                               |                         |                           |  |                          |              |                                 |  |
|                |                               |                         |                           |  |                          |              |                                 |  |
|                |                               |                         |                           |  |                          |              |                                 |  |
|                |                               |                         |                           |  |                          |              |                                 |  |
|                |                               |                         |                           |  |                          |              |                                 |  |
|                |                               |                         |                           |  |                          |              |                                 |  |
|                |                               |                         |                           |  |                          |              |                                 |  |

Figura 51 - Cadastro de Ordem de Produção

#### **2.20. Considerações Finais**

Através desse trabalho que a princípio era apenas desafiador, descobrimos que além de ser desafiador é muito enriquecedor, pois foi possível confirmar a grande importância de um professor como uma ponte de conhecimentos e principalmente a necessidade de pesquisa em fontes seguras. Pois desde o ponto de partida até a conclusão desse trabalho, exigiram uma grande gama de conhecimentos. Assim foi possível contribuir para o verdadeiro enriquecimento intelectual, e o conhecimento técnico da área de sistemas de informação, o que com toda certeza nos trouxe experiência prática de tudo que foi visto ao longo dos anos na universidade.

Para a elaboração deste trabalho foi necessário muito estudo, esforço e dedicação para chegar ao objetivo planejado desde o início, que era: modelar, documentar e ainda implementar um sistema segundo a necessidade do cliente.

Observou-se que uma das etapas mais difíceis e também de suma importância no processo de desenvolvimento de *software* é o levantamento de requisitos, e o próprio entendimento do negócio. Pois o levantamento adequado das reais necessidades do cliente e definição do escopo do sistema, dependem destas etapas serem bem feitas. No entanto, nem sempre conseguimos abstrair e entender o que o cliente realmente deseja.

Para desenvolver um estudo de caso que visa melhorar as práticas de industrialização de uma empresa, foi preciso utilizar muitas técnicas, ferramentas e bastante conhecimento, para que um produto de qualidade pudesse ser desenvolvido e atender as reais necessidades da empresa. Assim, foi possível fazer uma análise bem fundamentada, utilizando teorias e práticas da engenharia de requisitos, facilitando o melhor entendimento do negócio.

Como resultado, obtivemos um sistema modelado, documentado e implementado. A implementação não foi totalmente concluída, mas as funções mais importantes já estão construídas. A modelagem e a documentação servirão de apoio para possíveis correções e próximas atualizações, caso seja necessário. E ainda espera-se que esse trabalho de alguma forma possa ser útil para a comunidade acadêmica.

Como trabalhos futuros, pode-se pensar em automatizar o sistema por completo e ainda acrescentar mais módulos auxiliando ainda mais a empresa. Podese ainda executar a implementação de uma solução *web* para melhor utilização do *software* e possibilitar o uso para outros seguimentos de empresas no ramo de fabricação de produtos industrializados.

## **2.21. Referências Bibliográficas**

GILLEANES T. A. Guedes **UML - Uma Abordagem Prática** - 2ª Ed. Novatec, 2011.

SOMMERVILLE, I. **Engenharia de Software.** 8ª Ed. Addison-Wesley, 2007.

BEZERRA, Eduardo **Princípios de análise e projeto de sistemas com UML** 2ª Ed. Elsevier, 2007.

BOOCH, Grandy **UML: guia do usuário** / Grandy Booch, James Rumbaugh, Ivar Jacobson; 2ª Edição Elsevier, 2005.

<http://www.administradores.com.br/informe-se/artigos/o-que-e-just-in-time/21936/> Acessado em 22/10/2012

SLACK, Nigel **Administração da produção** / Nigel Slack, Stuart Chambers, Robert Johnston; tradução Maria Teresa Corrêa de Oliveira, Fábio Alher; revisão técnica Henrique Luiz Corrêa. --2. ed. --São Paulo: Atlas, 2002.

**Aprenda Visual C# 2008 em 24 Horas** - Kit Completo do Iniciante – Editora SAMS

STAIR, Ralf M. **Princípios de Sistemas de Informação** / Ralph M. Stair, George W. Reynolds; [tradução Haure Avritscher; revisão técnica Flavio Soares Corrêa da Silva]. – 9. ed – São Paulo : Cengage Learning, 2011.

LUCENA, Fábio Nogueira **Análise de Sistemas Ágil: Gerência de Requisitos em Ação** / Prof. Dr. Fábio Nogueira de Lucena - Instituto de Informática – UFG - 22/03/2005.

BEIGHEY, Lynn **USE A CABEÇA (Heard First) SQL** - Copyright© 2008 Starlin Alta Con. Com. LTDA 3ª Reimpressão 2011.

TEOREY, Toby J. **Projeto e Modelagem de Banco de dados** / Tody Teorey, Samligthstone, Tan Nadian; tradução de Daniel Vieira - RJ: Elsevier, 2007 2<sup>a</sup> Reimpressão.

REZENDE, Denis Alcides **Planejamento de sistemas de informação e informática**  / Denis Alcides Rezende. – 3. Ed. – São Paulo: Atlas, 2008.

SAADE, Joel **C#: Guia do Programador** / Joel Saade. – São Paulo: Novatec Editora, 2010.

LIDDELL, Mike, 1944 **– O pequeno livro azul da programação da produção** / Mike Liddell; Tecmaran Consultoria e Planejamento, 2009. – (Coleção Tecmaran).

DA SILVA, Alberto M. R., **UML, Metodologias e Ferramentas CASE** / Alberto Manuel Rodrigues da Silva, Carlos Alberto Escaleira Videira, Centro Atlantico – Portugal/2001.

<http://www.anvisa.gov.br/cosmeticos/legis/mercosul.htm> - acessado em 06/12/2012